**bbs:guidefiles/ZConnect**

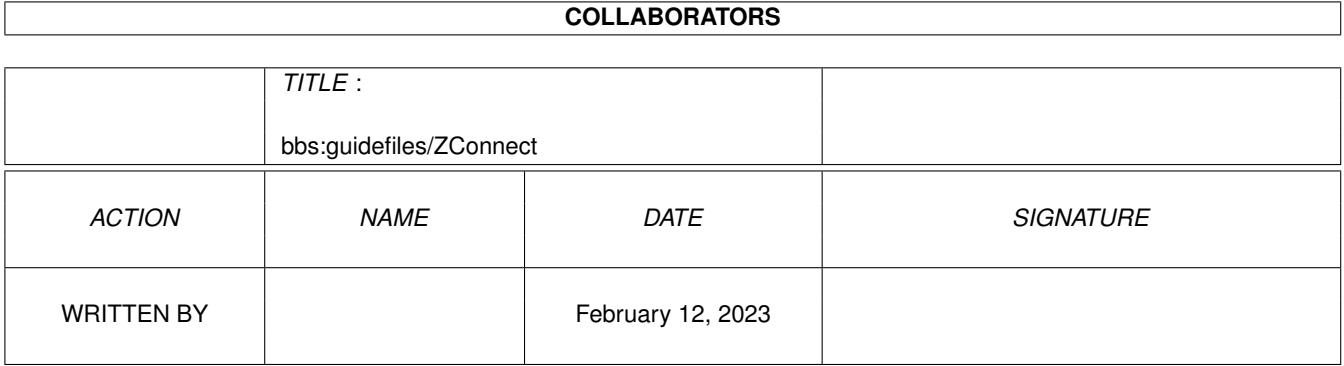

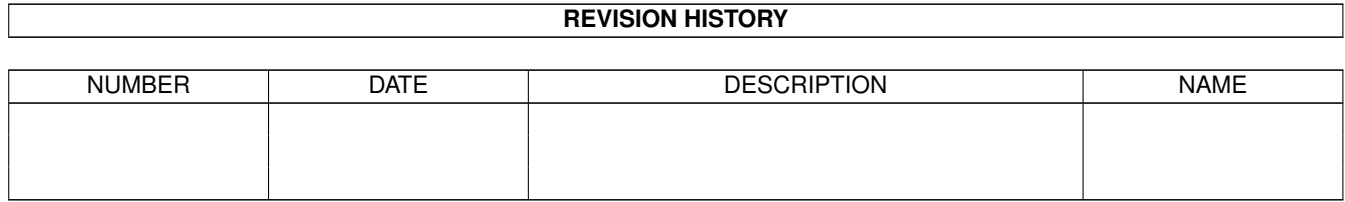

# **Contents**

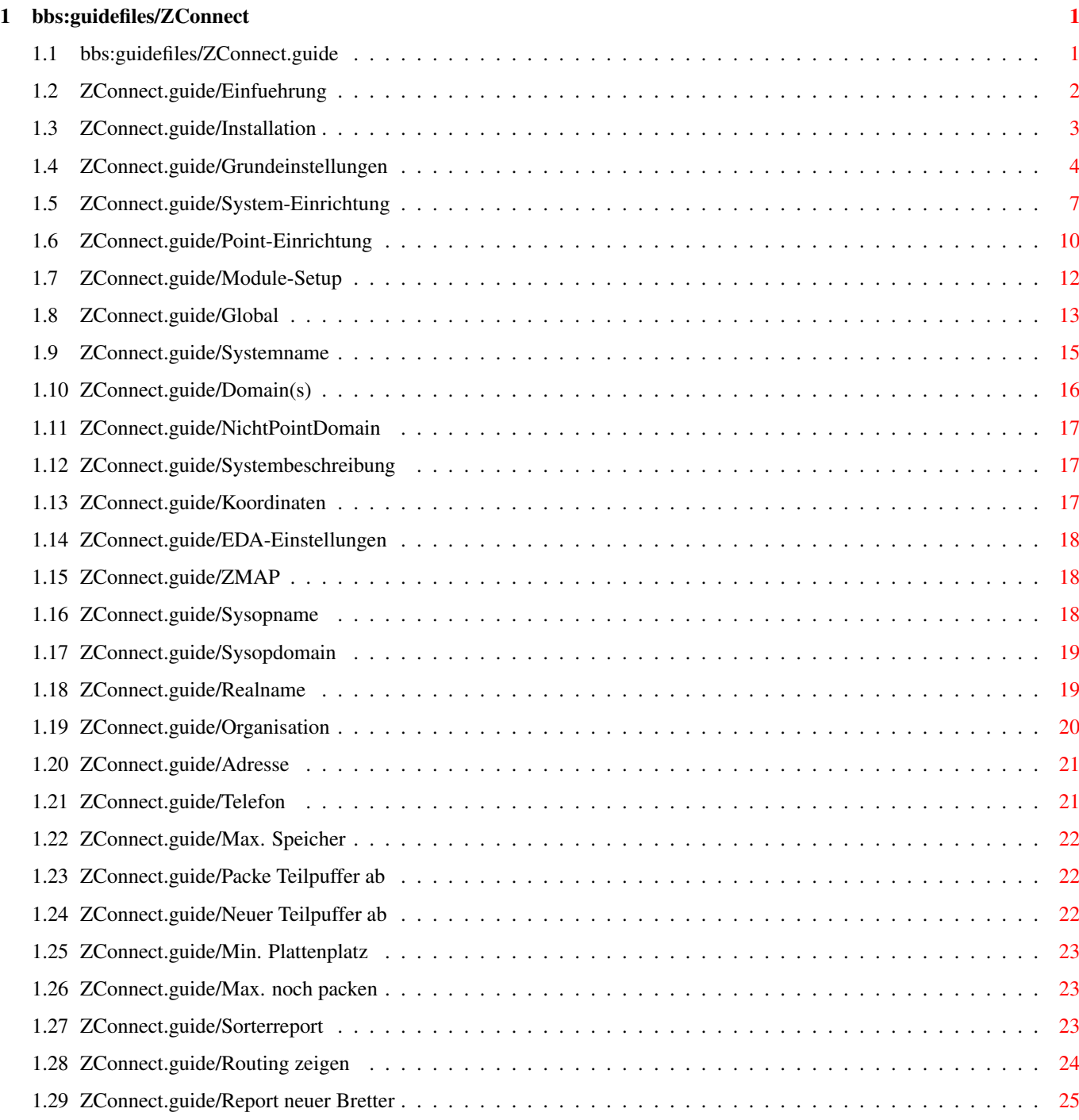

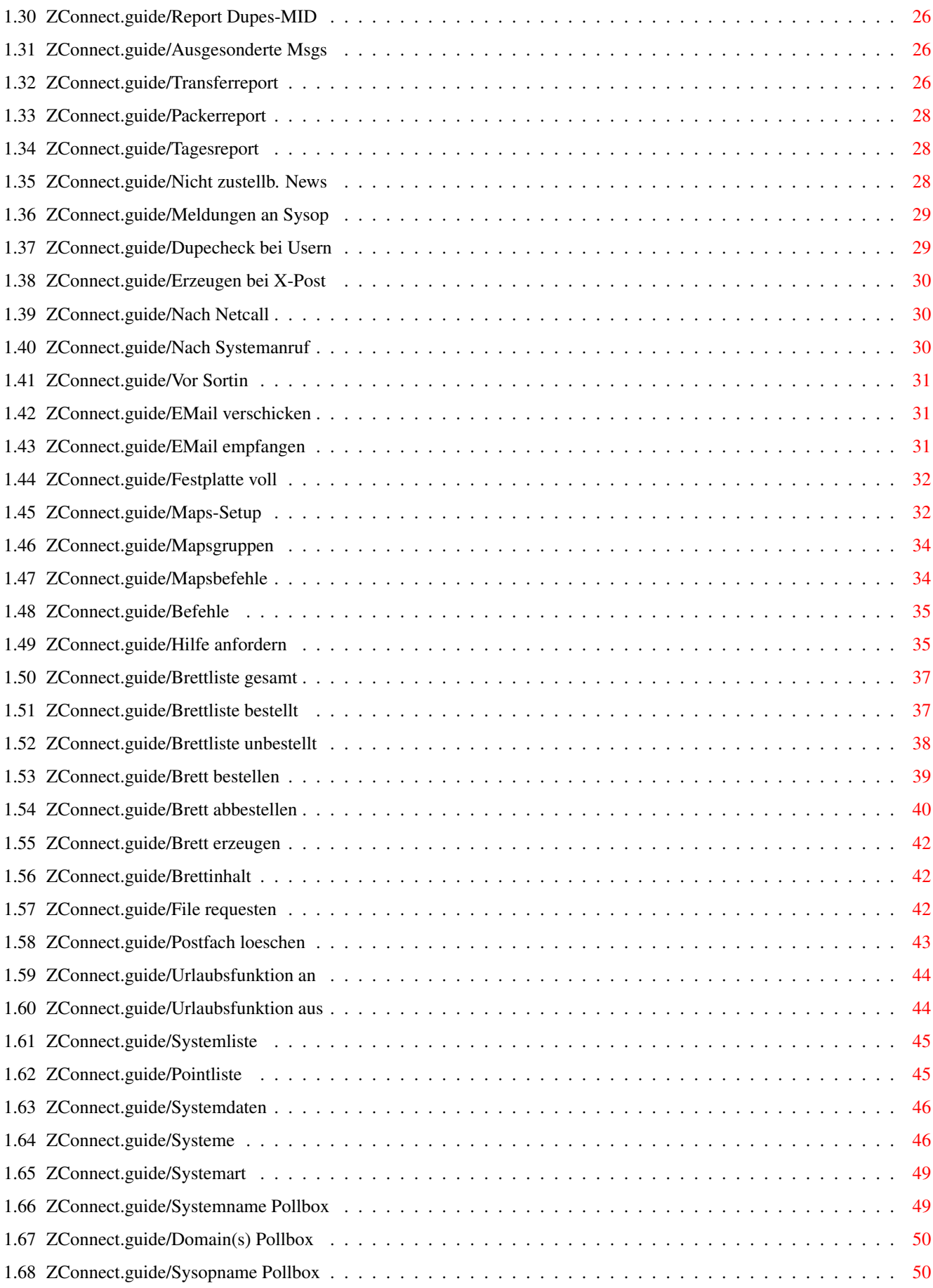

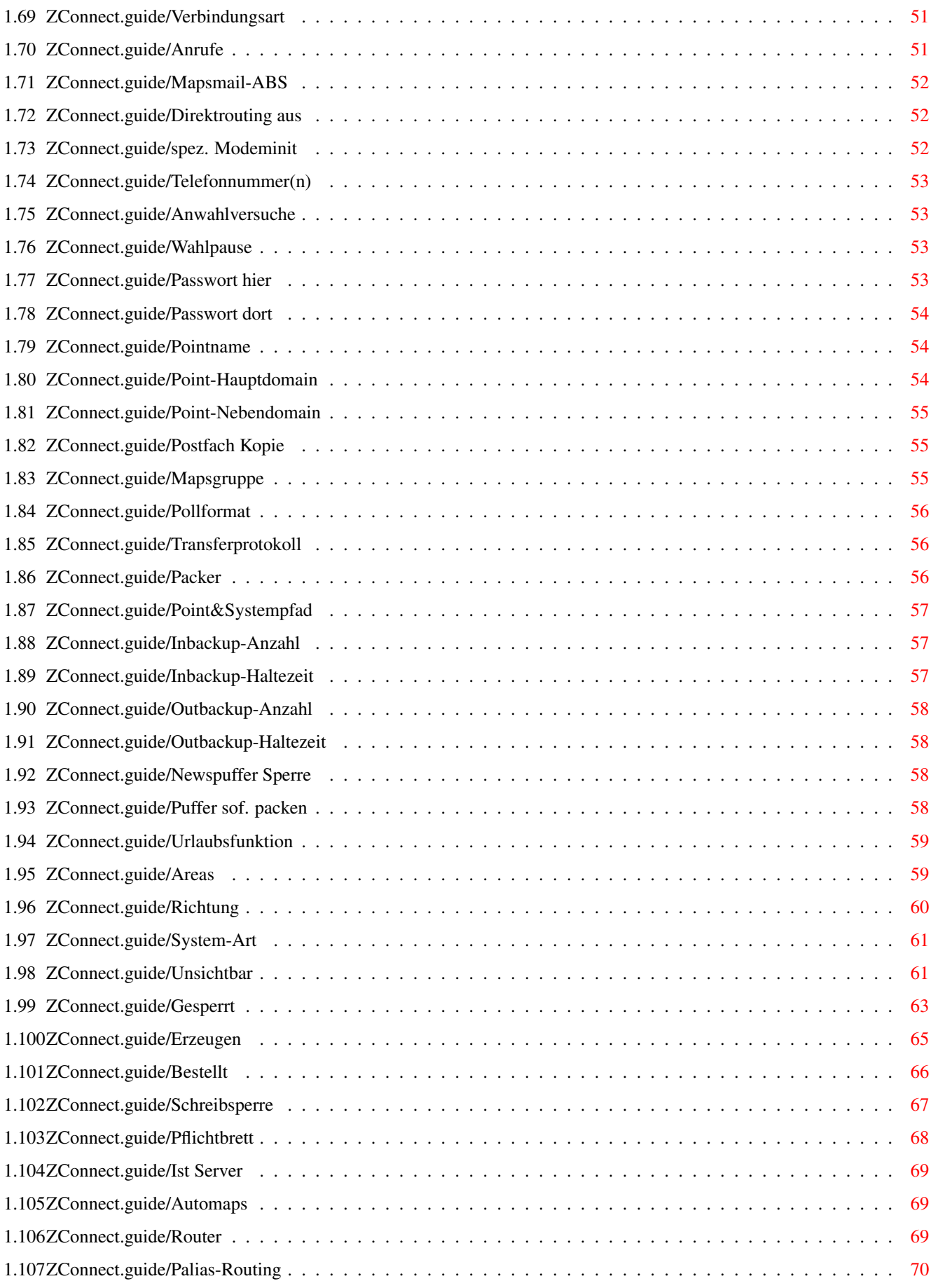

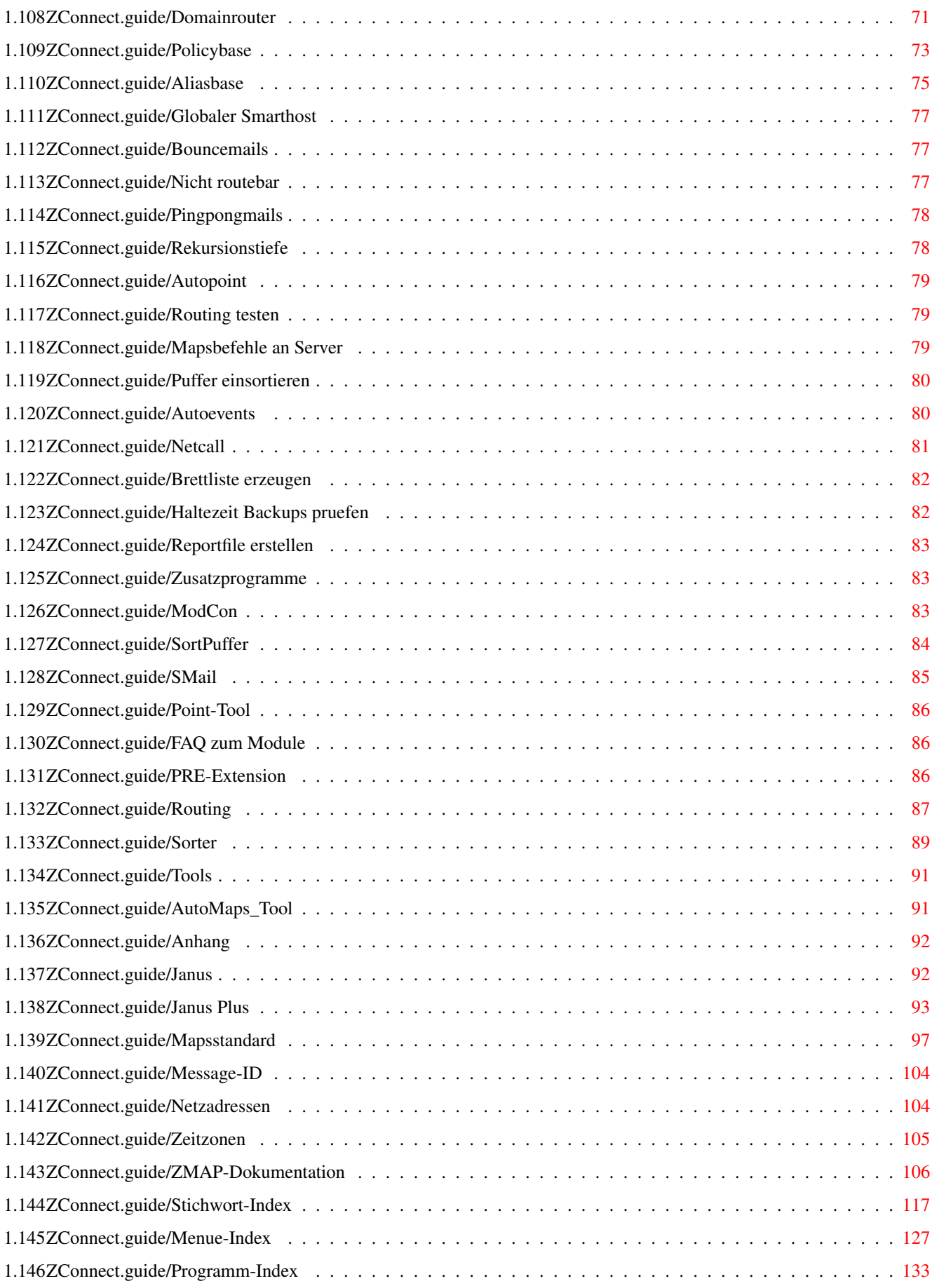

## <span id="page-6-0"></span>**Chapter 1**

## **bbs:guidefiles/ZConnect**

#### <span id="page-6-1"></span>**1.1 bbs:guidefiles/ZConnect.guide**

Copyright (C)1993-96 by AmBoS GbR (Jörg Eßmann, Gerhard Lühning, Uwe Rosenkranz) \*\*\* Dokumentation zum AmBoS ZConnect-Module 0.943 DEMO von Uwe Rosenkranz (USP@nasus.ohz.north.de) Stand: 17 November 1996 Autor: Gerhard Lühning (klaro@nasus.ohz.north.de)

..................................................

Diese Anleitung beschreibt die Funktionen des zu AmBoS ausgelieferten ZConnect-Modules. Bitte lesen Sie sich diese Anleitung sorgfältig durch, damit Sie das Module fehlerfrei konfigurieren können.

Die Anleitung des ZConnect-Modules ist wie folgt unterteilt:

----- Die ersten Schritte -----

Einfuehrung Einführung in das ZConnect-Module

Installation Die Installation des ZConnect-Modules

Grundeinstellungen Die Grundkonfiguration des ZConnect-Modules

System-Einrichtung Wie richte ich das erste System ein?

Point-Einrichtung Wie richte ich den ersten Point ein?

----- Die Bedienung -------

Module-Setup Die Bedienung des ZConnect-Modules Autoevents Die Einstellung der Autoevents Zusatzprogramme Die weiteren Programme zum Module FAQ zum Module Häufig gestellte Fragen zum Module ---- Die Funktionsweise ----- Routing Die Funktionsweise des Routers Sorter Die Funktionsweise des Sorters ------- Der Anhang --------Tools Tools zum neuen Module Anhang Zusätzliche Informationen ----- Die Index - Seiten ------ Stichwort-Index Das gesamte Stichwort-Verzeichnis Menue-Index Der Index über die Menüpunkte Programm-Index

## Der Index über beschriebene Programme

#### <span id="page-7-0"></span>**1.2 ZConnect.guide/Einfuehrung**

Einfuehrung \*\*\*\*\*\*\*\*\*\*\*

Dieses Guide beschreibt die Funktionen des Zconnect-Module das Bestandteil des AmBoS-Mailboxprogrammes ist.

Hier wird Ihnen Hilfestellung zur Konfiguration des Zconnect-Module für Ihre Mailbox, sowie beim Einrichten der Systeme und Points gegeben.

Das Zconnect-Module wurde von Uwe Rosenkranz (USP@nasus.ohz.north.de) komplett neugeschrieben, wobei auf die gesammelten Erfahrungen mit dem Znetz-Module von Kai Szymanski, das den AmBoS Versionen 1.00 - 2.20 beilag, zurückgegriffen werden konnte.

Wir möchten uns an dieser Stelle noch einmal sehr herzlich bei Kai bedanken, der die komplette Pionierarbeit im AmBoS-Netzbereich leistete, aber aus persönlichen Gründen leider nicht die mehr die Zeit aufbrachte, dieses fortzusetzen.

Durch die Neuprogrammierung des ZConnect-Modules durch Uwe konnte der Sortiervorgang gegenüber dem alten Module um Faktor 7 - 10 beschleunigt werden. Die gesamten Altlasten des alten Modules konnten beseitigt und die vielen guten alten Features übernommen werden.

Das ZConnect-Module benutzt wie AmBoS für die Darstellung der Benutzeroberfläche das "Magic User Interface"-Paket (MUI) von Stefan Stuntz. Es ist daher dringend anzuraten, die Dokumentation von MUI gründlich zu lesen, da aufgrund der Komplexität dieses Systems hier nicht im einzelnen auf dessen Funktionen hingewiesen werden kann.

Zu fast allen Elementen der Benutzeroberfläche existiert auch eine "Blasenhilfe". Zeigen Sie einfach mit der Maus auf ein Element und warten Sie die im MUI-Setup definierte Zeit, bis die Hilfeblase erscheint.

Sie können während der Konfiguration oder dem Einrichten neuer Points oder Systeme jederzeit die HELP-Taste drücken. Es erscheint dann der Hilfstext aus diesem Guide zu dem jeweiligen Fenster.

#### <span id="page-8-0"></span>**1.3 ZConnect.guide/Installation**

Installation \*\*\*\*\*\*\*\*\*\*\*\*

Normalerweise wird das Module mit der AmBoS-Installation installiert, da es zur Grundausstattung von AmBoS dazugehört. Wollen Sie ein Update installieren, so lesen Sie bitte die Datei Changes.txt, die im Archiv enthalten ist.

Da es zumeist Updates mit Installerskript geben wird, sollte ein Update problemlos über das Install-Icon von der Workbench erfolgen.

Sollten sehr kleiner Updates erfolgen, so wird das Update-Archive so aufgebaut sein, daß man alles direkt rüberkopieren kann.

Hier nochmal die Pfade und die Verzeichnis-Struktur des Zconnect-Modules:

Die HAUPTPROGRAMME UND TEXTE: ============================= BBS: ZConnect\_Editor BBS:Libs/ ZConnect.library BBS:Modules/ ZConnect.mod BBS:NETZ/ Sorter BBS:NETZ/ Netz\_SHelp... (Bubble-Texte) BBS:NETZ/Texte/ Bounce, Mapstexte Die SETUP-FILES: ================ BBS: Setup/ Netz DomainRouting.TAG BBS:Setup/ Netz\_Global.TAG BBS:Setup/ Netz\_PolicyBase.TAG BBS:Setup/ Netz\_Systeme.TAG BBS:Setup/ Netz\_AliasBase.TAG BBS:Setup/ Netz\_MapsBefehle.TAG Die AREADATEN-FILES: ==================== BBS:Netz/ ZConnectAreaBretter mit 2 Backupdateien DIE SYSTEM/POINTS-VERZEICHNISSE: ================================ BBS:NETZ/Systeme/<Systemname>/PufferOut/ Ungepackte ausgehende ← Teilpuffer BBS:NETZ/Systeme/<Systemname>/PufferOutx/ Temporäres Verz. zum ← Puffer packen BBS:NETZ/Systeme/<Systemname>/PufferOutReady/ Gepackte ausgehende Puffer BBS:NETZ/Systeme/<Systemname>/PufferIN/ Downloadverzeichnis beim ← Datenaustausch BBS:NETZ/Systeme/<Systemname>/PufferINReady Sortierverzeichnis ( ← gepackte Puffer) BBS:NETZ/Systeme/<Systemname>/PufferSort Sortierverzeichnis ( ← ungepackte Puffer) BBS:NETZ/Systeme/<Systemname>/PufferSortx Temporäres Verz. zum ← Puffer entpacken BBS:NETZ/Systeme/<Systemname>/PufferINBackupx X-tes Backup ( ← PufferINBackup1 = aktuell) BBS:NETZ/Systeme/<Systemname>/PufferOUTBackupx X-tes Backup ( ← PufferOUTBackup1 = aktuell) BBS:NETZ/Systeme/<Systemname>/PufferDefekt Verzeichnis für defekte ←- Puffer Verlegt man Systeme oder Points auf eine andere Platte als BBS:, liegen sie dann im Verzeichnis:

XXX:AmBoS-Netz/Systeme/<Systemname>/...

## <span id="page-9-0"></span>**1.4 ZConnect.guide/Grundeinstellungen**

Grundeinstellungen

\*\*\*\*\*\*\*\*\*\*\*\*\*\*\*\*\*\*

Um das ZConnect-Module für Ihr Mailbox-System zu einzurichten, werden in diesem Kapitel die Grundeinstellungen der Reihe nach aufgeführt.

Rufen Sie im AmBoS-Hauptmenü den Menüpunkt Module auf. Durch Aktivieren des Buttons mit der Maus oder dem Shortcut M. Im Dialogfenster "Module einstellen" wählen Sie dann "ZConnect.mod" an und drücken den Button "Setup". Es öffnet sich nun das Dialogfenster

> ZConnect Module-Setup worüber alle Einstellungen aufgerufen werden

können.

Die Grundeinstellungen für das ZConnect-Module werden im Global-Setup vorgenommen. Die Router-, Area- und Systemeinstellungen, werden in einem späteren Kapitel behandelt. Sehen Sie System-Einrichtung .

Aktivieren Sie mit der Maus, oder über den ShortCut G den Button "Global". Es öffnet sich das Dialogfenster "ZConnect-Module Global-Setup", mit den Systemeinstellungen.

Gehen Sie folgende Punkte der Reihe nach durch:

- \* Geben Sie den Namen Ihres Systems ein.
- \* Geben Sie die Domain(s) Ihres Systems ein.
- \* Geben Sie eine Systembeschreibung zu Ihrem System ein.
- \* Geben Sie die Koordinaten zu Ihrem System ein.
- \* Kontrollieren Sie Ihre EDA-Einstellungen

.

- # Wechseln Sie auf auf die Seite "Sysop"
	- \* Geben Sie Ihren Sysopnamen ein.
	- \* Wählen Sie Ihre Sysopdomain aus.

\* Geben Sie Ihren Realnamen ein. \* Geben Sie Ihre Organisation ein. \* Geben Sie Ihre Adresse ein. \* Geben Sie Ihre Telefonnummer ein. # Wechseln Sie auf auf die Seite "Sorter" \* Geben Sie die maximale Speichergröße für den Sorter an. \* Geben Sie an, ab wann ein Teilpuffer gepackt werden soll. \* Geben Sie an, ab wann ein neuer Teilpuffer erzeugt werden soll. \* Geben Sie den minimal freien Plattenplatz an. \* Geben Sie den maximal zu packenden Puffer an. # Wechseln Sie auf auf die Seite "Reports" \* Geben Sie an, ob ein Sorterreport erstellt werden soll. \* Geben Sie an, ob das Routing gezeigt werden soll. \* Geben Sie an, ob ein Report neuer Bretter erstellt werden soll. \* Soll ein Report der ausgesonderten Dupes erstellt werden?

\* Soll ein

Report der ausgesonderten MSGs erstellt werden? \* Geben Sie an, ob ein Transferreport erstellt werden soll. \* Geben Sie an, ob ein Packerreport erstellt werden soll. \* Geben Sie an, ob ein Tagesreport erstellt werden soll. # Wechseln Sie auf auf die Seite "Flags" \* Sollen Nicht zustellbare News in BadNews abgelegt werden? \* Sollen wichtige Meldungen auch ins Sysop-Postfach abgelegt werden? \* Soll ein Dupecheck bei Online-Usern durchgeführt werden?

```
* Sollen
             X-Postings neue Bretter erzeugen
              dürfen?
```
## <span id="page-12-0"></span>**1.5 ZConnect.guide/System-Einrichtung**

System-Einrichtung \*\*\*\*\*\*\*\*\*\*\*\*\*\*\*\*\*\*

Um Ihr erstes System unter AmBoS zu einzurichten, werden in diesem Kapitel die einzelnen Einstellungen der Reihe nach aufgeführt.

Rufen Sie im AmBoS-Hauptmenü den Menüpunkt Module auf. Durch Aktivieren des Buttons mit der Maus oder dem Shortcut M. Im Dialogfenster "Module einstellen" wählen Sie dann "ZConnect.mod" an und drücken den Button "Setup". Es öffnet sich nun das Dialogfenster

> ZConnect Module-Setup worüber alle Einstellungen aufgerufen werden

können.

Die Systemeinstellungen für das ZConnect-Module werden im System-Setup vorgenommen.

Aktivieren Sie mit der Maus, oder über den ShortCut y den Button "Systeme". Es öffnet sich das Dialogfenster "ZConnect-Module System-Setup", mit den Systemeinstellungen.

```
Schalten Sie im System-Setup auf die
                Systemart
                 "Systeme" um.
```
Gehen Sie folgende Punkte der Reihe nach durch:

Aktivieren Sie "Neu" um ein neues System einzurichten, oder stellen Sie zuerst die Systemvoreinstellungen ein.

Unter System\_Voreinstellungen kann man die Einstellungen eingeben, die ein neueingerichtetes System schon beinhalten soll. Dadurch erspart man sich gängige Kofigurationen, wie Packer, Übertragungsprotokoll und Pufferbackups für jedes System nochmal gesondert einzustellen.

- \* Geben Sie den Namen des neuen Systems ein.
- \* Geben Sie die Domain(s) des neuen Systems ein.
- \* Geben Sie den Namen des Sysops des neuen Systems ein.
- \* Wählen Sie für das System die Mapsgruppe aus.
- \* Wählen Sie für das System die Verbindungsart aus.
- \* Stellen Sie für das System die Anzahl der Anrufe ein.
- \* Soll für das System der Mapsmail-ABS auf SYSOP gesetzt werden?

# Wechseln Sie auf auf die Seite "Transfer"

- \* Geben Sie ein spez. Modeminit bei ausgehenden Netcall ein.
- \* Geben Sie die Telefonnummer(n) bei ausgehenden Netcall ein.

\* Geben Sie die Anwahlversuche bei ausgehenden Netcall ein. \* Geben Sie die Wahlpause bei ausgehenden Netcall ein. \* Wählen Sie für System das Pollformat  $2115$ \* Geben Sie das Passwort in Ihrer Box ein. \* Geben Sie das Passwort in der Pollbox ein. \* Wählen Sie für das System das Transferprotokoll aus. \* Wählen Sie für das System den Packer aus. # Wechseln Sie auf auf die Seite "Puffer" \* Geben Sie den DOS-Pfad für das Systemverzeichnis ein. \* Stellen Sie die Anzahl der eingehenden Pufferkopien ein. \* Stellen Sie die Haltezeit der eingehenden Pufferkopien ein. \* Stellen Sie die Anzahl der ausgehenden Pufferkopien ein. \* Stellen Sie die Haltezeit der ausgehenden Pufferkopien ein. # Wechseln Sie auf auf die Seite "Flags" \* Soll für das System die Newspuffer-Sperre eingeschaltet werden? \* Soll für das System das

Direktrouting ausgeschaltet werden?

- \* Sollen für das System die Puffer sofort gepackt werden?
- \* Soll für das System die Urlaubsfunktion eingeschaltet werden?

# Verlassen Sie das System-Setup

Aktivieren Sie mit der Maus, oder über den ShortCut y den Button "Areas". Es öffnet sich das Dialogfenster "ZConnect-Modul Area-Setup", mit den Area-Einstellungen der Systeme und Points.

Schalten Sie im Area-Setup das System für die abgesprochenen Areas frei.

#### <span id="page-15-0"></span>**1.6 ZConnect.guide/Point-Einrichtung**

Point-Einrichtung

\*\*\*\*\*\*\*\*\*\*\*\*\*\*\*\*\*

Um Ihren ersten Point unter AmBoS zu einzurichten, werden in diesem Kapitel die einzelnen Einstellungen der Reihe nach aufgeführt.

Rufen Sie im AmBoS-Hauptmenü den Menüpunkt Module auf. Durch Aktivieren des Buttons mit der Maus oder dem Shortcut M. Im Dialogfenster "Module einstellen" wählen Sie dann "ZConnect.mod" an und drücken den Button "Setup". Es öffnet sich nun das Dialogfenster

> ZConnect Module-Setup worüber alle Einstellungen aufgerufen werden

können.

Die Pointeinstellungen für das ZConnect-Module werden im System-Setup vorgenommen.

Aktivieren Sie mit der Maus, oder über den ShortCut y den Button "Systeme". Es öffnet sich das Dialogfenster "ZConnect-Module System-Setup", mit den Systemeinstellungen.

Schalten Sie im System-Setup auf die Systemart "Points" um.

Gehen Sie folgende Punkte der Reihe nach durch:

Aktivieren Sie "Neu" um einen neuen Point einzurichten, oder stellen Sie zuerst die Pointvoreinstellungen ein.

Unter Point\_Voreinstellungen kann man die Einstellungen eingeben, die ein neueingerichteter Point schon beinhalten soll. Dadurch erspart man sich gängige Kofigurationen, wie Packer, Übertragungsprotokoll und Pufferbackups für jeden Point nochmal gesondert einzustellen.

- \* Wählen Sie den Namen des neuen Points aus der Userliste.
- \* Wählen Sie für den Point die Hauptdomain aus.
- \* Wählen Sie für den Point die Nebendomain aus.
- \* Wählen Sie für den Point die Mapsgruppe aus.
- \* Wählen Sie für den Point das Pollformat aus.
- \* Wählen Sie für den Point das Transferprotokoll aus.
- \* Wählen Sie für den Point den Packer  $A^{11}S$ .
- # Wechseln Sie auf auf die Seite "Puffer"
	- \* Geben Sie den DOS-Pfad für das Pointverzeichnis ein.
	- \* Stellen Sie die Anzahl der eingehenden Pufferkopien ein.
	- \* Stellen Sie die Haltezeit der eingehenden Pufferkopien ein.
	- \* Stellen Sie die Anzahl der ausgehenden Pufferkopien ein.
	- \* Stellen Sie die Haltezeit der ausgehenden Pufferkopien ein.

# Wechseln Sie auf auf die Seite "Flags"

- \* Soll für den Point die Newspuffer-Sperre eingeschaltet werden?
- \* Soll für den Point die Postfachkopie eingeschaltet werden?
- \* Sollen für den Point die Puffer sofort gepackt werden?
- \* Soll für den Point die Urlaubsfunktion eingeschaltet werden?
- # Verlassen Sie das System-Setup

Aktivieren Sie mit der Maus, oder über den ShortCut y den Button "Areas". Es öffnet sich das Dialogfenster "ZConnect-Modul Area-Setup", mit den Area-Einstellungen der Systeme und Points.

Sperren Sie, falls notwendig, im Area-Setup den Point für die Areas, die er zwar Online erreichen kann aber nicht als Point bestellen darf.

#### <span id="page-17-0"></span>**1.7 ZConnect.guide/Module-Setup**

Module-Setup

\*\*\*\*\*\*\*\*\*\*\*\*

Hier wird das Module-Setup erklärt.

---------- Einstellungen ----------

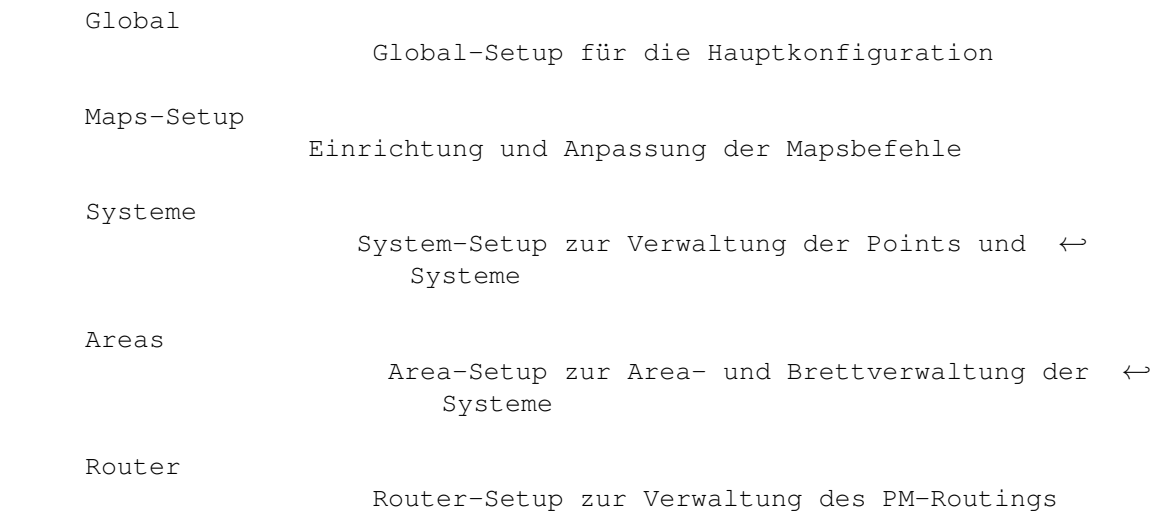

Autopoint Zum Einrichten spezieller Autopoints ---------- Aktionen ---------- Routing testen Testen der bestehenden Routerkonfiguration Mapsbefehle an Server Versenden der Mapsbefehle an die angeschlossenen Pollsysteme Puffer einsortieren Einsortieren der ZConnect-Puffer per Hand

## <span id="page-18-0"></span>**1.8 ZConnect.guide/Global**

```
Global
======
hier das global-Setup
-------- Die spezielle Konfiguration auf Ihr System --------
                 Systemname
                            Der Name Ihres Systems im Netz
                 Domain(s)
                              Die Domain(s) Ihres Systems
                 NichtPointDomain
                       Die Domain der OnlineUser
                 Systembeschreibung
                     Die Angaben zu Ihrem System
                 Koordinaten
                            Die geographische Lage Ihres Systems
                 EDA-Einstellungen
                     Die Einstellung der Zeitzone
                 ZMAP
                                   Die ZMAP Ihres Systems
------- Die spezielle Konfiguration für den Sysop ----------
```
Sysopname

Der Username des Systembetreibers Sysopdomain Die Domain des Sysops Realname Vor- und Nachname des Sysops Organisation Die Organisation des Sysops Adresse Die Adresse des Sysops Telefon Die Telefonnummer (Voice) des Sysops ------- Puffergröße und Plattenplatz für den Sorter ---------Max. Speicher Speicher-Einstellung für Sortierung Packe Teilpuffer ab Ab wieviel KB soll vorgepackt werden? Neuer Teilpuffer ab Maximale Größe der brt, prv ... Min. Plattenplatz Freier Plattenplatz für die Sortierung Max. noch packen Wieviel KB beim Systemanruf max. zugepacken? ---------- Einstellung der Reports ---------------------Sorterreport Sorterreport erstellen? Routing zeigen Routing im Sorterreport zeigen? Report neuer Bretter Report neuer Bretter im Sorterreport? Report Dupes-MID Report der Dupes im Sorterreport? Ausgesonderte Msgs Report ausgesonderter Msgs im Sorterreport? Transferreport Transferreport erstellen? Packerreport

Packerreport erstellen? Tagesreport Tagesreport erstellen? --------------- Einstellung der Flags ---------------------Nicht zustellb. News Nicht zustellbare News in BadNews? Meldungen an Sysop Meldungen auch in SysopPM? Dupecheck bei Usern Dupecheck bei Mails durchführen? Erzeugen bei X-Post Neue Bretter durch X-Postings erzeugen? --------- Aufruf von Batchfiles aus dem Module -------------Nach Netcall Batchfile nach dem Netcall Nach Systemanruf Batchfile nach dem Systemanruf Vor Sortin Batchfile vor der Sortierung EMail verschicken Batchfile bei EMail-Verschickung EMail empfangen Batchfile bei EMail-Empfang Festplatte voll Batchfile bei voller Festplatte

#### <span id="page-20-0"></span>**1.9 ZConnect.guide/Systemname**

----------

Systemname

Geben Sie hier Ihren Systemnamen ein, gängig ist zumeist ein Kürzel des Boxnamens. z.B.: "Chondrostoma Nasus" => nasus

Da es bei der Adressierung im Internet allgemein üblich ist, den Sytemnamen klein zu schreiben, empfehlen wir es auch im ZConnect-Bereich so zu halten.

Bei Systemnamen länger als 8 Zeichen, kann es Probleme bei manchen PC-Mailboxprogrammen geben, insbesondere wenn zu diesen ein direkter Mail/News-Austausch stattfindet. Die Länge des Systemnames ist aber lt. ZConnect-Doku 3.1 nicht festgelegt

Für den Systemnamen sind nur die Buchstaben A bis Z (Groß- /Kleinschreibung spielt hierbei keine Rolle), die Ziffern 0 bis 9 sowie der Bindestrich - erlaubt.

Da Ihr Rechner im Netz eindeutig adressierbar sein muß, müssen Sie Ihrem Rechner einen Systemnamen zuordnen. Vorher sollten Sie mit der Koordination Ihrer Domain sprechen, damit Sie auch einen Namen verwenden, der noch nicht in der entsprechenden Domain

vorhanden ist.

Sehen Sie

Netzadressen , für Detailfragen.

#### <span id="page-21-0"></span>**1.10 ZConnect.guide/Domain(s)**

Domain(s)

---------

Hier tragen Sie die Domain(s) Ihres Systemes ein. Besitzen Sie mehrere Domains, so trennen Sie die Einträge durch ein ; und ein Space zwischen den Domainnamen.

Ein Domain-Eintrag beginnt immer mit einem .

Beispiel:

```
Domain(s): .ohz.north.de
        Domain(s): .ohz.north.de; .gun.de; .ping.de
Die hier eingetragenen Domains können dem
                Sysop
                 , dem
                OnlineUser
                 und
dem einzelnen Point als
                Haupt-
                 und
                Nebendomain
                 zugewiesen werden.
Sehen Sie
                Netzadressen
                , für Detailfragen.
```
#### <span id="page-22-0"></span>**1.11 ZConnect.guide/NichtPointDomain**

NichtPointDomain

----------------

Hier können Sie die Domain eintragen, die bei Online geschriebenen Mails benutzt werden soll. Wird hier nichts eingetragen, wird automatisch die erste eingetragene Domain benutzt.

#### <span id="page-22-1"></span>**1.12 ZConnect.guide/Systembeschreibung**

Systembeschreibung ------------------

```
Hier wird die Systembeschreibung eingetragen. Es sollte der
Computertype, die verwendete Software und eventuell der Plattenplatz
erwähnt werden. Dieser Eintrag wird für die Erzeugung einer
              ZMAP
              ausgewertet.
```
### <span id="page-22-2"></span>**1.13 ZConnect.guide/Koordinaten**

Koordinaten

-----------

Hier wird der Standort Ihres Systems in geographischer Länge- und Breiteangabe eingetragen. Diese Werte können jedem Schulatlas entnommen oder bei der Stadtverwaltung (oder entsprechendes) nachgefragt werden. Einige Tools können über diese Daten, den Routweg einer Mail/News grafisch auf der Landkarte darstellen.

Beispiel für Bremen: 53 13 N / 08 88 E

Dieser Eintrag wird für die Erzeugung einer ZMAP ausgewertet.

-----------------

#### <span id="page-23-0"></span>**1.14 ZConnect.guide/EDA-Einstellungen**

EDA-Einstellungen

Bei der Einstellung des Erstellungsdatums, wird neben dem aktuellen Datum auf dem Boxrechner auch die Zeitzone mit angegeben. Hierfür ist ein Format [S/W](+/-offset) angegeben, das die Datums- und Zeitangabe der Nachricht im EDA-Header ergänzt. S oder W stehen hierbei fuer Sommer bzw. Winterzeit, offset ist die Zeitzone als Unterschied in Stunden zur GMT.

Dabei wird die Zeit immer als GMT angegeben, die Zeitzone/Sommerzeit ermöglicht lediglich das Umrechnen dieser universellen Zeit auf die lokale Zeit der Absenderin. In Deutschland gelten die Zeitzonen MET und im Sommer MEST.

Diese würden durch die Zusaetze 'W+1' bzw. 'S+2' dargestellt. Durch die Darstellung als GMT sind die JJJJMMTThhmmss Angaben auch während der Umstellung von Sommer- auf Winterzeit und umgekehrt kontinuierlich. Falls die lokale Uhrzeit nicht um ganze Stundenbetraege von GMT abweicht, wird dem Offset eine Minutenangabe zugefuegt. Beispiel: 'W-9:30' fuer die Zentral- Australische-Zeitzone.

Sehen Sie dazu auch das Kapitel Zeitzonen im Anhang.

#### <span id="page-23-1"></span>**1.15 ZConnect.guide/ZMAP**

ZMAP

----

---------

In diesem Fenster können Sie Ihre ZMap ansehen und ausgeben lassen. Die Einträge in der ZMAP resultieren aus aus Ihren Eingaben im Global-Setup. Sehen Sie ZMAP-Dokumentation

#### <span id="page-23-2"></span>**1.16 ZConnect.guide/Sysopname**

.

Sysopname

Der Sysopname wird aus der Userliste der Box ausgewählt.

Der hier eingetragene Sysopname bezieht sich auf den eingetragenen

Absender für MAPS-Nachrichten an angeschlossene Systeme. Schicken Sie eine MAPS-Nachricht an ein anderes System, so wird dort geprüft, ob der Absender überhaupt berechtigt ist, Nachrichten an MAPS zu schicken.

Bei AmBoS-Systemen wird hierfür zu jedem angeschlossenen System der Sysopname, dieses Systems eingetragen.

Andere Mailboxsysteme verlangen mitunter den Sysopnamen SYSOP als Berechtigung für MAPS-Bestellungen. Dieses kann dann im System-Setup zu jedem System als Flag getrennt gesetzt werden.

Sehen Sie

Mapsmail-ABS , für Details.

#### <span id="page-24-0"></span>**1.17 ZConnect.guide/Sysopdomain**

Sysopdomain

-----------

Hier sollten Sie die Domain eintragen, die bei Nachrichten benutzt werden soll, die vom Sysop geschriebenen wurde. Diese Domain wird auch bei allen im Nachrichtenreader geschriebenen Nachrichten der "SysopPM User"-Gruppe benutzt.

Wird hier nichts eingetragen, wird automatisch die erste eingetragene

Domain benutzt.

#### <span id="page-24-1"></span>**1.18 ZConnect.guide/Realname**

Realname

--------

Tragen Sie bitte hier Ihren vollen Namen (Vor- und Nachname) ein. Beachten Sie hierbei, daß Umlaute nicht zulässig sind!

Diese Eintragung wird in den ABS-Header Ihrer Nachrichten aufgenommen, wenn der entsprechende Haken rechts hinter dem Eintrag aktiviert ist.

Der ABS-Header sieht dann wie folgt aus:

<lokaler-Teil>@<System-Name>.<Domain> (Vor- Nachname)

z.B.: klaro@nasus.ohz.north.de (Gerhard Luehning)

Hinter der eigentlichen Adresse (bis einschliesslich <Domain>) steht getrennt durch genau ein Leerzeichen in runden Klammern ( ) der zur Adresse gehoerende Realname. Dieser Teil ist optional, wenn kein Realname angegeben wird, endet die Adresse mit der Domain.

Sehen Sie

Netzadressen , für Detailfragen.

Dieser Eintrag wird ebenso für die Erzeugung einer ZMAP ausgewertet.

... und zwar unter #C - Contact: der Ansprechpartner des Systems.

Dies muß nicht der Sysop sein. Es sollte einen "menschliche" Angabe sein. Typischer Anwendungsfall: Jemand ruft bei der angegebenen Telefonnummer an, die Oma des Sysops meldet sich und der Anrufer muß angeben, wen er sprechen möchte. Anderer Fall: eine Firmen-Box gibt die Nummer der Telefonzentrale an, der Anrufer muß Namen, Nebenstelle und Abteilung des Sysops angeben, um durchgestellt zu werden. Alle diese Informationen sollten aus der #C Zeile hervorgehen.

#### <span id="page-25-0"></span>**1.19 ZConnect.guide/Organisation**

Organisation

------------

Tragen Sie hier bitte die Organisation ein, der Sie bzw. Ihr System angehört. Beachten Sie hierbei, daß Umlaute nicht zulässig sind. Falls Sie keiner Organisation angehören, können dieses Feld frei lassen, oder "privat" eintragen.

Diese Eintragung wird in den ORG-Header Ihrer Nachrichten aufgenommen, wenn der entsprechende Haken rechts hinter dem Eintrag aktiviert ist.

Im ORG-Header dient diese kurze Zeile als Beschreibung, der hinter der Absenderin stehenden Organisation, z.B. 'Borland Deutschland GmbH, Starnberg, F.R.G.'. Wird eine solche Information eingesetzt und die Nachricht gibt nicht die offizielle Meinung der Organisation wieder, wird im Nachspann (Signatur) der Nachricht meist der 'Standard-Disclaimer' eingefügt: 'Meine Meinung ist nur meine Meinung. Sie wird von meiner Arbeitgeberin weder geteilt noch bezahlt.'

Dieser Eintrag wird ebenso für die Erzeugung einer ZMAP ausgewertet.

... und zwar unter #O - Die Organisation des Systems.

Hier wird ein eventueller Betreiber-Verein oder die Betreiberfirma angegeben. Die übliche Bezeichnung für eine nichtorganisierte MailBox ist "private" bzw. "privat".

#### <span id="page-26-0"></span>**1.20 ZConnect.guide/Adresse**

Adresse

-------

Tragen Sie hier bitte die Post-Adresse des Box-Supports bzw. Sysops ein. Beachten Sie hierbei, daß Umlaute nicht zulässig sind!

Diese Eintragung wird in den POST-Header Ihrer Nachrichten aufgenommen, wenn der entsprechende Haken rechts hinter dem Eintrag aktiviert ist.

Wenn die Absenderin einer Nachricht auch über andere Medien, z.B. per Post, erreichbar sein moechte, kann sie in diesem Header ihre postalische Anschrift unterbringen. Die einzelnen Anschriftenzeilen werden hintereinander geschrieben und jeweils durch Semikola ; getrennt.

Dieser Eintrag wird ebenso für die Erzeugung einer ZMAP ausgewertet.

... und zwar unter #P - die Post-Adresse der Box bzw. des Sysops

#### <span id="page-26-1"></span>**1.21 ZConnect.guide/Telefon**

Telefon

-------

Tragen Sie hier bitte die Voice-Telefonnummer des Box-Supports bzw. Sysops ein. Es wird die internationale Schreibweise verwendet, mit vorangestelltem V fuer Voice, wenn ein Anrufbeantworter vorhanden ist, wird ein Q nachgestellt. Alle Nummern werden durch Semikolon oder Leerzeichen getrennt. Bei kombinierten Nummern werden die Kennbuchstaben hintereinandergestellt.

Beispiel:

TELEFON: V+49-521-561345Q

Diese Eintragung wird in den TELEFON-Header Ihrer Nachrichten aufgenommen, wenn der entsprechende Haken rechts hinter dem Eintrag aktiviert ist.

Dieser Eintrag wird ebenso für die Erzeugung einer ZMAP ausgewertet.

... und zwar unter #T - die Voice-Telefonnummer des Box-Supports

#### <span id="page-27-0"></span>**1.22 ZConnect.guide/Max. Speicher**

Max. Speicher -------------

Wollen Sie den Sortiervorgang erheblich bescheunigen, so sollten Sie den max. Speicher auf einen großen Wert stellen. Sie sollten hierbei beachten, daß der eingestellte max. Speicher während des gesamten Mailbox-Betriebes vom Sorter reserviert ist.

Je größer der Speicher eingestellt ist, desto größere Anteile des zu sortierenden Puffers können geladen, sortiert und auf Dupes gecheckt werden.

#### <span id="page-27-1"></span>**1.23 ZConnect.guide/Packe Teilpuffer ab**

Packe Teilpuffer ab -------------------

Dieser Wert gibt an, ab wann ein ausgehender Puffer vorgepackt werden soll. Hier wird ein Wert zwischen 20 - 50kB empfohlen, da bei größeren Werten, das anrufende System eventuell zu lange auf den Packvorgang warten muß, was bei den heutigen Telekom-Preisen bares Geld sein kann.

Nach einem Sorterdurchlauf, werden alle ungepackten Puffer auf Ihre Größe getestet und gegebenfalls vorgepackt. Bei zu klein eingestellten Werten kann es daher passieren, daß Ihr System nur noch am Packen ist, was eine unnötige Belastung Ihres Systems zur Folge hat.

### <span id="page-27-2"></span>**1.24 ZConnect.guide/Neuer Teilpuffer ab**

Neuer Teilpuffer ab

-------------------

Wenn einzelne System sehr große Datenmengen bei Ihnen beziehen, können diese ausgehenden Teilpuffer mitunter sehr groß werden. Ist dann mal ein Puffer defekt, so ist es mitunter sehr umständlich diesen nachträglich zu bearbeiten.

Daher läßt sich unter Neuer Teilpuffer ein Wert eintragen, ab dem ein neuer ausgehender Puffer angelegt wird. Hier wird ein Wert zwischen 300 - 500kB empfohlen, da dieses die handlichste Puffergröße zur Weiterverarbeitung ist.

#### <span id="page-28-0"></span>**1.25 ZConnect.guide/Min. Plattenplatz**

Min. Plattenplatz -----------------

Hier können Sie eingeben, wieviel kB auf der Platte, auf der der Sorter sortiert, minimal freibleiben muss. Sortiert der Sorter auf eine Platte und es wird die Untergrenze erreicht, so bleibt er solange stehen, bis genug Platz auf der Platte frei ist.

#### <span id="page-28-1"></span>**1.26 ZConnect.guide/Max. noch packen**

Max. noch packen ----------------

Ruft ein System/Point bei Ihnen an, und es wurde vorher ein Puffer für dieses System/Point sortiert, das noch nicht gepackt werden konnte, so geben Sie mit diesem Wert an, wieviel kB dieses ausgehenden Puffers noch gepackt werden sollte. Hier wird ein Wert um die 500 kB empfohlen. Grössere Werte könnten zu lange dauern, was dem anrufendem System/Point unnötige Unkosten verursachen würde. Auch könnte bei sehr großen ausgehenden Puffern das Packen dermaßen lange dauern, daß das anrufende System schon vorher auflegt.

#### <span id="page-28-2"></span>**1.27 ZConnect.guide/Sorterreport**

Sorterreport ------------

Bei Aktivierung dieses Flags wird ein Protokoll über den Sortiervorgang eines Puffers geführt und ins Brett '/SYSTEMINFO/NETZ' gelegt.

Der Sorterreport informiert über die Größe und Typ der einzelnen Teilpuffer. Er gibt an, wieviel Mails an User, Server, Bretter und Maps geroutet wurden und wieviel Dupes und defekte Mails der Puffer enthielt.

Zu den einzelnen Dupes wird die MID der Nachricht und der Empfänger angegeben (bei X-Postings das alphabetisch erste Brett).

Am Ende des Protokolls wird die Gesamtdatenmenge aufgezeigt, die an Server und Bretter verteilt wurde und Zeit ausgegeben, die für die Sortierung dieses Puffers benötigt wurde.

```
Beispiel eines Sorterreports aus der Nasus:
---------------------------------------------------------------------
System : D-Area
Verzeichnis : BBS:netz/Systeme/D-Area/PufferSort/
---------------------------------------------------------------------
---------------------------------------------------------------------
Puffername : 2380AC8E.BRT
Länge : 193659
Typ : (Brett Nachrichten)
Mails an Systeme: 000000 News an Systeme: 000662 defekt : 000000
Mails an User : 000000 News an Brett : 000065 An Maps: 000000
Dupes Mails : 000000 Dupes News : 000017
------------------------------------------------------------------------
-- Gesamt Sortiert --
An Systeme 1207 kB An User 0 kB An Bretter 115 kB
Benötigte Zeiten :
Puffer laden : 00:00:01 Sek.
Puffer löschen : 00:00:00 Sek.
Puffer löschen : 00:00:00 Sek.<br>Puffer sortieren : 00:00:03 Sek.
Dupecheck : 00:00:21 Sek.
Speichern Brett/User : 00:00:06 Sek.
Speichern Systeme/Points : 00:00:43 Sek.
Bretter aktualisieren : 00:00:27 Sek.
```
------------------------------------------------------------------------

#### <span id="page-29-0"></span>**1.28 ZConnect.guide/Routing zeigen**

```
Routing zeigen
--------------
```
Zur Kontrolle des eingestellten Routings, kann über das Flag "Routing zeigen" im Sorterreport aktiviert werden. Dieses Flag zeigt an wie die einzelnen PMs an andere Systeme geroutet wurden, ob über Smarthost, Domainrouter, Policybase, PAlias-Routfile oder an direkt angeschlossene Systeme.

Da das "Routing zeigen" im Sorterreport protokolliert wird, kann dieses Flag nur gesetzt werden, wenn auch der Sorterreport aktiv ist.

Beispiel eines Sorterreports mit "Routing zeigen" aus der Nasus:

--------------------------------------------------------------------- System : ISTDA Verzeichnis : BBS:netz/Systeme/ISTDA/PufferSort/ --------------------------------------------------------------------- ------------------------------------------------------------------------ Puffername : E0YKLC02.PRV Länge : 2655 Typ : (Private Nachrichten) Puffername : E0YEN302.PRV Länge : 6595 Typ : (Private Nachrichten) Direktroute : Route <mac@gorehost.dontpanic.sub.org> an <GoreHost> Direktroute : Route <cybox@cpu.ohz.north.de> an <CPU> Direktroute : Route <joerg@checkio.dontpanic.sub.org> an <CheckIO> Direktroute : Route <niere@d-area.ohz.north.de> an <D-Area> Direktroute : Route <hogan@adonai.ohz.north.de> an <adonai> Mails an Systeme: 000006 News an Systeme: 000000 defekt : 000000 Mails an User : 000002 News an Brett : 000000 An Maps: 000000 Platis an USEL : 000002 News an 21000 Pupes News : 000000 ------------------------------------------------------------------------ -- Gesamt Sortiert -- An Systeme 10 kB An User 6 kB An Bretter 0 kB Benötigte Zeiten : Puffer laden : 00:00:00 Sek. Puffer löschen : 00:00:00 Sek. Puffer sortieren : 00:00:00 Sek. Dupecheck : 00:00:00 Sek. Speichern Brett/User : 00:00:03 Sek. Speichern Systeme/Points : 00:00:00 Sek. Bretter aktualisieren : 00:00:00 Sek.

------------------------------------------------------------------------

#### <span id="page-30-0"></span>**1.29 ZConnect.guide/Report neuer Bretter**

Report neuer Bretter --------------------

Zur Kontrolle der Einrichtung neuer Brett kann über das Flag "Report neuer Bretter" im Sorterreport aktiviert werden. Dieses Flag zeigt an, welche Bretter durch einen Server bei Ihrem System neu eingerichtet wurden.

Da der "Report neuer Bretter" im Sorterreport protokolliert wird, kann dieses Flag nur gesetzt werden, wenn auch der Sorterreport aktiv ist.

#### <span id="page-31-0"></span>**1.30 ZConnect.guide/Report Dupes-MID**

Report Dupes/MID

----------------

Zur Kontrolle der Aussonderung von Dupes während des Sortiervorganges kann das Flag "Report Dupes/MID" im Sorterreport aktiviert werden. Dieses Flag zeigt an, welche Nachrichten dem Dupecheck zum Opfer gefallen sind. Hier bei wird der EMP und die Mesage-ID der Nachricht angezeigt. Bei Crosspostings wird nur der erste EMP angezeigt und ein Vermerk (X-Posting) ausgegeben.

Sehen Sie

Message-ID

.

Da der "Report Dupes/MID" im Sorterreport protokolliert wird, kann dieses Flag nur gesetzt werden, wenn auch der Sorterreport aktiv ist.

#### <span id="page-31-1"></span>**1.31 ZConnect.guide/Ausgesonderte Msgs**

Ausgesonderte Msgs ------------------

Werden über Ihr System News geroutet, die Aufgrund einer Schreibsperre oder der fehlenden Berechtigung zum Einrichten neuer Bretter nicht einsortiert werden können. So kann diese Information mit diesem Flag in den Sorterreport geschreiben werden, um eine bessere Kontrolle über die einzelnen System zu erhalten. News, die hierbei protokolliert werden, werden parallel auch in systeminfo/BadNews abgelegt.

Da der "Report Ausgesonderte Msgs" im Sorterreport protokolliert wird, kann dieses Flag nur gesetzt werden, wenn auch der Sorterreport aktiv ist.

#### <span id="page-31-2"></span>**1.32 ZConnect.guide/Transferreport**

Transferreport --------------

Zur Kontrolle der Netcalls zu Ihren Servern und der Systemanrufe von Points und Pollboxen wird der Transferreport aktiviert. Der Transferreport schreibt ebenso wie der Sorterreport sein Protokoll ins Brett '/SYSTEMINFO/NETZ'. Ein Netcallprotokoll wird mit dem Betreff: Netcall\_Transferreport\_\_\_<Systemname> und ein Systemanruf eines Points oder einer Pollbox wird mit dem Betreff: Systemanruf\_<Systemname> ins Systeminfo-Brett gelegt. Dieses Protokoll enthält Informationen über das Loginverhalten, Transferbegin und -ende, die Übertragenen Puffergrößen sowie spezifische XPZ- bzw. Hydra-Übertragungsprotokolle. Beispiel eines Transferreports aus der Nasus: \*\*\*\*\*\*\*\*\*\*\*\*\*\*\*\*\*\*\*\*\*\*\*\*\*\*\*\*\*\*\*\*\*\*\*\*\*\*\*\*\*\*\*\*\*\*\*\*\*\*\*\*\*\*\*\*\*\*\*\*\*\*\*\* NetCall gestartet um 04:23:05 \*\*\*\*\*\*\*\*\*\*\*\*\*\*\*\*\*\*\*\*\*\*\*\*\*\*\*\*\*\*\*\*\*\*\*\*\*\*\*\*\*\*\*\*\*\*\*\*\*\*\*\*\*\*\*\*\*\*\*\*\*\*\*\* Wähle : 'I0423294041' Versuch 1 von 10 Connect bekommen. Port : I0423294041 Versuche : 1 um 04:23:10 64000/ISDN/X75 Username 'JANUS' wird gesendet. Warte auf Systemnamen-Abfrage Systemname 'nasus' wird gesendet. Warte auf Passwort-Abfrage Passwort '\*\*\*\*\*\*' wird gesendet. Warte auf Seriennummerabgleich Meldung 'Running ARC' erhalten. Seriennummer wird gesendet. Seriennummerabgleich abgeschlossen. -------------- Uploadreport ------------ Begonnen : 04:23:12 Beendet : 04:23:18 Filename : Caller.lha (erfolgreich) Filelänge : 21068 Bytes Ubertragen : 21068 Bytes CPSRate : 7022 Errors : 0 Time outs : 0 Letzter Fehler : TestCPS : Wurde nicht berechnet (unter 2 Minuten)

----------------------------------------

----------- Downloadreport -----------Begonnen : 04:23:18 Beendet : 04:23:27 Filename : Caller.lha (erfolgreich) Filelänge : 36775 Bytes Ubertragen : 36775 Bytes CPSRate : 6129 Errors : 0 Time outs : 0 Letzter Fehler : TestCPS : Wurde nicht berechnet (unter 2 Minuten) ----------------------------------------

#### <span id="page-33-0"></span>**1.33 ZConnect.guide/Packerreport**

Packerreport

------------

Zur Kontrolle des Entpackens, der von den Systemen und Points erhaltenen Pufferarchive wird der Packerreport aktiviert. Der Packerreport schreibt ebenso wie der Sorterreport sein Protokoll ins Brett '/SYSTEMINFO/NETZ'.

#### <span id="page-33-1"></span>**1.34 ZConnect.guide/Tagesreport**

Tagesreport -----------

Zur Kontrolle des Modules über einen Tag wird der Tagesreport aktiviert. Der Tagesreport schreibt ebenso wie der Sorterreport sein Protokoll ins Brett '/SYSTEMINFO/NETZ'. Dem Tagesreport muß ein Autoevent zugeordnet werden, in dem der Zeitpunkt angegeben wird, wann das Protokol ins Brett geschrieben werden soll. Als Abstand in Tagen. sollte hier 1 Tag eingetragen werden. Man kann sich aber diesen Report auch für mehre Tage ausgeben lassen. indem man den Abstand erhöht.

Der Tagesreport beinhaltet alle Logins der Points und Pollsysteme und deren Transferende, alle Netcalls und die Größe der ein- und ausgehenden Puffer. Es wird vermerkt, wann das ZConnect-Module hochoder runtergefahren wurde und wann neue System oder Points angelegt oder editiert wurden.

#### <span id="page-33-2"></span>**1.35 ZConnect.guide/Nicht zustellb. News**

Nicht zustellb. News --------------------

Nicht zustellbare News sind Nachrichten, die aufgrund einer Schreibsperre oder einer nicht existierenden Area nicht in die Bretter der Box einsortiert werden können.

Wenn das System für eine Netz-Area nicht auf Erzeugen freigeschaltet ist, werden Nachrichten in nicht existierende Bretter auch nicht einsortiert.

Ist das Flag "Nicht zustellbare News in BadNews" aktiviert, so werden diese Nachrichten in /systeminfo/BadNews gelegt, und geben dem Sysop eine Möglichkeit der Kontolle seines Area-Setups.

Ist das Flag nicht gesetzt, so werden diese Nachrichten Richtung NIL: geleitet!

#### <span id="page-34-0"></span>**1.36 ZConnect.guide/Meldungen an Sysop**

Meldungen an Sysop ------------------

-------------------

Wichtige Meldungen des Sorters werden in /systeminfo/Meldungen abgelegt. Diese Meldungen betreffen zumeist Probleme beim Packen und Entpacken der Puffer oder andere Fehlermeldungen.

Ist das Flag "Meldungen an Sysop" aktiviert, werden diese Meldungen zusätzlich in das Postfach des Sysops gelegt. Somit ist der Sysop schnellestens über mögliche Probleme und Fehler informiert und braucht nicht extra regelmäßig das Meldungen-Brett lesen.

#### <span id="page-34-1"></span>**1.37 ZConnect.guide/Dupecheck bei Usern**

Dupecheck bei Usern

Bei Einschalten dieses Flags, werden Nachrichten an Online-User Ihres Systems auf Dupes (doppelte Mails) getestet. Gefundene Dupes werden ausgesondert.

Persönliche Nachrichten werden nicht auf Rekursion geprueft, lediglich das Zielsystem der Nachricht darf doppelte persönliche Nachrichten aussondern, daher gilt dieses Flag NUR für Mails, die in die Postfächer der User gepackt werden. Für Point-Mails sind deren Pointprogramme zuständig.

Sehen Sie

Message-ID

#### <span id="page-35-0"></span>**1.38 ZConnect.guide/Erzeugen bei X-Post**

.

Erzeugen bei X-Post -------------------

Wenn man seinen Server für ein bestimmtes Netz auf "Erzeugen" geschaltet hat, kann es des öfteres vorkommen, daß Crosspostings die unmöglichsten Bretter erzeugen. Es werden wieder längst ausgetragene Bretter des Netzes neu angelegt, Bretter mit fehlerhaften Brettnamen erzeugt oder Nachrichten in Brettköpfe geschrieben, obwohl dieses in diesem Netz unzulässig ist.

Da diese Nachrichten zumeist durch Crosspostings geschieht, kann man diese Ursache durch desaktivierens des Flags "Erzeugen bei X-Post" abschalten.

Man sollte allerdings bedenken, das es in manchen Netzen immer noch üblich ist, Brettinits als X-Posting, statt als einzelne Nachricht zu senden. Diese Inits würden dann nicht eindortiert werden, wenn ein neues Brett im EMP eingetragen ist.

#### <span id="page-35-1"></span>**1.39 ZConnect.guide/Nach Netcall**

Nach Netcall ------------

> Funktion: Diese Batchdatei wird nach einem Netcall aufgerufen. Parameter: Systemname/A, OutKB/N/A, InKB/N/A Systemname: Name des anrufenden Systems. OutKB: Länge des ausgehenden Puffers. InKB: Länge des eingehenden Puffers.

#### <span id="page-35-2"></span>**1.40 ZConnect.guide/Nach Systemanruf**

Nach Systemanruf ----------------

> Funktion: Diese Batchdatei wird nach dem Anruf eines Systems aufgerufen.
Parameter: Systemname/A, OutKB/A, InKB/A Systemname: Name des anrufenden Systems. OutKB: Länge des ausgehenden Puffers. InKB: Länge des eingehenden Puffers.

## **1.41 ZConnect.guide/Vor Sortin**

```
Vor Sortin
----------
    Funktion: Diese Batchdatei wird vor der Sortierung des Puffers/der
               Puffer aufgerufen.
    Parameter: Systemname/A, Pufferverzeichnis/A
                Systemname: Der Systemname, unter dem der Puffer
                                 einsortiert wird.
                Pufferverzeichnis: Das Verzeichnis, in dem sich die
                                 einzusortierenden Puffer befinden.
```
# **1.42 ZConnect.guide/EMail verschicken**

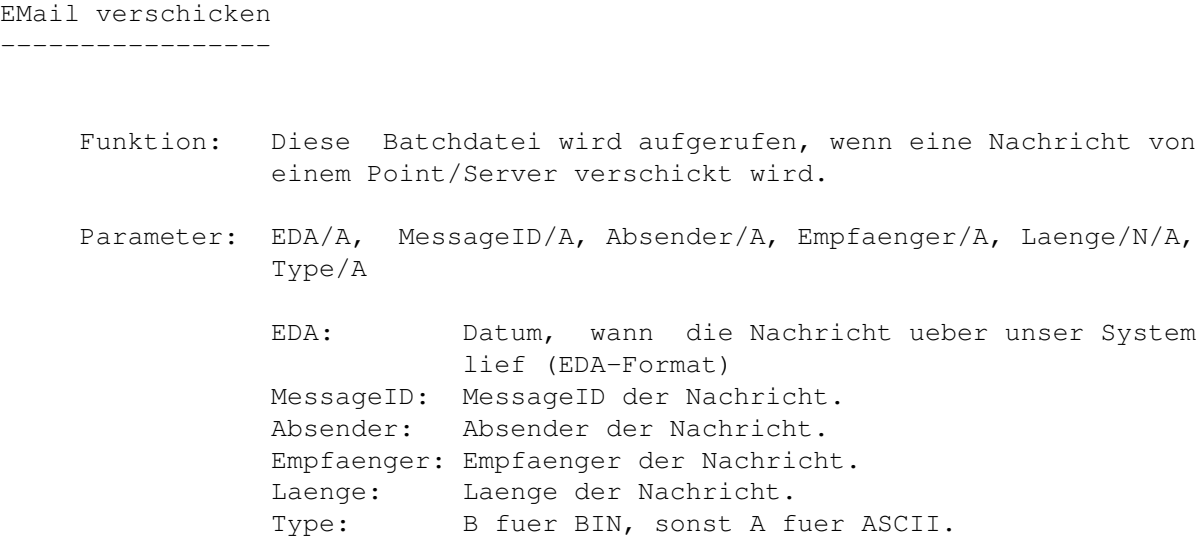

## **1.43 ZConnect.guide/EMail empfangen**

EMail empfangen --------------- Funktion: Diese Batchdatei wird aufgerufen, wenn eine Nachricht von einem Point/Server empfangen wird. Parameter: EDA/A, MessageID/A, Absender/A, Empfaenger/A, Laenge/N/A, Type/A EDA: Datum, wann die Nachricht ueber unser System lief (EDA-Format) MessageID: MessageID der Nachricht. Absender: Absender der Nachricht. Empfaenger: Empfaenger der Nachricht. Laenge: Laenge der Nachricht. Type: B fuer BIN, sonst A fuer ASCII.

#### **1.44 ZConnect.guide/Festplatte voll**

Festplatte voll ---------------

Diese Batchdatei wird aufgerufen, sobald eine Netzplatte voll ist. So kann beispielsweise noch Platz geschaffen werden.

Die Batchdatei wird ohne irgendwelche Parameter aufgerufen.

## **1.45 ZConnect.guide/Maps-Setup**

Maps-Setup

==========

Das Setup für die Mapsbefehle beinhaltet drei Unterteilungen: Die Mapsgruppe, die Mapsbefehle und die internen Mapsbefehle.

Durch diese flexible Handhabung ist es möglich, alle unterschiedlichen Mapsbefehle diverser Mailbox- und Pointprogramme selber nachzutragen. AmBoS selber verwendet schon den beim Z-Netz-Treffen in Hamburg 1994 erstellten Mapsstandard, der als Anlage ZConnect 3.1 beiliegt.

Die drei Unterteilungen im Einzelnen:

Mapsgruppen Die Gruppenzuordnung der Mapsbefehle

Mapsbefehle

Die eingerichteten Mapsbefehle Befehle Der AmBoS-interne Maps-Befehlssatz Die internen Mapsbefehle im Einzelnen: Hilfe anfordern Der Hilfetext zu den Mapsfehlen. Brettliste gesamt Die gesamte Brettliste anfordern. Brettliste bestellt Auflistung der bestellten Bretter. Brettliste unbestellt Auflistung der unbestellten Bretter. Brett bestellen Neue Bretter bestellen (ADD). Brett abbestellen Alte Bretter abbestellen (DEL). Brett erzeugen Brett in der Box erzeugen (CREATE). Brettinhalt Inhalte bestimmter BIN-Bretter anfordern. File requesten Bestimmte Files aus der Box requesten. Postfach loeschen Das Online-Postfach löschen. Urlaubsfunktion an News kurzeitig abbestellen. Urlaubsfunktion aus News wieder bestellen. Systemliste Die Liste aller angeschlossenen Systeme. Pointliste Die Liste aller Points der Box. Systemdaten Die Daten des jeweiligen Systems.

## **1.46 ZConnect.guide/Mapsgruppen**

Mapsgruppen -----------

AmBoS bietet die Möglichkeit, eigene Mapsgruppen zu erstellen. Jedem Point und System muß eine Mapsgruppe zugewiesen werden.

Über die Mapsgruppen könne Sie dann unterschiedliche Maps-Befehlssätze für bestimmte Mailboxprogramme erstellen, oder einfach nur gewisse Mapsbefehle nicht allen Systemen oder Points zugänglich machen.

Die einzelnen Mapsgruppen selber können gecloned werden und es ist daher sehr einfach neue Mapsgruppen zu erstellen und zu erweitern.

Jede Mapsgruppe beinhaltet die einzelnen Mapsbefehle, die frei benannt und gecloned werden können können. Jedem Mapsbefehl ist ein interner AmBoS-Befehl zugeordnet, sowie ein Antwortstring, mit dem Maps auf den jeweiligen Befehl im Betreff antworten soll.

## **1.47 ZConnect.guide/Mapsbefehle**

Mapsbefehle

-----------

Die einzelnen Mapsbefehle sind Bestandteil der Mapsgruppen und können frei benannt und geclont werden. Jedem Mapsbefehl ist ein interner AmBoS-Befehl zugeordnet, sowie ein Antwortstring, mit dem Maps auf den jeweiligen Befehl im Betreff antworten soll.

Da sich der neue Mapsstandard noch nicht bei allem Mailboxprogramme durchgesetzt hat, bzw. viele Sysops noch mit älterene Mailboxsystemen arbeiten, ist es notwendig mehrere Mapsbefehle zu einem internen AmBoS-MapsBefehl zu erstellen.

Beispiel: Hilfetext bestellen

Hier sind unter anderen die Mapsbefehle HELP, HILFE und INFO gebräuchlich. Diese Mapsbefehle könnte man jetzt für die jeweils zutreffene Mapsgruppe speziell erstellen oder in einer Mapsgruppe zusammenfassen.

Wir richten nun einmal diese Befehle für eine programmübergreifende Mapsgruppe ein. Zuerst erstellen wir einen neuen Mapsbefehl, den wir HELP nennen und als Antwortbetreff "Your HELP" geben. Diesem Mapsbefehl ordnen wir dann dem internen AmBoS-Mapsbefehl "Hilfe anfordern" zu. Dann clonen wir diesen Befehl und ändern den Mapsbefehl auf "HELP \*". Wenn wir weiterclonen erstellen wir uns noch INFO und HILFE dazu, mit jeweils einer " \*"-Variante. Nun noch für INFO und HILFE den Antwortbetreff auf "Your INFO" und "Your HILFE" geändert und alle Mapsnachrichten, die einen Hilfetext mit unterschiedlichsten Befehlen anfordern werden richtig beantwortet.

## **1.48 ZConnect.guide/Befehle**

Befehle

-------

Die internen AmBoS-Mapsbefehle werden dem entsprechenden Mapsbefehl einer Mapsgruppe zugeordnet. Der interne Mapsbefehlssatz wird ständig erweitert und über externe Batchfiles wird es die Möglichkeit geben, seine selbstgeschriebenen Mapsbefehle in das Mapsbefehle-Setup zu integrieren.

Die Hilfetexte zu den einzelnen internen Mapsbefehlen befinden sich in BBS:Netz/Texte/Help und können vom Sysop nachbearbeitet werden.

Das Aussehen bestimmter Antworttexte für die einzelnen internen Mapsbefehlen kann nachbearbeitet werden. Diese Formatiervorgaben befinden sich in BBS:Netz/Texte/Mapsbefehle.

## **1.49 ZConnect.guide/Hilfe anfordern**

Hilfe anfordern ---------------

Der interne Mapsbefehl "Hilfe anfordern" entspricht dem Standardmapsbefehl HELP und den gängigen Befehlen HILFE und INFO.

Dieser Befehl veranlaßt das System einen Hilfstext an den Anfrager zu versenden. Der Betreff der Antwort ist "Your HELP".

Die Parameter im Text werden ignoriert. Die Parameter im Betreff werden ignoriert.

Alle Mapsbefehle der Mapsgruppe, der das System oder der Point angehören, werden nach dem allgemeinen Text in dieser Hilfe aufgelistet.

Der aktuelle Hilfstext, unter BBS:Netz/MapsHelp/EinleitungMaps.German kann nachbearbeitet werden und sieht wie folgt aus:

> M A P S - H I L F S T E X T : [Aug'96] ~~~~~~~~~~~~~~~~~~~~~~~~~~~~~~~ AmBoS ZConnect-Module Alpha (Uwe Rosenkranz) 'MAPS-Hilfstext' vom bAStARd (Michael Schams)

Sie haben kuerzlich diesen ausfuehrlichen Hilfstext vom AmBoS-ZNetz-Module angefordert. Im folgenden wird erklaert, wie Sie Bretter bestellen, abbestellen und auflisten, sowie Files oder

Informationen von Ihrer Server-Mailbox ganz einfach ueber Ihren Point abrufen koennen.

Die meisten Point- oder Mailbox-Programme (z.B. "MicroDot", "CrossPoint", "The Answer" usw.) arbeiten heutzutage mit sogenannten MAPS-Befehlen. In Ihrer Server-Mailbox existiert dazu ein Pseudo-User namens "MAPS", der nicht online, sondern nur ueber's "Netz" angeschrieben werden kann. Nachrichten mit bestimmten Angaben als Betreff wertet "MAPS" aus und reagiert dementsprechend. Diese Betreffs werden "Kommandos" oder "MAPS-Befehle" genannt. In der eigentlichen Nachricht ("Mailbody") stehen dann die eventuell notwendigen Parameter (z.B. Brettangaben). Nach dem Netcall werden diese Nachrichten bearbeitet und eventuelle Operationen werden automatisch durchgefuehrt, die in der Regel durch eine automatische Rueckantwort an den Point (oder dem Partner-Site) bestaetigt werden. In manchen Faellen, wo eigentlich im Mailbody keine Angaben noetig sind, ist eine beliebige Zeile erforderlich, da einige Pointprogramme keine "leeren" Mails abschicken. An dieser Stelle ist noch hinzuzufuegen, dass viele Sysops die Moeglichkeit haben, einzelne Funktionen der MAPS-Befehle zu aendern oder zu loeschen oder die Kommandos umzubenennen. Die im folgenden aufgefuehrten Befehle entsprechen dem ZCONNECT-Standard und sind auch so bei Auslieferung des AmBoS-ZNetz-Modules eingestellt. Fuer weitere Informationen ziehen Sie bitte Ihre Point- oder Mailbox-Anleitung zu Rate oder wenden Sie sich an den System-Operator (Sysop) Ihrer Server-Mailbox.

Viele Pointprogramme (wie z.B. "CrossPoint" oder "MicroDot") bieten wesentlich vereinfachte Moeglichkeiten der Handhabung der MAPS-Befehle: Sie stellen komplette Menue-Funktionen zur Verfuegung, bei denen man, mit der Maus gesteuert, ganz einfach nur bestimmte Befehle "anklicken" kann und das Pointprogramm schickt vollkommen selbststaendig die entsprechende MAPS-Mail an den Server. Hierbei ist es dann eigentlich garnicht erforderlich, dass der PointUser die Kommandos kennen muss. Nachdem Ihr MAPS-Befehl durch einen NetCall zur Server-Box uebertragen wurde, und der Pseudo-User "MAPS" ihn entsprechend bearbeitet hat, erhalten Sie eine Rueckantwort als persoenliche Mail. Der Betreff der Rueckantwort beinhaltet immer den MAPS-Befehl, den Sie verschickten, mit einem "Your" davor. Beispielsweise also "Your HELP", wenn Sie den "HELP"-Befehl an MAPS schickten. Die folgenden MAPS-Befehle, die als BETREFF in einer Nachricht an den User "MAPS" in Ihrer Server-Mailbox geschickt werden muessen, werden vom AmBoS-ZNetz-Module unterstuetzt:

#### HELP

Dieser Befehl sollte eigentlich schon bekannt sein, da er verwendet wird, um diesen Hilfstext, den Sie gerade lesen, anzufordern. In der eigentlichen Nachricht (Mailbody) sind keine Angaben erforderlich. Die Rueckantwort traegt den Betreff "Your HELP". Durch den Syntax "HELP <befehl>" kann der Hilfstext eines einzelnen Befehls angefordert werden. Beispielsweise veranlasst der Befehl

#### HELP FILES

die Ruecksendung des Hilfstextes ueber den MAPS-Befehl "FILES".

[...] Hier folgt dann eine Auflistung aller für die Mapsgruppe

zugänglichen Mapsbefehle!

#### **1.50 ZConnect.guide/Brettliste gesamt**

```
Brettliste gesamt
 -----------------
```
Der interne Mapsbefehl "Brettliste gesamt" entspricht dem Standardmapsbefehl LIST und den gängigen Befehlen LIST BRETTER und LIST VERBOSE BRETTER.

Dieser Befehl veranlaßt das System eine komplette Liste der verfügbaren Bretter an den Anfrager zurückzusenden.

Die Parameter im Text werden ignoriert. Die Parameter in der Kommandozeile werden ignoriert.

Als Antwort wird eine Liste im fixen (!) Format übergeben. Der Betreff der Antwort lautet "Your LIST".

Der aktuelle Hilfstext, unter BBS:Netz/MapsHelp/List\_Bretter.German kann nachbearbeitet werden und sieht wie folgt aus:

**LIST** 

Mit diesem Befehl wird eine Brettliste aller Bretter angefordert, die Ihr Server-System Ihnen zur Verfuegung stellt. In der eigentlichen Nachricht (Mailbody) sind keine Angaben erforderlich. Die Rueckantwort traegt den Betreff "Your LIST". Die erste Spalte in der Liste gibt den Status des Brettes an:

- + = Das Brett ist derzeit von Ihnen bestellt.
- = Das Brett kann nicht bestellt werden.
	- = Das Brett ist momentan von Ihnen nicht bestellt, kann aber auf Wunsch von Ihnen bestellt werden.
- ! = Das Brett wurden Ihnen zwangsweise zugewiesen - eine Abbestellung ist nicht moeglich.
- ; = Die Zeile enthaelt einen Kommentar (keine Brettangabe!).

Nach der Status-Angabe folgt der vollstaendige Name des Bretter. Am Ende der Zeile (hinter der Brettangabe) kann eine Beschreibung des Status aufgefuehrt sein (z.B.: "Brett ist bestellt").

#### **1.51 ZConnect.guide/Brettliste bestellt**

Brettliste bestellt -------------------

Der interne Mapsbefehl "Brettliste bestellt" entspricht dem gängigen Befehlen LIST MY BRETTER und LIST VERBOSE MY BRETTER.

Der aktuelle Hilfstext, unter BBS:Netz/MapsHelp/List\_My\_Bretter.German kann nachbearbeitet werden und sieht wie folgt aus:

LIST MY BRETTER

Mit diesem Befehl wird eine Brettliste aller Bretter angefordert, die Ihnen momentan zugewiesen sind; die beim Server "bestellt" sind. In der eigentlichen Nachricht (Mailbody) sind keine Angaben erforderlich. Bei diesem Befehl wird "Pattern-Matching" unterstuetzt (siehe ausfuehrlicher MAPS-Hilfstext).

Die Rueckantwort traegt den Betreff "Your LIST". Die erste Spalte in der Liste gibt den Status des Brettes an:

- + = Das Brett ist derzeit von Ihnen bestellt.
- ! = Das Brett wurden Ihnen zwangsweise zugewiesen - eine Abbestellung ist nicht moeglich.
- ; = Die Zeile enthaelt einen Kommentar (keine Brettangabe!).

Nach der Status-Angabe folgt der vollstaendige Name des Bretter. Am Ende der Zeile (hinter der Brettangabe) kann eine Beschreibung des Status aufgefuehrt sein (z.B.: "Brett ist bestellt").

## **1.52 ZConnect.guide/Brettliste unbestellt**

Brettliste unbestellt ---------------------

Der interne Mapsbefehl "Brettliste unbestellt" entspricht dem gängigen Befehlen LIST OTHER BRETTER und LIST VERBOSE OTHER BRETTER.

Der aktuelle Hilfstext BBS:Netz/MapsHelp/List\_Other\_Bretter.German kann nachbearbeitet werden und sieht wie folgt aus:

LIST OTHER BRETTER

Mit diesem Befehl wird eine Brettliste aller Bretter angefordert, die Ihnen momentan NICHT zugewiesen sind; die beim Server NICHT "bestellt" sind. In der eigentlichen Nachricht (Mailbody) sind keine Angaben erforderlich. Bei diesem Befehl wird "Pattern-Matching" unterstuetzt (siehe ausfuehrlicher MAPS-Hilfstext). Die Rueckantwort traegt den Betreff "Your LIST". Die erste Spalte in der Liste gibt den Status des Brettes an:

- = Das Brett ist momentan von Ihnen nicht bestellt, kann aber auf Wunsch von Ihnen bestellt werden.
- = Das Brett kann nicht bestellt werden.
- ; = Die Zeile enthaelt einen Kommentar (keine Brettangabe!).

Nach der Status-Angabe folgt der vollstaendige Name des Bretter. Am Ende der Zeile (hinter der Brettangabe) kann eine Beschreibung des Status aufgefuehrt sein (z.B.: "Brett ist nicht bestellt"). Bei diesem Befehl wird "Pattern-Matching" unterstuetzt (siehe ausfuehrlicher MAPS-Hilfstext).

#### **1.53 ZConnect.guide/Brett bestellen**

Brett bestellen ---------------

Der interne Mapsbefehl "Brett bestellen" entspricht dem Standardmapsbefehl ADD.

Dieser Befehl veranlaßt das System die angeforderten Bretter einzutragen, soweit zulässig.

Parameter im Betreff werden ignoriert.

Der Nachrichtentext enthält zeilenweise, beginnend am Zeilenanfang die Brettnamen ohne Beschreibung. Die Namen werden case insensetiv behandelt.

Ist das erste Zeichen einer Zeile kein Slash ('/'), so ist die Zeile nicht zu berücksichtigen.

Der Betreff der Antwort lautet "Your ADD".

Die Antwort enthält ein Protokoll, wobei das Format der Antwort von dem Befehl LIST entspricht. Protokolliert werden jedoch nur die angeforderten Bretter.

Der aktuelle Hilfstext, unter BBS:Netz/MapsHelp/add.German kann nachbearbeitet werden und sieht wie folgt aus:

ADD

Dieser MAPS-Befehl veranlasst Ihr Server-System ihnen die angeforderten Bretter, die im Mailbody aufgelistet sind, zuzuweisen, sofern Sie die entsprechenden Zugriffs-Berechtigungen besitzen. Diese Aktion nennt man auch "Brett-Bestellung". In dem Nachrichtentext (dem "Mailbody") muessen alle Bretter zeilenweise aufgelistet werden, die sie bestellen moechten. Beginnen Sie jede einzelne Zeile mit einem "Slash" (das Zeichen '/'). Die Gross/Kleinschreibung muss nicht beruecksichtigt werden. Bei diesem Befehl wird "Pattern-Matching"

unterstuetzt (siehe ausfuehrlicher MAPS-Hilfstext). Die Rueckantwort traegt den Betreff "Your ADD". Die erste Spalte in der Liste gibt den Status des Brettes an, dass sie bestellt haben:

- + = Die Brett-Bestellung wurde erfolgreich bearbeitet. Alle neuen Eintraege in diesem Brett werden Ihnen in Zukunft zugewiesen.
- = Das von Ihnen angeforderte Brett kann nicht bestellt werden.
- ! = Das Brett wurden Ihnen zwangsweise zugewiesen eine Abbestellung ist nicht moeglich.
- ; = Die Zeile enthaelt einen Kommentar (keine Brettangabe!).

Nach der Status-Angabe folgt der vollstaendige Name des Bretter. Am Ende der Zeile (hinter der Brettangabe) kann eine Beschreibung des Status aufgefuehrt sein (z.B.: "Brett ist bestellt"). Bei diesem Befehl wird "Pattern-Matching" unterstuetzt (siehe ausfuehrlicher MAPS-Hilfstext).

Anmerkungen zum Patternmatching:

Bei vielen MAPS-Befehlen wird das sogenannte "Patternmatching" unterstuetzt. Dies bedeutet, dass man beispielsweise bei Brettangaben nicht den kompletten Brettnamen anzugeben braucht, sondern den Namen mit einem "\*" abkuerzen kann (ohne die Anfuehrungsstriche!). Steht in einer ADD-Mail (Brettbestellung) zum Beispiel:

 $/AB*$ 

so werden alle Areas (alle Netze) bestellt, die mit "A" beginnen ("/AMBOS-NET/", "ASCII-Netz"... usw). Ebenso koennen mit Hilfe von Pattern (Platzhaltern) auch ganze Unterbretter definiert werden. Die folgende Zeile in einer ADD-Mail wuerde beispielsweise das gesamte "AMBOS-NET" bestellen:

/AMBOS-NET/\*

Es ist sogar moeglich, komplexe, bzw. komplizierte Ausdruecke wie

/AMBOS\*/BE\*

zu verwenden. Das Pattern lautet also: '\*'.

#### **1.54 ZConnect.guide/Brett abbestellen**

```
Brett abbestellen
      -----------------
```
Der interne Mapsbefehl "Brett abbestellen" entspricht dem Standardmapsbefehl DEL.

Dieser Befehl veranlaßt das System die angegebenen Bretter

auszutragen, soweit zulässig.

Parameter im Betreff werden ignoriert.

Der Nachrichtentext enthält zeilenweise, beginnend am Zeilenanfang die Brettnamen ohne Beschreibung. Die Namen werden case insensetiv behandelt.

Ist das erste Zeichen einer Zeile kein Slash ('/'), so ist die Zeile nicht zu berücksichtigen.

Der Betreff der Antwort lautet "Your DEL".

Die Antwort enthält ein Protokoll, wobei das Format der Antwort von dem Befehl LIST entspricht. Protokolliert werden jedoch nur die angegebenen Bretter.

Der aktuelle Hilfstext, unter BBS:Netz/MapsHelp/del.German kann nachbearbeitet werden und sieht wie folgt aus:

DEL

Mit diesem Befehl werden Bretter, die Sie momentan bestellt haben, wieder ausgetragen, also wieder abbestellt. In dem Nachrichtentext (dem "Mailbody") muessen alle Bretter zeilenweise aufgelistet werden, die sie abbestellen moechten. Beginnen Sie jede einzelne Zeile mit einem "Slash" (das Zeichen '/'). Die Gross/Kleinschreibung muss nicht beruecksichtigt werden. Bei diesem Befehl wird "Pattern-Matching" unterstuetzt (siehe ausfuehrlicher MAPS-Hilfstext). Die Rueckantwort traegt den Betreff "Your DEL". Die erste Spalte in der Liste gibt den Status des Brettes an, dass sie abbestellt haben:

- = Das Brett kann nicht bestellt werden.
	- = Die Brett-Abbestellung wurde erfolgreich bearbeitet. Alle neuen Eintraege in diesem Brett werden Ihnen in Zukunft nicht mehr zugewiesen.
- ! = Das Brett wurden Ihnen zwangsweise zugewiesen - eine Abbestellung ist nicht moeglich.
- ; = Die Zeile enthaelt einen Kommentar (keine Brettangabe!).

Nach der Status-Angabe folgt der vollstaendige Name des Bretter. Am Ende der Zeile (hinter der Brettangabe) kann eine Beschreibung des Status aufgefuehrt sein (z.B.: "Brett ist nicht bestellt").

#### Anmerkungen zum Patternmatching:

Bei vielen MAPS-Befehlen wird das sogenannte "Patternmatching" unterstuetzt. Dies bedeutet, dass man beispielsweise bei Brettangaben nicht den kompletten Brettnamen anzugeben braucht, sondern den Namen mit einem "\*" abkuerzen kann (ohne die Anfuehrungsstriche!). Steht in einer ADD-Mail (Brettbestellung) zum Beispiel:

so werden alle Areas (alle Netze) bestellt, die mit "A" beginnen ("/AMBOS-NET/", "ASCII-Netz"... usw). Ebenso koennen mit Hilfe von Pattern (Platzhaltern) auch ganze Unterbretter definiert werden. Die folgende Zeile in einer ADD-Mail wuerde beispielsweise das gesamte "AMBOS-NET" bestellen:

/AMBOS-NET/\*

Es ist sogar moeglich, komplexe, bzw. komplizierte Ausdruecke wie

/AMBOS\*/BE\*

zu verwenden. Das Pattern lautet also: '\*'.

## **1.55 ZConnect.guide/Brett erzeugen**

Brett erzeugen --------------

## **1.56 ZConnect.guide/Brettinhalt**

Brettinhalt -----------

Der interne Mapsbefehl "Brettinhalt" entspricht dem gängigen Befehl INHALT.

Der aktuelle Hilfstext, unter BBS:Netz/MapsHelp/Brettinhalt.German kann nachbearbeitet werden und sieht wie folgt aus:

INHALT

Dieser Befehl laesst Ihnen eine Nachricht zukommen, in der der Inhalt eines Binaer-Brettes (oder mehrerer Bretter) aufgelistet ist. In dem Nachrichtentext (dem "Mailbody") muessen alle Bretter zeilenweise aufgelistet werden. Beginnen Sie jede einzelne Zeile mit einem "Slash" (das Zeichen '/'). Die Gross/Kleinschreibung muss nicht beruecksichtigt werden. Bei diesem Befehl wird "Pattern-Matching" unterstuetzt (siehe ausfuehrlicher MAPS-Hilfstext).

Die Rueckantwort traegt den Betreff "Your INHALT".

## **1.57 ZConnect.guide/File requesten**

File requesten --------------

Der interne Mapsbefehl "File requesten" entspricht dem gängigen Befehl REQUEST.

Der aktuelle Hilfstext, unter BBS:Netz/MapsHelp/Request.German kann nachbearbeitet werden und sieht wie folgt aus:

REQUEST

Mit diesem MAPS-Befehl werden einzelne oder mehrere Dateien von der Server-Mailbox angefordert. Dazu ist es erfoderlich, dass die Angaben "Brettpfad", sowie der "Dateiname" in dem Nachrichtentext (dem "Mailbody") aufgefuehrt sind.

Jeder Brettpfad beginnt mit einem Slash "/". Ausserdem muss der Name des Verzeichnisses und der Dateiname durch ein "SPACE" (Leerzeichen) voneinander getrennt sein. Eine Gross/Kleinschreibung muss weder bei dem Brettpfad, noch bei der Dateinamen-Angabe beruecksichtigt werden. Der Inhalt einer REQUEST-Mail kann folglich so aussehen:

```
/Filearea-IBM/IBM-DOS/AntiVirus/ SCN225E.ZIP
/Filearea-IBM/IBM-Windows/Grafik/ STUDIO22.ZIP
/Filearea-Grafik/JPG-Bilder/ GOLDGATE.JPG
\wedge| '-- SPACE zwischen Brett- und Dateinamen
\vert'-- Slash ("Schraegstrich") vor Brettpfad
```
## **1.58 ZConnect.guide/Postfach loeschen**

```
Postfach loeschen
-----------------
```
Der interne Mapsbefehl "Postfach loeschen" entspricht dem gängigen Befehl REQUEST.

Der aktuelle Hilfstext, unter BBS:Netz/MapsHelp/ClearPM.German kann nachbearbeitet werden und sieht wie folgt aus:

CLEARPM

Dieser Befehl bewirkt, das ihr Postfach in der Mailbox gelöscht wird. Im eigentlichen Nachrichtentext ("Mailbody") sind keine Angaben erforderlich. Die Rueckantwort traegt den Betreff "Your CLEARPM" und der Inhalt der Nachricht bestaetigt die korrekte Ausfuehrung des Befehls.

## **1.59 ZConnect.guide/Urlaubsfunktion an**

Urlaubsfunktion an ------------------

Der interne Mapsbefehl "Urlaubsfunktion an" entspricht dem gängigen Befehl HOLD ON und dem erweiterten Mapsstandard.

Dieser Befehl ist die sogenannte Urlaubsfunktion. HOLD ON veranlaßt das System an den Anfrager solange keine öffentlichen Nachrichten mehr zu schicken, bis dieser den Befehl HOLD OFF gesendet hat. Diese Funktion eignet sich auch bei Systemen, die eine gewisse Zeit nicht mehr angerufen haben (Plattencrash, vorübergehend offline).

Parameter im Betreff werden ignoriert.

Parameter im Text werden ignoriert.

Die Antwort hat den Betreff "Your HOLD ON" bzw. "Your HOLD OFF".

Die Antwort enthält keinen Nachrichtentext.

Der aktuelle Hilfstext, unter BBS:Netz/MapsHelp/Hold\_ON.German kann nachbearbeitet werden und sieht wie folgt aus:

HOLD ON

Dieser Befehl verhindert, dass alle neuen oeffentliche Nachrichten in den von Ihnen bestellten Brettern Ihrem Puffer hinzugefuegt werden. Diese Funktion kann beispielsweise sehr sinnvoll sein, wenn ein Point fuer mehrere Tage oder Wochen keine NetCalls durchfuehren kann (z.B. durch Urlaub, Hardwareprobleme, Abwesenheit usw) oder wenn ein System voruebergehend offline geht (z.B. durch Hardwareprobleme). Saemtliche private Nachrichten sind hiervon allerdings nicht betroffen; sie werden weiterhin wie gewohnt zugewiesen und koennen jederzeit per NetCall "abgeholt" werden.

Im eigentlichen Nachrichtentext ("Mailbody") sind keine Angaben erforderlich. Um diese "HOLD ON" - Sperrfunktion wieder aufzuheben, kann der MAPS-Befehl "HOLD OFF" an die Server-Mailbox geschickt werden. Die Rueckantwort traegt den Betreff "Your HOLD" und der Inhalt der Nachricht bestaetigt die korrekte Ausfuehrung den Befehls.

## **1.60 ZConnect.guide/Urlaubsfunktion aus**

Urlaubsfunktion aus -------------------

Der interne Mapsbefehl "Urlaubsfunktion aus" entspricht dem gängigen Befehl HOLD OFF und dem erweiterten Mapsstandard.

Dieser Befehl ist die sogenannte Urlaubsfunktion. HOLD ON veranlaßt das System an den Anfrager solange keine öffentlichen Nachrichten mehr

zu schicken, bis dieser den Befehl HOLD OFF gesendet hat. Diese Funktion eignet sich auch bei Systemen, die eine gewisse Zeit nicht mehr angerufen haben (Plattencrash, vorübergehend offline).

Parameter im Betreff werden ignoriert.

Parameter im Text werden ignoriert.

Die Antwort hat den Betreff "Your HOLD ON" bzw. "Your HOLD OFF".

Die Antwort enthält keinen Nachrichtentext.

Der aktuelle Hilfstext, unter BBS:Netz/MapsHelp/Hold\_OFF.German kann nachbearbeitet werden und sieht wie folgt aus:

HOLD OFF

Dieser Befehl hebt die voruebergehende "Sperrfunktion" des verwanden MAPS-Befehles "HOLD ON" wieder auf. Der Befehl bewirkt, dass neue Nachrichten in den von Ihnen bestellten Brettern wieder Ihrem Puffer hinzugefuegt werden.

Im eigentlichen Nachrichtentext ("Mailbody") sind keine Angaben erforderlich. Die Rueckantwort traegt den Betreff "Your HOLD" und der Inhalt der Nachricht bestaetigt die korrekte Ausfuehrung des Befehls.

#### **1.61 ZConnect.guide/Systemliste**

Systemliste -----------

Der interne Mapsbefehl "Systemliste" entspricht dem gängigen Befehl LIST SYSTEME.

Der aktuelle Hilfstext, unter BBS:Netz/MapsHelp/List\_Systeme.German kann nachbearbeitet werden und sieht wie folgt aus:

LIST SYSTEME

Um in Erfahrung zu bringen, mit welchen anderen Systemen der Server in regelmaessiger Verbindung steht, hat man mit diesem Befehl die Moeglichkeit, eine entsprechende Liste anzufordern. Diese Liste enthaelt Angaben aller direkt angeschlossenen Systeme, ihren Domains (Teil der EMail-Adresse), sowie die Frequenz, wieoft zwischen dem Server und dem Partnersystem NetCalls durchgefuehrt werden. Die Rueckantwort traegt den Betreff "Your LIST".

#### **1.62 ZConnect.guide/Pointliste**

Pointliste

----------

Der interne Mapsbefehl "Pointliste" entspricht dem gängigen Befehl LIST USER.

Der aktuelle Hilfstext, unter BBS:Netz/MapsHelp/List\_User.German kann nachbearbeitet werden und sieht wie folgt aus:

LIST USER

Mit diesem Befehl wird eine Liste angefordert, in der alle Benutzer (User) des Servers aufgefuehrt sind, die als Point eingetragen sind. Dieser Befehl kann ausschliesslich von Points ausgefuehrt werden, nicht von Partner-Systemen! In der eigentlichen Nachricht (Mailbody) sind keine Angaben erforderlich. Die Rueckantwort traegt den Betreff "Your LIST".

#### **1.63 ZConnect.guide/Systemdaten**

Systemdaten -----------

Der interne Mapsbefehl "Systemdaten" entspricht dem gängigen Befehl GET SERVER DATA.

Der aktuelle Hilfstext, unter BBS:Netz/MapsHelp/Server\_Get\_DATA.German kann nachbearbeitet werden und sieht wie folgt aus:

SERVER GET DATA

Mit diesem Mapsbefehl können sich die einzelnen Systeme ihre Daten anfordern, mit denen sie beim Server eingetragen sind.

Ihre System-Daten: ----------------- Systemname : Sysopname : Passwort : Passwort : Telefon : Transferprotokoll : Packer : Flags :

## **1.64 ZConnect.guide/Systeme**

Systeme ======= In diesem Fenster können Sie neue Systeme/Points anlegen, bestehende löschen bzw. deren Daten ändern. --------- Die Auswahl zwischen System- und Point-Setup -----------Systemart Auswahl zwischen System- und Point-Setup -------- Die spez. Konfiguration des eingerichteten Systems ------- Systemname Pollbox Der Netzname des eingerichteten Systems Domain(s) Pollbox Die Domain des eingerichteten Systems Sysopname Pollbox Der Sysopname des eingerichteten Systems Verbindungsart Die Verbindungsart zum System Anrufe Die Anzahl der Anrufe Mapsmail-ABS Den Mapsmail-Absender auf SYSOP setzten? Direktrouting aus Das Direktrouting zum System ausschalten? --- Die spez. Konfiguration für den Datenaustausch mit dem System -spez. Modeminit Das spezielle Modeminit für Netcalls Telefonnummer(n) Die Telefonnummer(s) der anzuwählenden Ports Anwahlversuche Die möglichen Anwahlversuche zum System Wahlpause Die Länge der Pause zwischen den Anwahlversuchen Passwort hier Das Passwort des Systems in Ihrer Box Passwort dort

Ihr Passwort bei dem eingerichteten System ----- Die spez. Konfiguration des eingerichteten Points ------Pointname Name des eingerichteten Points Point-Hauptdomain Hauptdomain des Points Point-Nebendomain Nebendomain des Points Postfach Kopie Kopie der PMs auch in das Online-Postfach? ----------- Die Konfiguration für Systeme UND Points ---------- Mapsgruppe Die zugeordnete Mapsgruppe Pollformat Das eingestellte Pollformat Transferprotokoll Das eingestellte Übertragungsprotokoll Packer Der eingestellte Packer ------- Einstellung der Backups für Systeme UND Points ---------Point&Systempfad Der DOS-Pfad zu den Point- und Systempuffern Inbackup-Anzahl Kopienanzahl eingehender Puffer Inbackup-Haltezeit Haltezeit eingehender Pufferkopien Outbackup-Anzahl Kopienanzahl ausgehender Puffer Outbackup-Haltezeit Haltezeit ausgehender Pufferkopien ------- Einstellung der Flags für Systeme UND Points --------- Newspuffer Sperre Newspuffer Sperre Puffer sof. packen

Ausgehende Puffer sofort packen?

```
Urlaubsfunktion
     Urlaubsfunktion (HOLD ON|OFF)
```
## **1.65 ZConnect.guide/Systemart**

Systemart ---------

Hier können Sie zwischen System und Point wählen.

Unter System verstehen wir eine Mailbox, mit der Sie eine Pollverbindung aufbauen wollen. Diese Mailbox kann kann mit einem beliebigen Mailboxprogramm auf einer beliebigen Hardware laufen. Wichtig ist nur, daß Sie das Netzformat ZConnect unterstützt.

Die Pollverbindung kann derart gestaltet werden, daß Ihr System selber dort über einen NetCall anruft oder von der eingetragenen Mailbox regelmäßig angerufen wird.

Unter System\_Voreinstellungen kann man die Einstellungen eingeben, die ein neueingerichtetes System schon beinhalten soll. Dadurch erspart man sich gängige Kofigurationen, wie Packer, Übertragungsprotokoll und Pufferbackups für jedes System nochmal gesondert einzustellen.

Ein Point ist ein eingetragener User Ihrer Box, der über ein Pointprogramm seine bestellten Nachrichten bekommt. Als Passwort für den Point wird das Online-Userpasswort benutzt und braucht daher nicht extra eingetragen zu werden. Ein Point benutzt die Netzadresse Ihrer Box. Besitzen Sie mehrere Domains, so können sie diese auch Ihren Points unterschiedlich zuweisen.

Unter Point\_Voreinstellungen kann man die Einstellungen eingeben, die ein neueingerichteter Point schon beinhalten soll. Dadurch erspart man sich gängige Kofigurationen, wie Packer, Übertragungsprotokoll und Pufferbackups für jeden Point nochmal gesondert einzustellen.

## **1.66 ZConnect.guide/Systemname Pollbox**

------------------

Systemname Pollbox

Hier wird der Name des Systems eingebenen. Es handelt sich dabei um den Namen, unter dem sich das System bei Ihnen einlogt. Mit diesem Systemnamen wird auf DOS-Ebene auch ein Verzeichnis angelegt, in dem die Puffer dieses Systems bearbeitet und archiviert werden.

Da der Systemname in Verbindung mit der Domain auch zum Routen benutzt

wird, vergewissern Sie sich bitte, daß das angeschlossene System eindeutig im Netz adressierbar ist.

Sehen Sie

```
Netzadressen
, für Detailfragen.
```
## **1.67 ZConnect.guide/Domain(s) Pollbox**

Domain(s) Pollbox

----------------- Tragen Sie hier die Domain(s) des angeschlossenen Systems ein. Besitzen das System mehrere Domains, so trennen Sie die Einträge durch ein ; und ein Space zwischen den Domainnamen.

Eine Domaineintrag beginnt immer mit einem .

Beispiel:

Domain(s): .ohz.north.de Domain(s): .ohz.north.de; .gun.de; .ping.de

Da der Systemname in Verbindung mit der Domain auch zum Routen benutzt wird, vergewissern Sie sich bitte, daß das angeschlossene System eindeutig im Netz adressierbar ist.

Sehen Sie

Netzadressen , für Detailfragen.

## **1.68 ZConnect.guide/Sysopname Pollbox**

```
Sysopname Pollbox
-----------------
```
Tragen Sie hier den Sysopnamen des angeschlossenen Systems ein. Als Sysopname wird der Name verstanden, der als Absender für Mapsmails benutzt wird. Nur unter diesen Namen werden dann Mapsbefehle für das angeschlossene System zugelassen und ausgewertet. Dieses ist eine Vorsichtsmaßnahme, damit nicht jeder User unkontrolliert Bretter für das angeschlossene System bestellen oder abgestellen kann.

Bei manchen Mailboxprogrammen wird bei Mapsmails automatisch SYSOP als Absender eingetragen, erkundigen Sie sich hierüber entsprechend.

--------------

## **1.69 ZConnect.guide/Verbindungsart**

Verbindungsart

Bei allen Verbindungen wird die Häufigkeit der Verbindung angegeben. Dazu gibt es einige symbolische Werte:

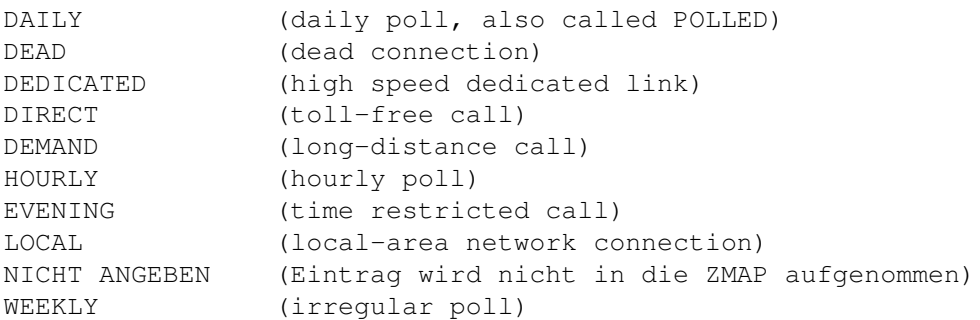

Bei den im Z-NETZ üblichen Pollfrequenzen kommen derzeit nur Varianten von DAILY (oder POLLED) mit einem Faktor vor: DAILY/3 heißt: drei mal täglich.

Einige Systeme geben noch die Modem-Geschwindigkeit mit an ((DAILY+FAST)/8), aber da kaum noch langsame Verbindungen vorkommen, macht das wenig Sinn. Es wird daher empfohlen, diese unwesentlichen Faktoren zu ignorieren.

Wollen Sie, daß dieses System NICHT in Ihrer ZMAP erscheint, so wählen Sie 'NICHT ANGEBEN' als Verbindungsart.

Sehen Sie

ZMAP-Dokumentation , für Details.

## **1.70 ZConnect.guide/Anrufe**

Anrufe

Tragen Sie hier ein, wie oft Sie bei diesem System anrufen und/oder es bei Ihnen anruft. Die hier eingetragenen Daten werden in die ZMAP übernommen.

DAILY/3 heißt: drei mal täglich.

Sehen Sie

------

Verbindungsart , für Details.

## **1.71 ZConnect.guide/Mapsmail-ABS**

Mapsmail-ABS

------------

Andere Mailboxsysteme verlangen mitunter den Sysopnamen SYSOP als Berechtigung für MAPS-Bestellungen. Dieses kann über Aktivierung des Flags: Mapsmail-ABS = Sysop zu jedem System getrennt gesetzt werden.

Bei AmBoS-Systemen wird hierfür zu jedem angeschlossenen System der Sysopname, dieses Systems eingetragen.

Der im Global-Setup eingetragene Sysopname bezieht sich auf den Absender für MAPS-Nachrichten an angeschlossene Systeme. Schicken Sie eine MAPS-Nachricht an ein anderes System, so wird dort geprüft, ob der Absender überhaupt berechtigt ist, Nachrichten an MAPS zu schicken.

Sehen Sie

Sysopname , für "Nicht aktiviert".

## **1.72 ZConnect.guide/Direktrouting aus**

Direktrouting aus -----------------

Ruft ein angeschlossenes System sehr selten an, so ist es sinnvoll das Direktrouting auszuschalten. Die Mails an dieses System können dann schneller über das Domain-Routing verteilt werden.

## **1.73 ZConnect.guide/spez. Modeminit**

spez. Modeminit ---------------

(nur notwendig, wenn Sie bei diesem System selber anrufen)

Wenn für einen Netcall zu dem angeschlossenen System eine ANDERE Modeminitialisierung verwendet werden soll, als in AmBoS unter dem Portsetup des jeweiligen Ports eingestellt ist, so stellen Sie diesen Init-String bitte hier ein.

Wollen Sie die Initialisierung des Portsetups benutzen, so lassen sie diesen Menüpunkt frei.

## **1.74 ZConnect.guide/Telefonnummer(n)**

Telefonnummer(n) ----------------

(nur notwendig, wenn Sie bei diesem System selber anrufen)

Hier tragen Sie die Telefonnummern des angeschlossenen Systems ein. Wollen Sie mehrere Telefonnummern eintragen, so werden diese durch Komma getrennt.

Beispiel:

Telefon: 042115650 Telefon: 042115650, 04211692797

## **1.75 ZConnect.guide/Anwahlversuche**

Anwahlversuche --------------

(nur notwendig, wenn Sie bei diesem System selber anrufen)

Stellen Sie hier die Anzahl der Versuche ein, die AmBoS unternehmen soll, um eine Verbindung zum angeschlossenen System für einen NetCall herzustellen, bevor der NetCall abgebrochen wird.

## **1.76 ZConnect.guide/Wahlpause**

Wahlpause ---------

(nur notwendig, wenn Sie bei diesem System selber anrufen)

Stellen Sie hier die zeitliche Verzögerung ein, ab der, nach einem fehlgeschlagenen Versuch für den NetCall eine Verbindung herzustellen, neu angewählt wird. Die eingestellte Anwahl-Verzögerung zwischen zwei Anwahlversuchen wird in Sekunden angegeben.

## **1.77 ZConnect.guide/Passwort hier**

Passwort hier -------------

Tragen Sie hier das Passwort ein, mit dem sich das angeschlossene

System bei einem Systemanruf bei Ihnen einloggen kann. Dieses Passwort ist natürlich mit dem Sysop des angeschlossenen Systems abzusprechen. Beim Passwort wird zwischen Groß- und Kleinschreibung unterschieden.

Mache Mailboxprogramme verwalten nur EIN Passwort, tragen Sie dieses Passwort dann bei "Passwort hier" UND "Passwort dort" ein.

#### **1.78 ZConnect.guide/Passwort dort**

Passwort dort -------------

Tragen Sie hier das Passwort ein, mit dem sich Ihr System bei einem NetCall bei den angeschlossenen System einloggen kann. Dieses Passwort ist natürlich mit dem Sysop des angeschlossenen Systems abzusprechen. Beim Passwort wird zwischen Groß- und Kleinschreibung unterschieden.

Mache Mailboxprogramme verwalten nur EIN Passwort, tragen Sie dieses Passwort dann bei "Passwort hier" UND "Passwort dort" ein.

#### **1.79 ZConnect.guide/Pointname**

Pointname

---------

Hier wird der Name des Points aus der Userliste ausgewählt. Der Point loggt sich über sein Pointprogramm mit dem selben Usernamen ein, wie Online ... auch das Online benutzte Paßwort gilt für den Point.

Ein Point MUSS also eingetragener User in Ihrem System sein!

### **1.80 ZConnect.guide/Point-Hauptdomain**

Point-Hauptdomain

-----------------

Wählen Sie hier die Hauptdomain aus, unter der der eingerichtete Point schreiben darf.

Beim Einsortieren eines Pointpuffers prüft das ZConnect-Module ob Username und Domain des anrufenden Points zulässig sind und paßt dieses gegebenenfalls selber an, damit ein Point nicht unter falschen Namen oder falscher Domain schreiben kann.

Da es Systeme gibt, die Ihren Points zwei Domains anbieten (z.B. eine

nationale und eine internationale), kann hier die Hauptdomain des Points und unter Nebendomain eine zweite Domain eingetragen werden.

So kann ein Point unter beiden Domains schreiben.

## **1.81 ZConnect.guide/Point-Nebendomain**

Point-Nebendomain

-----------------

Wählen Sie hier die Hauptdomain aus, unter der der eingerichtete Point schreiben darf.

Sehen Sie

Point-Hauptdomain , für Details.

#### **1.82 ZConnect.guide/Postfach Kopie**

Postfach Kopie --------------

Wenn dieses Flag aktiviert wird, werden alle ankommenden Mails an den Point zusätzlich in das Online-Postfach des Users gepackt. Dieses hat den Vorteil, daß der Point, wenn er mal Online in die Box kommt seine neusten PMs sofort lesen kann ohne extra pollen zu müssen.

Sysops, die mit Pointprogrammen arbeiten sollten dieses Flag immer aktivieren.

## **1.83 ZConnect.guide/Mapsgruppe**

Mapsgruppe

----------

Da Mapsbefehle leider nicht genormt sind, benutzt fast jedes Mailboxprogramm unterschiedliche Mapsbefehle. Hier können Sie dem Mailboxprogramm des Server eine Mapsgruppe zuordnen und die Mapsbefehle für diese Gruppe entsprechend anpassen. Diese Einstellung wird zum Beispiel beim Verschicken einer Brettbestellung an diesen Server benutzt.

Sehen Sie

Maps-Setup , für Details.

Über die Mapsgruppe lassen sich auch Zugriffsrechte auf die einzelnen Mapsbefehle vergeben. Somit lassen sich System und Points je nach ihren Zugriffsrechten auf die Mapsbefehle den entsprechenden Mapsgruppen bequem zuordenen.

Sehen Sie

Mapsgruppen , für Details.

## **1.84 ZConnect.guide/Pollformat**

Pollformat

----------

Hier kann beim Pollformat für Systeme und Points zwischen Janus und

> Janus Plus gewählt werden.

## **1.85 ZConnect.guide/Transferprotokoll**

Transferprotokoll -----------------

Hier wählen Sie Übertragungsprotokoll für die Pufferübertragung aus den Einstellungen der Up&Down-Protokolle im AmBoS-Setup aus.

Dieses Protokoll muß mit dem Sysop des angeschlossenen Systems abgesprochen werden, da ein NetCall nur dann funktionieren wird, wenn beide System dasselbe Protokoll benutzen.

Als Protokolle sind das xprzmodem- und das hydra-protokoll am gebräuchlichsten.

## **1.86 ZConnect.guide/Packer**

Packer ------

Ausgehende Puffer können vom Module gepackt werden. Sprechen Sie

vorher mit Ihrem Point/System ab, welche Packer er unterstützt. Es werden die Packer-Settings aus dem AmBoS-Packersetup verwendet. Hereinkommende Puffer werden automatisch von AmBoS untersucht. Siehe dazu auch im AmBoS-Dokfile unter Filetypen/Packer.

## **1.87 ZConnect.guide/Point&Systempfad**

Point&Systempfad ----------------

Das hier eingestellte Verzeichnis wird zum Ablegen und Bearbeiten der Netzpuffer des einzelnen Systems oder Points benutzt.

Es können nur Devices für jedes System angegeben werden, die Unterverzeichnisse legt das Module selber an.

Voreingestellt ist das Verzeichnis 'BBS:'. Es wird dort automatisch der Pfad 'NETZ/systeme/<Systemname>' erzeugt.

Verlegt man Systeme oder Points auf eine andere Platte als BBS:, liegen sie dann im Verzeichnis:

```
XXX:AmBoS-Netz/Systeme/<Systemname>/...
```
Verzeichnisse für Puffer und Backups pro System/Point =====================================================

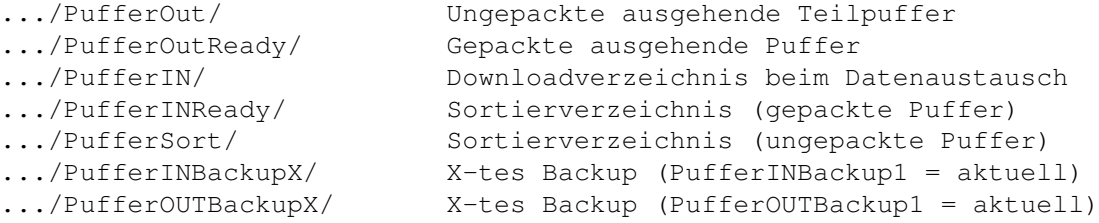

## **1.88 ZConnect.guide/Inbackup-Anzahl**

Inbackup-Anzahl ---------------

Wieviel Kopien der eingehenden Puffer eines Points max. angelegt werden dürfen, können Sie hier angeben.

## **1.89 ZConnect.guide/Inbackup-Haltezeit**

Inbackup-Haltezeit ------------------

Ab welchem Alter (in Tagen) das Backup eines eingehenden Pointpuffers gelöscht werden sollen, können Sie hier bestimmen. Siehe auch Autoevent.

## **1.90 ZConnect.guide/Outbackup-Anzahl**

Outbackup-Anzahl ----------------

Wieviel Kopien der ausgehenden Puffer eines Points max. angelegt werden dürfen, können Sie hier angeben.

## **1.91 ZConnect.guide/Outbackup-Haltezeit**

Outbackup-Haltezeit -------------------

Ab welchem Alter (in Tagen) das Backup eines ausgehenden Pointpuffers gelöscht werden sollen, können Sie hier bestimmen. Siehe auch Autoevent.

## **1.92 ZConnect.guide/Newspuffer Sperre**

Newspuffer Sperre -----------------

------------------

Da es vorkommen kann, daß ein Server sich mehrere Tage oder sogar Wochen nicht bei Ihnen meldet, ist die Gefahr groß, daß der Puffer des jeweiligen Servers sehr groß wird.

Ist die Sperre eingeschaltet, so werden nur noch EMails an das Point weitergeleitet. Die bestellten Bretter werden dann außer acht gelassen.

## **1.93 ZConnect.guide/Puffer sof. packen**

Puffer sof. packen

Sollen die Einstellungen im Globalsetup/Sorter: "

#### Packe Teilpuffer ab

"

ignoriert werden und für dieses System oder diesen Point ausgehende Mails und News sofort an den ausgehenden Puffer gepackt werden?

Dieses kann nützlich sein, wenn man über Scripte ausgehende Puffer bearbeiten will. Wenn ein Packer, wie ZIP eingestellt ist, der beim Adden eines noch so kleinen Puffer an ein Archive das kompletten Archive neu packen muß, kann dieses beim Anruf eines Systems sehr lange dauern. Über dieses Flag kann eine solche Situation vermieden werden.

#### **1.94 ZConnect.guide/Urlaubsfunktion**

Urlaubsfunktion

---------------

Dieser Befehl ist die sogenannte Urlaubsfunktion. HOLD ON veranlaßt das System an den Anfrager solange keine öffentlichen Nachrichten mehr zu schicken, bis dieser den Befehl HOLD OFF gesendet hat. Diese Funktion eignet sich auch bei Systemen, die eine gewisse Zeit nicht mehr angerufen haben (Plattencrash, vorübergehend offline).

Ist dieses Flag gesetzt, so hat ein System oder Point diese Urlaubsfunktion über den Mapsbefehl HOLD ON

gesetzt.

Sie können diese Funktion auch selber für ein System oder Point setzen oder entfernen.

## **1.95 ZConnect.guide/Areas**

Areas

 $=$  $=$  $=$  $=$  $=$ 

------------- Die Bedienung des Area-Setups ----------------

Richtung

Die Umschaltung zwischen Systemen und Areas.

System-Art

Die Umschaltung zwischen Systeme und Points.

---------- Die Bedeutung der AreaSystem-Flags --------------

```
Unsichtbar
     Für das bestellenden System ist dieses Brett unsichtbar.
Gesperrt
       Für das bestellenden System ist dieses Brett gesperrt.
Erzeugen
        Das System darf unter diesem Brettkopf Bretter einrichten ←
           .
Bestellt
        Das System hat dieses Brett bestellt.
Schreibsperre
   Das System hat für dieses Brett keine Schreibberechtigung.
Pflichtbrett
    Das System kann dieses Brett nicht abbestellen.
Ist Server
     Das System ist Server der gewählten Netzarea
Automaps
        Die gewählte Netzarea wird über Automaps verwaltet.
```
## **1.96 ZConnect.guide/Richtung**

#### Richtung

--------

Über diese Umschaltung kann zwischen System->Areas und Area->Systeme gewechselt werden. Diese Umschaltung erleichtert Ihnen die Verwaltung der Areas zu den einzelnen Systemen. In beiden Fällen ist ein Multiselect möglich. In die Brettstruktur kann über Mausklick verzweigt werden und über Parent und Root eine Ebene höher bzw. die Hauptebene erreicht werden.

System->Areas

In der Einstellung System->Areas können alle Areas eines Systems bearbeitet werden. Hier ist auch Multiselect der Areas möglich.

Diese Einstellung eignet sich besonders, wenn man ein neues System oder einen neuen Point Areas zuweisen möchte oder Bretter bestellt.

Area->Systeme

In der Einstellung Area->Systeme kann eine Area für alle Systeme bearbeitet werden. Hier ist auch Multiselect der Systeme möglich.

Diese Einstellung eignet sich besonders, wenn man eine neue Area oder

ein neues Brett seinen Systemen und Points zuweisen möchte.

## **1.97 ZConnect.guide/System-Art**

System-Art ----------

Über die Systemart kann die angezeigte System-Seite auf "Nur Points", "Nur Systeme" oder "Systeme/Points" erweitert bzw. verändert werden.

System/Points

Ist diese Option gewählt, so werden Ihnen sowohl bei der Einstellung der System->Areas, als auch bei der Einstellung der Area->Systeme alle Points und Systeme angezeigt.

Nur Systeme

Ist diese Option gewählt, so werden Ihnen sowohl bei der Einstellung der System->Areas, als auch bei der Einstellung der Area->Systeme NUR die eingetragenen Systeme angezeigt.

Nur Points

Ist diese Option gewählt, so werden Ihnen sowohl bei der Einstellung der System->Areas, als auch bei der Einstellung der Area->Systeme NUR die eingetragenen Points angezeigt.

#### **1.98 ZConnect.guide/Unsichtbar**

#### Unsichtbar

----------

Über das Flag UNSICHTBAR werden interne Brettköpfe und Bretter NICHT in der Brettliste geführt, die Points und angeschlossene System über den Mapsbefehl LIST (Brettliste gesamt, unbestellt) anfordern können. Das Flag kann für jeden Brett/Brettkopf zu jedem System getrennt gesetzt werden.

Pointspezifisch:

Wenn Zugangsgruppen auf bestimmte Brettern oder Brettköpfe gelegt wurden, und der Point dieser Zugangsgruppe nicht angehört, so werden diese Bretter/Brettköpfe auch als UNSICHTBAR gesetzt und können NUR über den Bretteditor bzw. Gruppen-Editor entfernt werden.

Ist das Flag zu einem Brettkopf für ein bestimmtes System gesetzt, so steht ein U an erster Position rechts neben dem Brettnamen (bei Systeme->Area) bzw. rechts neben dem Systemnamen (bei Areas->Systeme).

Ein Großbuchstabe bezieht sich immer auf alle darunterliegenden Bretter und Brettköpfe. Sind unter einem Brettkopf nicht alle Bretter als unsichtbar gesetzt, so wird dieses durch einen Kleinbuchstaben gekennzeichnet. Ein u an erster Position zeigt an, daß nicht alle Unterbretter unsichtbar sind. Man kann sich dann durch die Bretter durchwählen, um die unsichtbar gesetzen Bretter/Brettköpfe zu finden. Stößt man auf ein U, so sind alle weiteren Unterbretter dieses Brettkopfes auf unsichtbar gesetzt. Ein weißes U kennzeichnet, daß das Flag durch das Oberbrett bestimmt wurde, und somit der darüberliegende Brettkopf vom Sysop gesetzt worden ist.

In unsichtbare Bretter kann geschrieben werden, wenn die Schreibsperre (S-Flag) nicht zusätzlich gesetzt ist.

Das U-Flag in Verbindung zu anderen Flags:

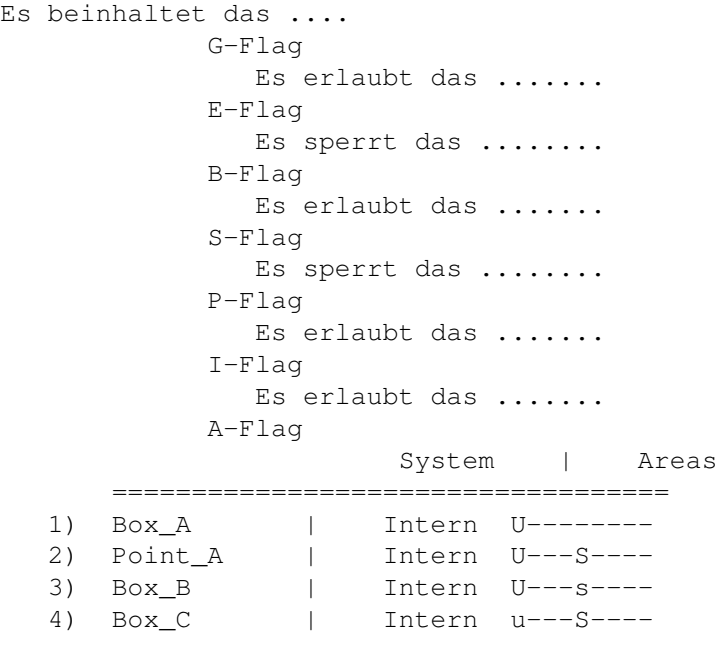

1)

Für die Box\_A ist der Brettkopf "Intern" bei Mapsbefehl LIST in der bestellten Brettliste unsichtbar. Dieses schließt auch ein, daß der Brettkopf "Intern" NICHT bestellt werden kann. Nachrichten der Box\_A dürfen aber in diese Netzarea geschrieben und an Systeme und Points weitergeroutet werden , die diese Area beziehen.

2)

Für den Point\_A ist der Brettkopf "Intern" bei Mapsbefehl LIST in der bestellten Brettliste unsichtbar. Dieses schließt auch ein, daß der Brettkopf "Intern" NICHT bestellt werden kann. Nachrichten des Point\_A dürfen aufgrund der gesetzten Schreibsperre (S-Flag) in die gesamte Netzarea NICHT geschrieben werden.

3)

Für die Box\_B ist der Brettkopf "Intern" bei Mapsbefehl LIST in der bestellten Brettliste unsichtbar. Dieses schließt auch ein, daß der Brettkopf "Intern" NICHT bestellt werden kann.

Nachrichten der Box\_B dürfen aufgrund es s-Flags in bestimmte Unterbretter dieser Netzarea NICHT geschrieben werden.

4)

--------

Für die Box\_C sind bestimmte Unterbretter der Netzarea "Intern" bei Mapsbefehl LIST in der bestellten Brettliste unsichtbar. Dieses schließt auch ein, daß bestimmte Unterbretter des Brettkopfes "Intern" NICHT bestellt werden können. Nachrichten der Box\_C dürfen aufgrund der gesetzten Schreibsperre (S-Flag) in die gesamte Netzarea NICHT geschrieben werden. Aufgrund der Schreibsperre für die gesamte Area ist auch das Erzeugen neuer Bretter für Box\_C NICHT erlaubt.

## **1.99 ZConnect.guide/Gesperrt**

Gesperrt

Über das Flag ZUM BESTELLEN GESPERRT werden Brettköpfe und Bretter als nicht bestellbar in der Brettliste geführt, die Points und angeschlossene System über den Mapsbefehl LIST (Brettliste gesamt, unbestellt) anfordern können. Das Flag kann für jeden Brett/Brettkopf zu jedem System getrennt gesetzt werden.

Bei Points wird dieses Flag automatisch gesetzt, wenn der Point als User keine Leseberechtigung für das Brett hat. Diese Flags können nur über eine Änderung der Zugriffsrechte dieses Points über Brett- oder Gruppeneditor aufgehoben werden. Soll ein Point, der online Zugriff auf ein Brett hat, diese über Point nicht bestellen können, so kann hier das Brett auch zum Bestellen gesperrt werden. Dieses Flag kann allerdings jederzeit wieder entfernt werden.

Ist das Flag zu einem Brettkopf für ein bestimmtes System gesetzt, so steht ein G an zweiter Position rechts neben dem Brettnamen (bei Systeme->Area) bzw. rechts neben dem Systemnamen (bei Areas->Systeme).

Ein Großbuchstabe bezieht sich immer auf alle darunterliegenden Bretter und Brettköpfe. Sind unter einem Brettkopf nicht alle Bretter auf "Zum Bestellen gesperrt" gesetzt, so wird dieses durch einen Kleinbuchstaben gekennzeichnet. Ein g an zweiter Position zeigt an, daß nicht alle Unterbretter "Zum Bestellen gesperrt" sind. Man kann sich dann durch die Bretter durchwählen, um die "Zum Bestellen gesperrt" gesetzen Bretter/Brettköpfe zu finden. Stößt man auf ein G, so sind alle weiteren Unterbretter dieses Brettkopfes auf "Zum Bestellen gesperrt" gesetzt. Ein weißes G, kennzeichnet, daß das Flag durch das Oberbrett bestimmt wurde, und somit der darüberliegende Brettkopf vom Sysop gesetzt worden ist.

In der über Maps bestellten Brettliste sind die, zum Bestellen gesperrten Bretter über das Vorzeichen - gekennzeichnet.

Beispiel einer Brettliste:

- Netz/Brett1 ; Zum Bestellen gesperrt <----Netz/Brett2 ; Noch nicht bestellt + Netz/Brett3 ; Bestellt In "Zum Bestellen gesperrte" Bretter kann geschrieben werden, wenn die Schreibsperre (S-Flag) nicht zusätzlich gesetzt ist. Das G-Flag in Verbindung zu anderen Flags: Es erlaubt das ....... U-Flag Es erlaubt das ....... E-Flag Es sperrt das ........ B-Flag Es erlaubt das ....... S-Flag Es sperrt das ........ P-Flag Es erlaubt das ....... I-Flag Es erlaubt das ....... A-Flag System | Areas =================================== 1) Box\_A | Spezial G--------2) Point\_A | Spezial G---S----<br>3) Box\_B | Spezial G---s----| Spezial G---s----4) Box\_C | Spezial g---S----

1)

Für die Box\_A ist der Brettkopf "Spezial" bei Mapsbefehl LIST in der bestellten Brettliste NICHT bestellbar. Nachrichten der Box\_A dürfen aber in diese Netzarea geschrieben und an Systeme und Points, die diese Area beziehen, weitergeroutet werden.

2)

Für den Point\_A ist der Brettkopf "Spezial" bei Mapsbefehl LIST in der bestellten Brettliste NICHT bestellbar. Nachrichten des Point\_A dürfen aufgrund der gesetzten Schreibsperre (S-Flag) in die gesamte Netzarea NICHT geschrieben werden.

3)

Für die Box\_B ist der Brettkopf "Spezial" bei Mapsbefehl LIST in der bestellten Brettliste NICHT bestellbar. Nachrichten der Box\_B dürfen aufgrund es s-Flags in bestimmte Unterbretter dieser Netzarea NICHT geschrieben werden.

4)

Für die Box\_C sind bestimmte Unterbretter der Netzarea "Spezial" bei Mapsbefehl LIST in der bestellten Brettliste NICHT bestellbar. Nachrichten der Box\_C dürfen aufgrund der gesetzten Schreibsperre (S-Flag) in die gesamte Netzarea NICHT geschrieben werden. Aufgrund der Schreibsperre für die gesamte Area ist auch das Erzeugen neuer Bretter für Box\_C NICHT erlaubt.

## **1.100 ZConnect.guide/Erzeugen**

Erzeugen

--------

Bekommen Sie ein Netz von einem Server, so wäre es wünschenswert, wenn neue Bretter automatisch angelegt würden, da Sie sonst vorher mit dem Server absprechen müßten, welche Bretter er alle hat und Sie diese dann 'von Hand' einrichten müßten...dies kann bei großen Netzen zu einer langen Prozedur werden.

Schalten Sie für einen Server 'Bretter erzeugen' ein, so werden neue Bretter, die sich im abgelieferten Puffer des Systemes befinden, automatisch angelegt (als ASC-BIN-Brett). Der Brettkopf muß natürlich vorher im Bretteditor angelegt und das Flag "Netz" gesetzt werden.

"Erzeugen" beinhaltet NICHT das "Bestellt"-Flag, dieses Flag müssen Sie bei Ihrem Server zusätzlich setzen!

Ist in Global-Setup/Flags "Erzeugen bei X-Post" eingeschaltet, so dürfen auch Cross-Postings Bretter erzeugen. Diese Option ist aber nicht unbedingt ratsam, da dadurch viele seltsame Bretter erzeugt werden können, die nicht Bestandteil des jeweiligen Netzes sind.

Ist einer Ihrer Points berechtigt, neue Bretter einzurichten, so können Sie auch für Ihn dieses Flag aktivieren.

Ist das Flag zu einem Brettkopf für ein bestimmtes System gesetzt, so steht ein E an dritter Position rechts neben dem Brettnamen (bei Systeme->Area) bzw. rechts neben dem Systemnamen (bei Areas->Systeme).

Ein Großbuchstabe bezieht sich immer auf alle darunterliegenden Bretter und Brettköpfe. Sind unter einem Brettkopf nicht alle Bretter auf "Erzeugen" gesetzt, so wird dieses durch einen Kleinbuchstaben gekennzeichnet. Ein e an dritter Position zeigt an, daß nicht alle Unterbretter auf "Erstellen" gesetzt sind. Man kann sich dann durch die Bretter durchwählen, um die auf "Erzeugen" gesetzen Bretter/Brettköpfe zu finden. Stößt man auf ein e, so sind alle weiteren Unterbretter dieses Brettkopfes auf "Erzeugen" gesetzt. Ein weißes e, kennzeichnet, daß das Flag durch das Oberbrett bestimmt wurde, und somit der darüberliegende Brettkopf vom Sysop gesetzt worden ist.

Das E-Flag in Verbindung zu anderen Flags:

```
Es erlaubt das .......
             U-Flag
                Es erlaubt das .......
             G-Flag
               Es erlaubt das .......
             B-Flag
                Es sperrt das ........
             S-Flag
```

```
Es erlaubt das .......
P-Flag
  Es erlaubt das .......
I-Flag
  Es erlaubt das .......
A-Flag
```
## **1.101 ZConnect.guide/Bestellt**

Bestellt

--------

Über das Flag BESTELLT werden Brettköpfe und Bretter als bestellt in der Brettliste geführt, die Points und angeschlossene System über den Mapsbefehl ADD bestellt haben. Sie können aber auch für Points und Systeme dieses Flag selber setzen oder entfernen. Das Flag kann für jeden Brett/Brettkopf zu jedem System getrennt gesetzt werden.

Wurde dieses Flag für einen Server oder Point eingestellt, so bekommt er alle Nachrichten, die in dieses Brett eintreffen an seinen Puffer weiterleitet.

Ist das Flag zu einem Brettkopf für ein bestimmtes System gesetzt, so steht ein B an vierter Position rechts neben dem Brettnamen (bei Systeme->Area) bzw. rechts neben dem Systemnamen (bei Areas->Systeme).

Ein Großbuchstabe bezieht sich immer auf alle darunterliegenden Bretter und Brettköpfe. Sind unter einem Brettkopf nicht alle Bretter auf "Bestellt" gesetzt, so wird dieses durch einen Kleinbuchstaben gekennzeichnet. Ein b an vierter Position zeigt an, daß nicht alle Unterbretter auf "Bestellt" gesetzt sind. Man kann sich dann durch die Bretter durchwählen, um die auf "Bestellt" gesetzen Bretter/Brettköpfe zu finden. Stößt man auf ein B, so sind alle weiteren Unterbretter dieses Brettkopfes auf "Bestellt" gesetzt. Ein weißes B, kennzeichnet, daß das Flag durch das Oberbrett bestimmt wurde, und somit der darüberliegende Brettkopf vom Sysop gesetzt worden ist.

In der über Maps bestellten Brettliste sind die, bestellten Bretter über das Vorzeichen + gekennzeichnet.

Beispiel einer Brettliste:

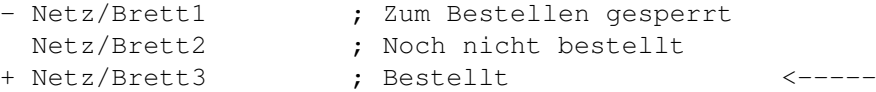

In bestellte Bretter kann NICHT geschrieben werden, wenn die Schreibsperre (S-Flag) zusätzlich gesetzt ist.

Das B-Flag in Verbindung zu anderen Flags:

Es widerspricht dem .. U-Flag
```
Es widerspricht dem ..
G-Flag
  Es erlaubt das .......
E-Flag
  Es erlaubt das .......
S-Flag
  Es erlaubt das .......
P-Flag
  Es erlaubt das .......
I-Flag
  Es erlaubt das .......
A-Flag
```
#### **1.102 ZConnect.guide/Schreibsperre**

Schreibsperre

Über das Flag SCHREIBSPERRE werden Brettköpfe und Bretter vor dem Schreibzugriff des gewählten Systems geschützt.

Pointspezifisch:

-------------

Wenn Schreibgruppen auf bestimmte Brettern oder Brettköpfe gelegt wurden, und der Point dieser Schreibgruppe nicht angehört, so werden diese Bretter/Brettköpfe auf SCHREIBSPERRE gesetzt und können NUR über den Bretteditor bzw. Gruppen-Editor entfernt werden.

Ist das Flag zu einem Brettkopf für ein bestimmtes System gesetzt, so steht ein S an erster Position rechts neben dem Brettnamen (bei Systeme->Area) bzw. rechts neben dem Systemnamen (bei Areas->Systeme).

Ein Großbuchstabe bezieht sich immer auf alle darunterliegenden Bretter und Brettköpfe. Sind unter einem Brettkopf nicht alle Bretter auf Schreibsperre gesetzt, so wird dieses durch einen Kleinbuchstaben gekennzeichnet. Ein s an erster Position zeigt an, daß nicht alle Unterbretter auf Schreibsperre stehen. Man kann sich dann durch die Bretter durchwählen, um die auf Schreibsperre gesetzen Bretter/Brettköpfe zu finden. Stößt man auf ein S, so sind alle weiteren Unterbretter dieses Brettkopfes auf Schreibsperre gesetzt. Ein weißes S kennzeichnet, daß das Flag durch das Oberbrett bestimmt wurde, und somit der darüberliegende Brettkopf vom Sysop gesetzt worden ist.

Das S-Flag in Verbindung zu anderen Flags:

```
Es erlaubt das .......
             U-Flag
                Es erlaubt das ......
             G-Flag
                Es widerspricht dem ..
             E-Flag
                Es erlaubt das .......
             B-Flag
```

```
Es erlaubt das .......
P-Flag
  Es erlaubt das .......
I-Flag
  Es erlaubt das .......
A-Flag
```
# **1.103 ZConnect.guide/Pflichtbrett**

Pflichtbrett

------------

Das Brett ist für einen Point nicht abbestellbar. Dieses kann bei Standardpointbrettern notwendig sein, damit wichtige Meldungen auch immer ankommen und Neulinge diese Bretter nicht aus Versehen abbestellen. Es kann aber auch bei gewissen Netzen notwendig sein, damit alle Pollboxen auch z.B. das !Wichtig-Brett dieses Netzes beziehen.

Ist das Flag zu einem Brettkopf für ein bestimmtes System gesetzt, so steht ein P an erster Position rechts neben dem Brettnamen (bei Systeme->Area) bzw. rechts neben dem Systemnamen (bei Areas->Systeme).

Ein Großbuchstabe bezieht sich immer auf alle darunterliegenden Bretter und Brettköpfe. Sind unter einem Brettkopf nicht alle Bretter als Pflichtbrett gesetzt, so wird dieses durch einen Kleinbuchstaben gekennzeichnet. Ein p an erster Position zeigt an, daß nicht alle Unterbretter Pflicht sind. Man kann sich dann durch die Bretter durchwählen, um die unabbestellbaren Bretter/Brettköpfe zu finden. Stößt man auf ein P, so sind alle weiteren Unterbretter dieses Brettkopfes auf Pflichtbrett gesetzt. Ein weißes P kennzeichnet, daß das Flag durch das Oberbrett bestimmt wurde, und somit der darüberliegende Brettkopf vom Sysop gesetzt worden ist.

In der über Maps bestellten Brettliste sind die, Pflichtbretter über das Vorzeichen ! gekennzeichnet.

Beispiel einer Brettliste:

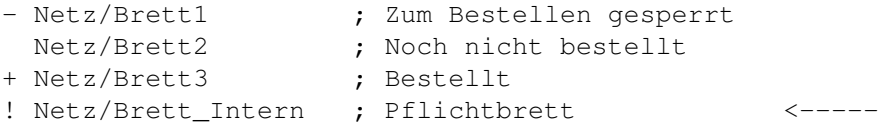

Das P-Flag in Verbindung zu anderen Flags:

```
Es widerspricht dem ..
             U-Flag
                Es widerspricht dem ..
             G-Flag
                Es erlaubt das .......
             E-Flag
                Es beinhaltet das ....
             B-Flag
```

```
Es erlaubt das .......
S-Flag
  Es erlaubt das .......
I-Flag
  Es erlaubt das .......
A-Flag
```
### **1.104 ZConnect.guide/Ist Server**

Ist Server ----------

Über das Flag "Ist-Server" wird ein System als Server für das jeweilige Netz identifiziert. Dieses Flag ist zur Erstellung einer Brettliste über das Autoevent "Brettliste erstellen" gedacht, auf das die gängigen Automaps-Tools zugreifen können.

Für Server muß TROTZDEM noch das "ERZEUGEN"-Flag und "BESTELLT"-Flag gesetzt werden!

### **1.105 ZConnect.guide/Automaps**

Automaps

--------

Diese Funktion ist leider noch nicht implementiert. Bitte greifen Sie hierfür noch auf ein Automaps-Tool zurück.

Siehe hierzu Sehen Sie AutoMaps\_Tool , für Detailfragen.

# **1.106 ZConnect.guide/Router**

Router

======

Der Router ist für die Verteilung und Zustellung ein- und ausgehender Mails der User, Points und angeschlossenen Systeme zuständig.

Daher sollte dieser Programmteil im Module mit besonderer Sorgfalt konfiguriert werden.

Sehen Sie

Routing , für die Erklärung der Funktionsweise des Routers.

```
------------ Die Konfiguration des Routers ----------------
                Palias-Routing
                        Das Routing nach PAlias-Routefile
                Domainrouter
                          Die Konfiguration des Domainrouters
                Policybase
                            Die Konfiguration der Policybase
                Aliasbase
                             Die Konfiguration der Aliasbase
                Globaler Smarthost
                    Der Globale Smarthost
------------ Das Fehlerhandling des Routers ---------------
                Bouncemails
                           Die Behandlung von Bouncemails
                Nicht routebar
                        Die Behandlung nicht routebarer Mails
                Pingpongmails
                         Die Behandlung von Pingpongmails
                Rekursionstiefe
                       Die Einstellung der Rekusionstiefe
```
# **1.107 ZConnect.guide/Palias-Routing**

--------------

Palias-Routing

Früher unter Zerberus war das Routing über sogenannte ZMAPs üblich.

Seit der Einführung von ZConnect ist eigendlich nur noch reines Domainrouting verbreitet. Die MailBox routet alle Mails zu seinem Domainserver.

Hängen nicht alle Boxen einer Domain am Domainserver, sondern routen und erhalten Ihre Mails von anderen Servern dieser Domain, so war es bei manchen Domains üblich, das Routing innerhalb der Domain über einen via PAlias erzeugten Routefile zu regeln.

Dieses Verfahren unterstützte auch das alte Znetz-Module.

Der Router arbeitete mit einem via PAlias erzeugtem Routefile. Das File wurde erzeugt, indem alle Maps, die sich im Verzeichnis 'znetz/zmaps/' befanden, zusammengefügt wurden und anschliessend das Programm PAlias daraus einen Routefile erzeugt. Durch Auslösen eines Autoevents konnten Sie Ihr Routefile jederzeit aktualiesieren lassen.

Durch Einbau des Domainrouters ins alte Module wurde der Routefile fast nirgends mehr benutzt, da das komplette Routing meist in den DomainRouter eingetragen wurde.

Das NEUE ZConnect-Module wird daher auch kein Autoevent zum Erstellen eines solchen Routfiles anbieten. Es wir aber die Möglichkeit geben, diese Routfiles in den

Domainrouter zu importieren.

Ebenso wird es möglich sein, selbsteditierte ASCII-Routefiles in den

Domainrouter zu importieren.

#### **1.108 ZConnect.guide/Domainrouter**

#### Domainrouter

------------

Über den Domainrouter wird das Routing der eingetragenen EMPs (Empfänger-Adressen) der Mails verwaltet. Hier trägt man Systeme oder Domains ein, die zu bestimmten Servern geroutet werden sollen.

Diese Domainrouterbase wird vom Router abgearbeitet, wenn das Empfänger-System der zu routenden Mail kein angeschlossenes System, oder das Direkt-Routing zu diesem angeschlossenen System ausgeschaltet ist. Hierbei wird zuerst verglichen, ob das Empfänger-System in der Domainrouterbase eingetragen ist. Ist dieses nicht der Fall, so wird geprüft, ob die komplette Domain des Empfängers eingetragen ist. Trifft dieses auch nicht zu, so wird der erste Teil der Domain bis zum Punkt abgeschnitten und es wird erneut verglichen, ob die Hauptdomain eingetragen ist. Nachdem auch die Domain erfolglos abgearbeitet wurde, wird die Mails zur

> Policybase verwiesen.

Die Eingabe der Systeme (auch Sites genannt) und Domains erfolgt über die Eingabe in das Feld EMP-Site/Domain im Domainrouter-Setup. Aus der Liste der angeschlossenen Systeme kann dann der Server ausgewählt werden, über dem das Empfänger-System oder die -Domain geroutet werden soll.

Ein Domain-Eintrag beginnt immer mit einem '.'!

Wählen Sie bitte nur sehr ZUVERLÄSSIGE angeschlossene Systeme für den Domainrouter aus. Es nützt nichts, wenn bestimmte Routewege über angeschlossene Systeme kürzer sind, diese Systeme aber nicht regelmäßig anrufen, oft Offline sind, das Mailboxprogramm veraltet oder der Sysop noch keine große Erfahrung im Umgang mit dem Routing von Mails und News gesammelt hat.

Auch ist es sicherer nur über Server Ihrer Domain zu routen. Wenn eine bestehende Direkt-Verbindung plötzlich nicht mehr besteht, muß dieses System Ihre Mails über seinen Domain-Server routen. Die meisten Domain-Server routen aber keine Mails von Systemen, die einer Fremd-Domain angehören. Dieses kann zu Boucemails, oder sogar zu Mailverlusten führen.

Verwalten Sie selber eine eigene Domain, so müssen Sie für diese Domain den Server <ADMIN> eintragen. Sie müssen nun alle System Ihrer Domain, die nicht direkt an Ihr System angeschlossenen sind, bzw. bei denen das Direktrouting ausgeschaltet ist, in die Domainrouterbase eintragen. Mails an Systeme Ihrer Domain, die nicht direkt angeschlossen sind, oder nicht in der Domainrouterbase eingetragen sind, werden automatisch mit dem Betreff: "System ist in dieser Domain nicht bekannt!" gebounct.

Hier ein Beispiel für das Routing über die Domainrouterbase:

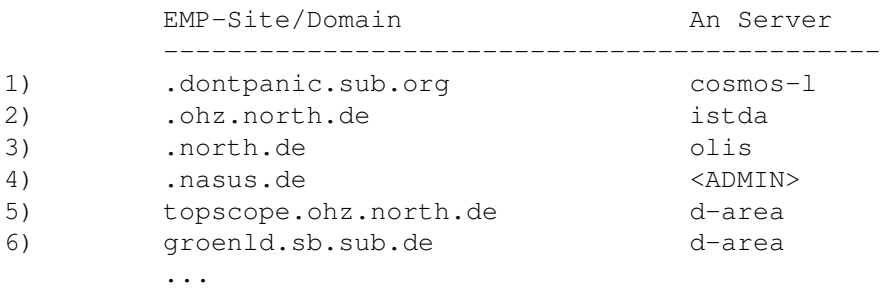

#### 1)

Der angeschlossene Server cosmos-l ist Domain-Server der Domain ".dontpanic.sub.org". Alle Mails an Systeme dieser Empfänger-Domain, die NICHT direkt angeschlossen oder über die Domainrouterbase keinem anderen Server zugewiesen sind, werden über die cosmos-l geroutet.

2)

Der angeschlossene Server istda ist Domain-Server der Domain ".ohz.north.de". Alle Mails an Systeme dieser Empfänger-Domain, die NICHT direkt angeschlossen oder über die Domainrouterbase keinem anderen Server zugewiesen sind, werden über die istda geroutet.

3)

Der angeschlossene Server olis ist Domain-Server der Domain ".north.de". Alle Mails an Systeme dieser Empfänger-Domain, die NICHT direkt angeschlossen oder über die Domainrouterbase keinem anderen Server zugewiesen sind, werden über die olis geroutet. Der Eintrag der ".ohz.north.de" zur istda hat Vorrang vor dem ".north.de" Eintrag. Soll eine Mail z.B. zur "hb.north.de"

geroutet werden, so erfolgt dieses auch über die olis.

4)

Nehmen wir an, die nasus WÄRE Domainserver der Domain ".nasus.de", Alle Mails an Systeme dieser Empfänger-Domain, die NICHT direkt angeschlossen oder über die Domainrouterbase keinem anderen Server zugewiesen sind, werden automatisch mit dem Betreff: "System ist in dieser Domain nicht bekannt!" gebounct.

5)

Der angeschlossene Server d-area ist Mail-Server der topscope, da die topscope nicht direkt an der istda pollt. Mails von und zu der topscope werden über die d-area geroutet. Im Rahmen des Routings innerhalb der Domain "ohz.north.de", der die nasus auch angehört, ist ein Routing über die d-area schneller als ein Routing über istda, was dann über die d-area zur topscope gelangt.

6)

Der angeschlossene Server d-area hat eine Direkt-Verbindung zur groenld.sb.sub.de. Da sich herausstellte, das das Domainrouting direkt zur groenld.sb.sub.de länger dauerte, als direkt über die d-area wurde dieser Eintrag in die Domainrouterbase eingetragen. Da die d-area ein zuverlässiges System ist und auch der gleichen Domain, wie der nasus angehört, kann es auch bei einer plötzlichen Einstellung der Direkt-Verbindung keine Mailverluste geben.

Falls Sie ein End-System sind und somit nur EINE Pollverbindung mit einer Box besteht, mit der sie Mails und News austauschen, so brauchen Sie diese Box nur als Globalen Smarthost eintragen und können sich die Eintragungen in den Domainrouter sparen.

... Sehen Sie Globaler Smarthost , für Details.

# **1.109 ZConnect.guide/Policybase**

Policybase

Über die Policybase wird das Routing des eingetragenen WAB und des ABS (Adresse des Weiterleitungsabsender und des Absenders) der Mails verwaltet. Hier trägt man Systeme oder Domains ein, die aufgrund dieser Kritierien zu bestimmten Servern geroutet werden sollen.

Die Policybase wird vom Router abgearbeitet, nachdem die Mail noch nicht gebouced, bzw. über den Domainrouter nicht zugestellt werden

konnte.

----------

Sie verwalten eine eigene Domain

Die Eintragungen in der Policybase machen Sinn, wenn Sie eine eigene Domain verwalten und verhindern wollen, das Systeme fremder Domains von Ihren schnellen Routewegen Gebrauch machen wollen. Hierfür dürfen Sie keinen Globalen Smarthost eintragen, sondern nur Systeme und Domains, deren Mails Sie routen wollen, in die Policybase eintragen.

Sie routen Mails von Systemen unterschiedlicher Domains

Betreiben Sie einen Mail-Server für Systeme unterschiedlicher Domains, da zu mehreren Domain-Servern eine Direkt-Verbindung besteht, ist es sogar notwendig die entsprechenden Domains in Ihre Policybase einzutragen. Als Sonderfall können Mails von einem System NUR zu einem bestimmten angeschlossene Server geroutet werden, dieses kann auch zur besseren Konntrolle des Systeme verwendet werden, indem Sie nicht die Domain direkt eintragen, sondern alle System dieser Domain.

Sie bouncen Mails von bestimmten Systemen oder Domains

Auch können bestimmte Systeme oder Domains deren Mails nicht über Ihr System geroutet werden dürfen, direkt auf <NOROUTE> gesetzt werden. Diese Mails werden dann sofort gebouced.

Bedienung

Die Eingabe der Systeme (auch Sites genannt) und Domains erfolgt über die Eingabe in das Feld ABS-Site/Domain im Policybase-Setup. Aus der Liste der angeschlossenen Systeme kann dann der Server ausgewählt werden, über dem das Absender-System oder die -Domain geroutet werden soll.

Hier ein Beispiel für das Routing über die Policybase:

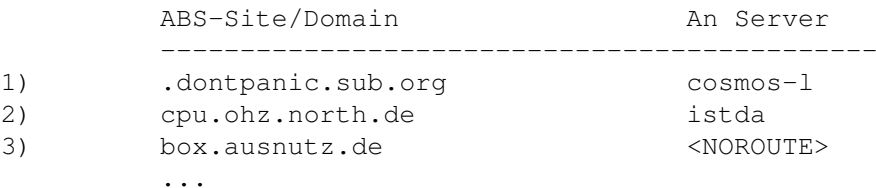

1)

Der angeschlossene Server cosmos-l ist Domain-Server der Domain ".dontpanic.sub.org". Alle Mails von Systemen, die dieser Domain angehören und die vorher nicht schon über den Domainrouter abgearbeitet wurden, werden zu cosmos-l geroutet, wenn das System nicht über einen extra Eintrag in der Policybase einem anderen Server zugewiesen ist.

2)

Der angeschlossene Server istda ist Domain-Server der Domain ".ohz.north.de". Alle Mails von dem System cpu, die vorher nicht schon über den Domainrouter abgearbeitet wurden, werden zu istda geroutet.

3)

Das System box.ausnutz.de versucht das günstige Routing Ihrer

Domain zunutzen, obwohl es einer anderen Domain angehört, und routet seine Mails ungefragt über Ihre System. Durch den Eintrag <NOROUTE> werden alle Mails, die nicht an angeschlossene oder im Domainrouter eingetragene Systeme oder Domains gehen, stumpf gebounct und mit der Meldung "Mail konnte nicht geroutet werden!" an den ABS bzw. WAB zurückgeschickt.

### **1.110 ZConnect.guide/Aliasbase**

Aliasbase ---------

Über die Aliasbase kann können Sie den Empfänger (EMP) einer Mail gegen einen anderen Empfänger austauschen. Dieses ist sinnvoll, wenn Sie z.B. nicht für jeden Account, der dem Sysop entspricht einen extra User einrichten wollen, ein bisher bei Ihnen angeschlossenes System oder Point seine Domain und seinen Server wechselt, Mails aus einer Mailingliste in ein Brett geleitet werden sollen. Die Aliasbase wird vor dem Einsortieren der jeweiligen Mail abgearbeitet.

Da Einträge über die Aliasbase direkt den EMP verändern, sollte man sehr genau prüfen, welche Einträge man in die Aliasbase aufnimmt. Auch ist eine regelmäßige Pflege der Aliasbase notwendig, um Mailverluste oder lange Routwege zu vermeiden. Alle Einträge in der Aliasbase sollten NUR Ihr System oder (früher) angeschlossene Systeme und Points betreffen.

Die Aliasbase unterstützt folgende Wandlungsmöglichkeiten:

Wandeln einer kompletten Netz-Adresse

'<User>@<System>.<Domain>' => '<User(neu)>@<System(neu)>.<Domain(neu)>'

Wandeln einer kompletten Netz-Adresse in ein Netzbrett

'<User>@<System>.<Domain>' => '/Netzarea/.../Netzbrett'

Wandeln eines kompletten Systems

'@<System>.<Domain>' => '@<System(neu)>.<Domain(neu)>'

Wandeln einer kompletten Domain

'.<Domain>' => '.<Domain(neu)>'

Bedienung

Die Eingabe des zu wandelnden EMPs bzw. Adress-Teils erfolgt über die Eingabe in das Feld Adresse der Aliasbase. Der Alias zu dem diese Adresse, bzw. dieser Adress-Teil gewandelt werden soll, wird in das Feld Alias eingetragen.

Hier ein Beispiel für Einträge in die Aliasbase:

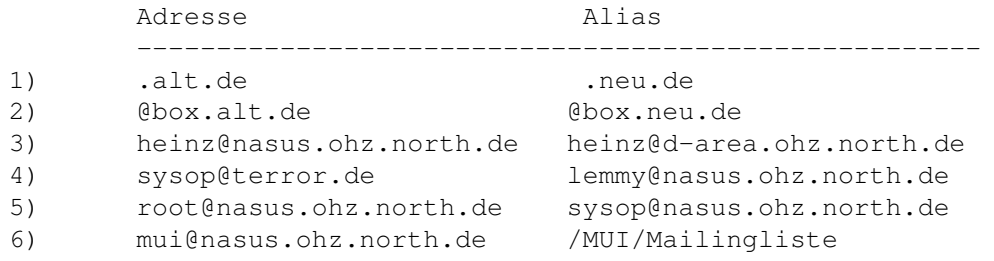

#### 1)

Die Domain ".alt.de" existiert nicht mehr und wurde durch die Domain ".neu.de" ersetzt. Alle EMP's, die noch an die alte Domain gerichtet sind, werden automatisch in die neue Domain gewandelt. Tragen Sie bitte bei derartigen Wandlungen immer die komplette Domain ein. Wenden Sie derartige Einträge nur an, wenn Ihr System und Ihre Pollboxen direkt davon betroffen sind und Sie genau wissen, was sie tun!

#### 2)

Das System box.alt.de hat seine Domain auf "neu.de" geändert. Damit noch Mails, die an die alte Netzadresse gehen, ankommen, werden alle EMP's an den alten Netznamen automatisch gewandelt.

3)

Der User Heinz Ihres Systems (hier nasus) hat seine Aktivitäten in die Box d-area verlegt. Der User wurde ausgetragen. Da immer noch Mails an seine alte Adresse geschrieben werden, wird seine alte Adresse automatisch über den Aliasbase-Eintrag in seine neue Netzadresse gewandelt.

#### 4)

Das angeschlossene System Terror ist offline gegangen und der Sysop hat sich Point in Ihrer Box eingetragen. Da immer noch Mails an seine alte Adresse geschrieben werden, wird seine alte Adresse automatisch über den Aliasbase-Eintrag in seine neue Netzadresse gewandelt.

5)

Sie wollen keine extra User postmaster, admin, root etc. einrichten, da diese Mails eh an den Sysop gerichtet sind. Alle Mails die an den nicht existenten User root gerichtet sind, werden automatisch in Sysop gewandelt und der Gruppe Sysop zugeleitet. Somit entgeht Ihnen keine wichtige Mail, weil nicht täglich diese Postfächer durchgegangen wurden.

6)

Sie wollen die MUI-Mailingliste anderen Usern zum Lesen anbieten. Sie tragen dafür einen User MUI in die Mailingliste ein und richten als Alias das Brett /MUI/Mailingliste dazu ein. Alle Mails an den User MUI aus der Mailingliste werden nun automatisch in das Brett /MUI/Mailingliste geleitet. Beachten Sie bitte, daß ein Alias in Form eines Brettes immer eine Netzarea als Brettkopf voraussetzt. Also nicht das Oberbrett mitangeben, in dem diese Netzarea unter AmBoS verlegt wurde!

### **1.111 ZConnect.guide/Globaler Smarthost**

Globaler Smarthost ------------------

Über einen eingetragenen Globalen Smarthost werden alle Mails geroutet, die nicht in der Box, an angeschlossene Systeme, über den Domainrouter und die Policybase zugestellt werden können. Ist kein Globaler Smarthost eingestellt, so werden diese Mails gebounct und mit der Meldung "No Route found!" an den Absender zurückgeschickt.

Große Systeme und Domainserver sollten keinen Smarthost einstellen, wenn das Routing über Domainrouter- und Policybase optimal konfiguiert wurde.

Bei kleinen Endsystemen ist es einfacher, den einzigen Server für Mails und News in den Globalen Smarthost einzutragen. Sie brauchen dann die Domainrouter- und Policybase nicht zu extra zu konfigurieren, da ja kein weiteres System angeschlossen.

#### **1.112 ZConnect.guide/Bouncemails**

Bouncemails -----------

Bounce ist das englische Wort für Rückprall. Bouncemails sind Mails, die innerhalb Ihres Systems nicht zugestellt werden können und daher mit dem Betreff "User ist in diesem System unbekannt!" an den Absender zurückgeschickt werden.

Über dieses Flag werden alle gebouncten Mail zusätzlich in das Brett systeminfo/BadMails gelegt. Der Sysop kann sich nun informieren , ob ein Fehler bei der Adressierung durch den Absender vorliegt, oder in der Box eine Fehlkonfiguration vorliegt.

Bouncemails treten auf, wenn an einen User oder eine Gruppe in Box geschrieben wird, der oder die nicht existiert, oder eine falsche Schreibweise des Usenamens durch den Absender vorliegt.

#### **1.113 ZConnect.guide/Nicht routebar**

Nicht routebar

Nicht routebare Mails sind Mails, die von Ihrem Systems nicht geroutet werden können und daher mit dem Betreff "Ihre Mail konnte nicht -------------

---------------

geroutet werden!" an den Absender zurückgeschickt werden.

Über dieses Flag werden alle nicht routebaren Mail zusätzlich in das Brett systeminfo/BadMails gelegt. Der Sysop kann sich nun informieren, ob ein Fehler bei der Adressierung durch den Absender vorliegt, eine Fehlkonfiguration des Routers vorliegt oder ein Fremdsystem versucht seine Mails über Ihr System zu routen.

Nicht routebare Mails treten auf, wenn Mails an andere Systeme nicht direkt, nicht über Domainrouterbase und nicht über Policybase geroutet werden können, und kein Globaler Smarthost eingetragen wurde. Nicht routebare Mails können auch den Eintrag NOROUTE in der Policybase für bestimmte Systeme und Domains entstehen.

#### **1.114 ZConnect.guide/Pingpongmails**

Pingpongmails

Pingpongmails sind Mails, die Ihr Systems mehrmals durchlaufen, und dabei die eingestellte Rekursionstiefe überschritten haben und daher mit dem Betreff "Ihre Mail wurde mehrfach über unser System geroutet!" an den Absender zurückgeschickt werden.

Über dieses Flag werden alle Pingpongmails zusätzlich in das Brett systeminfo/BadMails gelegt. Der Sysop kann sich nun informieren, ob eine Fehlkonfiguration des Routers vorliegt oder das Routing des Servers, über den diese Mail geroutet werden soll, falsch eingestellt ist.

Sehen Sie Rekursionstiefe , für Details.

### **1.115 ZConnect.guide/Rekursionstiefe**

Rekursionstiefe

Stellen Sie hier die Rekursionstiefe ein, wie oft eine Mail Ihr System durchlaufen darf, bis es als Pingpongmail zurück an den Absender geschickt wird.

Ist der Router Ihres Systems, oder auf einem anderen System falsch konfiguriert, so kann folgendes passieren: Der Router auf Ihrem System meint, eine Mail müßte an das, bei Ihnen angeschlossene, System A geroutet werden. Der Router auf System A meint, er müsse die Mail an Ihr System schicken. Um zu vermeiden, daß sich dieses nun ewig wiederholt, kann man mit der Rekursionstiefe einstellen, wie oft eine

Mail über ein und dasselbe System geroutet werden darf. Sehen Sie Pingpongmails , für Details.

### **1.116 ZConnect.guide/Autopoint**

Autopoint =========

Zu Zeit sind LEIDER noch keine Autopoints implementiert, dieses wird aber in kürzester Zeit nachgeholt!

#### **1.117 ZConnect.guide/Routing testen**

Routing testen ==============

Über diese Funktion können Sie die Funktionsweise und Einstellung Ihres Routers überprüfen. Dazu geben Sie in Empfänger eine EMail-Adresse ein, dessen Routing Sie testen möchten.

Der Absender ist voreingestellt auf Ihre Sysop-Adresse. Wollen Sie jedoch das Routing angeschlossener System über Ihre Mailbox testen oder die Einstellungen der Policybase überprüfen, so können Sie hier eine beliebige E-Mail-Adresse eingeben.

Über die Status-Information wir Ihnen angezeigt, nach welchem angeschlossenen Server die Mail geroutet würde und welches Kriterium zum Routing angesetzt wurde.

Folgende mögliche Kriterien können ausgegeben werden:

- \* User unbekannt!
- \* An User/Point; Route an eigenes System.
- \* System ist direkt angeschlossen; Route <Test.do.main.de> an Test.
- \* Routing über Domainserver;
- \* Routing über Policybase;
- \* Routing über Smarthost
- \* Nachricht ist nicht zustellbar.

#### **1.118 ZConnect.guide/Mapsbefehle an Server**

Mapsbefehle an Server

=====================

Über dieses Menü können Sie Mapsbefehle direkt zu Ihrem Server schicken. Das Empfängerssystem kann hierbei aus der Liste der angeschlossene Systeme gewählt werden.

Um die Bedienung der Mapsbefehle übersichtlicher zu gestalten, können häufig benutzte Mapsbefehle als Standardbefehle direkt ausgewählt werden. Dieses betrifft die Mapsbefehle: "Brett bestellen", "Brett abbestellen", "Brettliste anfordern" und "Hilfstext anfordern".

Weitere Befehle finden Sie über die Umschaltung zu "Andere Befehle". Hier können alle Befehle benutzt werden, die in der Mapsgruppe des betreffenden Systems eingetragen sind. Zur Nachedition der einzelnen Mapsbefehle kann der eingetragene Editor benutzt werden.

Bei den Mapsbefehlen wird der Sysopname Ihres Systems als Absender genommen, sollte ein Mailboxprogramm hier den festen Absender SYSOP erwarten, so können sie dieses zu jedem System im System-Setup eintragen. Sehen Sie

Mapsmail-ABS

, für Details.

#### **1.119 ZConnect.guide/Puffer einsortieren**

```
Puffer einsortieren
===================
```
Über diese Funktion können Sie Puffer "von Hand" einsortieren lassen. Wählen Sie hierfür das System oder den Point aus der internen System-/Pointliste aus, über das der Puffer einsortiert werden soll. Es werden hierbei alle im Area-Setup eingestellten Zugriffsrechte berücksichtigt.

Wählen Sie dann den Zconnect-Puffer auf DOS-Ebene aus, der sortiert werden soll und entscheiden Sie ob der Puffer nach dem Einsortieren gelöscht werden soll.

Wird schon ein Puffer sortiert, so kann mit der Sortierung des von Ihnen gewählten Puffers nicht sofort begonnen werden, da erst die ausstehenden Puffer einsortiert werden. Der Sortierauftrag wird in die SortJob-Liste übernommen und schnellstmöglich ausgeführt.

### **1.120 ZConnect.guide/Autoevents**

Autoevents

\*\*\*\*\*\*\*\*\*\*

Hier werden die Autoevents des ZConnect-Modules erklärt. Sehen Sie hier zu auch das AmBoS.guide zum Thema Autoevents.

----------- Die Konfiguration der Autoevents ---------------Netcall Netcall zur Serverbox ausführen Brettliste erzeugen Liste der bestellten Bretter erzeugen Haltezeit Backups pruefen Haltezeit der Backups prüfen Reportfile erstellen Tagesreport in systeminfo/Netz legen

### **1.121 ZConnect.guide/Netcall**

Netcall =======

```
Um einen Netcall zu seinem Server zu machen, muß man ein
Netcall-Autoevent einrichten. Der anzurufende System muß vorher
eingericht sein!
Gehen Sie dabei wie folgt vor:
  1.
    Richten Sie ein neues Autoevent ein, und benennen Sie es z.B. als
    "Netcall Nasus" ein.
  2.
     Schalten Sie den Event-Type auf Module.
  3.
     Da der Netcall auf über einen Port durchgeführt wird, aktivieren
     Sie das Flag "Braucht Port".
  4.
     Wählen Sie unter Module das Zconnect-Module aus.
  5.
     Wählen Sie als Kommando "Netcall Nasus" aus.
  6.
     Wählen Sie den Port aus, über den das Autoevent ausgeführt
     werden soll.
```
7. Wählen Sie das Startdatum, an dem dieser Netcall das erste Mal ausgeführt werden soll. 8. Wählen Sie die Startzeit, an dem dieser Netcall regelmäßig ausgeführt werden soll. 9. Wählen Sie die Zeit, bis zu der der Netcall spätestens noch ausgeführt werden darf. 9. Wählen Sie aus, wieviel Tage Abstand zwischen den einzelnen Netcalls liegen soll. 10. Wählen Sie aus, ob der Netcall an bestimmten Wochentagen (z.B. Sonntag) nicht durchgeführt werden darf. 11. Wählen Sie aus, ob der Netcall NUR über Handstart ausgeführt werden darf. 12. Wählen Sie aus, ob eine Online-Sperrzeit für den Netcall eingerichtet werden soll, und tragen Sie gegebenen falls einen Grund ein, der Online-Usern die Kürzung ihrer Online-Zeit erläutert. 13. Schalten Sie den Netcall ein und speichern Sie die Einstellungen. 14. Testen Sie den Netcall, in Sie Ihn von Hand über den ShortCut

# **1.122 ZConnect.guide/Brettliste erzeugen**

"CTRL A" aufrufen und anwählen.

Brettliste erzeugen ===================

Dieser Autoevent erzeugt eine Brettliste aller bestellter Bretter der Points und Systeme. Diese Brettliste wird von mehreren Automaps-Tools benötigt um automatisch die Brettbestellungen bei Ihren Servern zu verwalten.

# **1.123 ZConnect.guide/Haltezeit Backups pruefen**

Haltezeit Backups pruefen =========================

Dieser Autoevent prüft die pro System und Point eingestellten Haltezeiten der Backups für eingehende und ausgehende Puffer und löscht die Backups, die diese Haltezeit überschritten haben,

# **1.124 ZConnect.guide/Reportfile erstellen**

```
Reportfile erstellen
====================
```
Dieser Autoevent postet den erstellten Tagesreport in /systeminfo/Netz. Dafür muß das Flag Tagesreport im Global-Setup aktiviert sein.

### **1.125 ZConnect.guide/Zusatzprogramme**

Zusatzprogramme \*\*\*\*\*\*\*\*\*\*\*\*\*\*\* Hier werden die Zusatzprogramme erklärt. ----------- Die Zusatzprogramme im Einzelnen --------------ModCon Die Daten des alten Znetz.mod konvertieren SortPuffer Tool um Zconnectpuffer über Script einzusortieren SMail Tool um Zconnectpuffer zu erstellen Point-Tool Tool um Online Puffer zu ziehen

# **1.126 ZConnect.guide/ModCon**

ModCon ======

Dieses Programm dient zum Konvertieren des alten ZNetz.mod von Kai Szymanski auf das neue ZConnect.mod von Uwe Rosenkranz.

Bitte lesen Sie das dem ModCon beiliegende Readme genau durch, damit Sie problemlos auf das neue Zconnect.mod umstellen können.

### **1.127 ZConnect.guide/SortPuffer**

#### SortPuffer

==========

Das Programm Sortpuffer befindet sich im Verzeichnis BBS:c, auf in der Userstatup ein "Path add" gelegt wurde. Es dient zum Einsortiern von Zconnectpuffern über andere Programme oder eigene Scripte.

Aufruf:

SortPuffer SYSTEM-POINTNAME/A PUFFERNAME/A [DEL/S]

SYSTEM-POINTNAME:

Der Username(Point) oder der Systemname, unter dem der Puffer einsortiert werden soll, und von dem somit die Schreibberechtigung übernommen werden. Wird als Systemname das eigene System angegeben, darf in allen Bretter geschrieben werden! Als Kürzel für den eigenden Systemnamen kann auch '@' angegeben werden

PUFFERNAME:

Ein Pufferfile/-verzeichnis, welches gepackt oder ungepackt sein kann

Ein gepacktes File wird nach bbs:netz/systeme/'SYSTEM'/PufferInReady kopiert, und dann entpackt.

Ein ungepacktes File wird nach bbs:netz/systeme/'SYSTEM'/PufferSort kopiert und dann einsortiert.

Ein Verzeichnis mit (un)gepackten Files wird File für File nach PufferInReady bzw. nach PufferSort kopiert.

Achtung: Die zu kopierenden Files dürfen nicht schon in den Verzeichnissen vorhanden sein (Namesgleichheit).

Werden gepackte Files einsortiert, so wird automatisch ein Backup und ein Packerreport angelegt.

[DEL/S]

Bei der Option DEL werden die einsortierten Puffer anschließend gelöscht.

### **1.128 ZConnect.guide/SMail**

SMail =====

Mit SMail ist es moeglich, eine Nachricht im ZConnectformat zu generieren. Interessant ist dies beispielsweise bei automatischen Postings (Systemlisten, Mailboxwerbung etc.).

Mit SMail koennen Sie sowohl ASCII-Nachrichten als auch Binaernachrichten verschicken.

Aufruf

SMail ABSENDER/A,EMPFAENGER/A,BETREFF/A,MAILFILE/A,OUTFILE/A,BIN/S

ABSENDER:

Hier wird der Absender eingegeben (inkl. Domain und ggf. Realname).

Beispiel: "kai@pgp.north.de (Kai Szymanski)"

EMPFAENGER:

Der Empfaenger der Nachricht. Es kann sich um eine Brettnachricht oder eine Mail an einen anderen Teilnehmer handeln.

Beispiel: "klaro@nasus.north.de" oder "/ambos-net/extra/diskussion"

BETREFF:

Der Betreff der Nachricht :)

Beispiel: "Oh what a day..."

MATLETTE.

Das File, das verschickt werden soll. Es kann sich dabei um eine Textnachricht oder um ein Binaerfile handeln. Bei Textnachrichten ist die Terminierung der Zeilen egal (LF oder CR/LF), da SMail die Zeilen automatisch konvertiert.

Beispiel: "werbung:mailboxwerbung"

OUTFILE:

Unter welchem Filename die erzeugte Nachricht abgelegt werden soll.

Beispiel: "bbs:znetz/zconsort/Werbung/Werbung.nachricht"

BIN:

Wird dieses Keyword uebergeben, so wird eine Binaernachricht erzeugt. In diesem Fall wird keine Lineendungskonvertierung (ups :) vorgenommen und ein zusaetzlicher Header FILE: erzeugt, der den Originalfilenamen beschreibt (ohne Pfadangabe).

### **1.129 ZConnect.guide/Point-Tool**

Point-Tool ==========

Das Point-Tool gibt den Points die Möglichkeit Ihre aktuellen Puffer sowie Pufferbackups Online zu ziehen. Dieses kann notwendig sein, wenn ein Netcall fehlschlägt oder der Point-Puffer defekt übertragen wurde.

Der Point kann ebenso Online seinen aktuellen Puffer mitnehmen, wenn er gerade in der Box ist und sich ein anschließendes Pollen sparen möchte.

Neben dem Puffertool sind im Point-Tool noch weitere Möglichkeiten für den Point vorgesehen:

- \* Umstellung des Pollformats
- \* Umstellung des Transferprotokolls
- \* Umstellung des Packers
- \* Ein-/Ausschaltung der Urlaubsfunktion (HOLD ON/OFF)
- \* Ein-/Ausschaltung der Postfachkopie

#### **1.130 ZConnect.guide/FAQ zum Module**

FAQ zum Module

\*\*\*\*\*\*\*\*\*\*\*\*\*\*

PRE-Extension Entpackproblem bei PufferArchiven mit PRE-Extension

### **1.131 ZConnect.guide/PRE-Extension**

PRE-Extension =============

FRAGE:

Ich erhalte öfters die Meldung Entpackfehler in systeminfo/Meldungen, wenn ich aber die Puffer danach von Hand entpacke, bzw. die Extension auf den richtigen Packer umbenenne, klappt es auch mit dem Entpacken.

Folgendes File konnte nicht entpackt werden ------------------------------------------ File : OUT.PRE von System/Point: BOX ------------------------------------------ defektes File nach 'BBS:Systeme/BOX/PufferDefekt/OUT.PRE' verschoben.

#### ANTWORT:

Bitte Überprüfen Sie Ihre Einstellungen unter AmBoS-Setup/Filetypen für die Erkennung des Archive-Typs richtig vorgenommen wurden, oder ob ein unter AmBoS-Setup/Packer, die Packer-Settings fehlerhaft sind.

Standardfehler:

Bei LZX wurde die Option -X0 im Packersetup nicht gesetzt, die LZX dazu bringt, beim Entpacken die Extension zu ignorieren.

Bein LHA wurde statt -lh im Filetyensetup -lh5 gesetzt, was zur Folge hat, das LHA-Typen wie lh0 - lh4 nicht als LHA-Archive-Typ erkannt werden.

### **1.132 ZConnect.guide/Routing**

Routing

\*\*\*\*\*\*\*

Der Router versucht über mehrere Kriterien, die ankommenden und ausgehenden Mails der User, Points und der angeschlossenen Systeme auf dem schnellsten Weg zuzustellen:

Nachfolgend wird aufgezeigt, welche Kriterien angesetzt werden, um eine Mail zu einem Absender eines anderen Systems zu routen.

1. Kontrollieren, ob das Empfänger-System direkt angeschlossen und das Direkt-Routing nicht ausgeschaltet ist. \* Falls JA - ENDE!

2.

```
Kontrollieren, ob das Empfänger-System in der Domainrouterbase
eingetragen und einem Server zugewiesen ist.
* Falls JA - ENDE! ... Sehen Sie
          Domainrouter
           , für Details.
```
3.

```
Kontrollieren, ob die Empfänger-Domain in der Domainrouterbase
eingetragen und einem Domain-Server zugewiesen ist.
* Falls JA - ENDE! ... Sehen Sie
          Domainrouter
           , für Details.
```
4. Kontrollieren, ob ein Weiterleitungs-Absender existiert, und ob dessen Absender-System in der Policybase eingetragen und einem Server zugewiesen ist. \* Falls JA - ENDE! ... Sehen Sie Policybase , für Details. 5. Kontrollieren, ob ein Weiterleitungs-Absender existiert, und ob dessen Absender-Domain in der Policybase eingetragen und einem Domain-Server zugewiesen ist. \* Falls JA - ENDE! ... Sehen Sie Policybase , für Details. 6. Kontrollieren, ob das Absender-System in der Policybase eingetragen und einem Server zugewiesen ist. \* Falls JA - ENDE! ... Sehen Sie Policybase , für Details. 7. Kontrollieren, ob die Absender-Domain in der Policybase eingetragen eingetragen und einem Domain-Server zugewiesen ist. \* Falls JA - ENDE! ... Sehen Sie Policybase , für Details. 8. Kontrollieren, ob ein Globaler Smarthost eingetragen wurde, dem alle Mails, die nicht nach den Kriterien 1 - 7 geroutet werden konnten, zugestellt werden dürfen. \* Falls JA - ENDE! ... Sehen Sie Globaler Smarthost , für Details. 9. Sollte alles nicht zutreffen, so wird die Mail gebounced und an dem Absender mit entsprechender Meldung (Mail konnte nicht geroutet werden) zugestellt. ... Sehen Sie Nicht routebar , für Details. \*. Ist Ihr System selber Domainserver (<ADMIN>), so werden Mails an Systeme dieser Domain sofort gebounct, wenn das entsprechende System nicht im Domainrouter eingetragen und auch nicht direkt angeschlossen ist. (System ist in der Domain unbekannt). ... Sehen Sie Domainrouter , für Details. \*\*. Wenn ein bestimmtes System oder eine bestimmte Domain keine

Mails über Ihr System routen darf und es ist daher in der Policybase als <NOROUTE> eingetragen ist, so wird erst der Weiterleitungs-Absender (WAB) und falls nicht vorhanden der Absender (ABS) kontrolliert. Treffen dann die Punkte 1-3 nicht zu, so wird diese Mail als unzustellbar gebounced. ... Sehen Sie Policybase , für Details. \*\*\*. Werden Mails aufgrund eines falsch konfiguriertem Routers zwischen zwei oder mehreren Systemen nur hin und her geroutet,

so bezeichnet man diese als Pingpongmail. Diese Mails werden nach überschreiten der eingestellten Rekusionstiefe gebounct. ... Sehen Sie Pingpongmails

```
, für Details.
```
#### **1.133 ZConnect.guide/Sorter**

Sorter

\*\*\*\*\*\*

Der Sorter ist für das Verteilen der News und Mails zuständig. Er entpackt die ankommenden Puffer, filtert Dupes heraus und verteilt die enthaltenen News entsprechend der im Area-Editor eingetragenen Bestellungen und Flags. Die Mails werden über die Routereinstellungen an die Systeme, Points und Online-User geleitet. Anhand der Einstellungen für die Teilpuffer, werden die einzelnen Puffer der Points und Systeme gegebenenfalls vorgepackt. Je nach Einstellung wird für jedes System und jedem Point ein Backup des eingehenden und des ausgehenden Puffers angelegt.

Da die Puffer und Backups der Points und Systeme auf alle Platten verlegt werden können, werden die Daten der einzelnen Systeme/Points unter einem Verzeichnis abgegelegt. Der Verzeichnisname entspricht dem System- bzw. Pointnamen.

Liegen die System/Point-Verzeichnisse auf der BBS:-Partition, so liegen sie in BBS:NETZ/Systeme/<Systemname>/...

Verlegt man Systeme oder Points auf eine andere Platte oder Patition, liegen sie im Verzeichnis: XXX:AmBoS-Netz/Systeme/<Systemname>/...

Die Struktur sieht wie folgt aus:

System/Points-Verzeichnisse für Puffer und Backups ==================================================

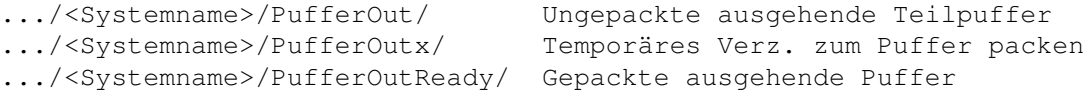

.../<Systemname>/PufferIN/ Downloadverzeichnis beim Datenaustausch .../<Systemname>/PufferINReady Sortierverzeichnis (gepackte Puffer) .../<Systemname>/PufferSort Sortierverzeichnis (ungepackte Puffer) .../<Systemname>/PufferSortx Temporäres Verz. zum Puffer entpacken .../<Systemname>/PufferINBackupx X-tes Backup (PufferINBackup1 = aktuell) .../<Systemname>/PufferOUTBackupx X-tes Backup (PufferOUTBackup1 = aktuell) .../<Systemname>/PufferDefekt Verzeichnis für defekte Puffer

Ein normaler Sortiervorgang läuft folgendermaßen ab:

#### 1.

Die empfangenen Archive werden beim Datentausch in PufferIN abgelegt.

#### 2.

Ist der Netcall abgeschlossen, werden die empfangen Archive nach PufferINReady verlegt und in die Sortjob-Liste eingetagen.

#### 3.

Je nach System/Point-Einstellung wird ein Backup des eingehenden Puffers in PufferINBackupx und des rausgegangenen Puffers in PufferOUTBackupx gesichert.

#### 4.

Anhand der Filetypen-Kennung und den eingestellten Packersettings wird das Archive in PufferSort1 entpackt und nach PufferSort verschoben. Falls aktiviert, wird ein Packreport über den Entpackvorgang nach /systeminfo/Netz geschrieben.

#### 5.

Läßt sich der Puffer nicht entpacken, landet er in PufferDefekt und es wird eine Meldung in /System/Meldungen geschrieben.

#### 6.

Es wird ein DupeCheck des Newspuffers durchgeführt um mehrfach erhaltene Nachrichten auszusortieren.

7.

Die News und Mails werden an die entsprechenden Systeme und Points und Bretter in die Box verteilt und ein umfangreicher Sortreport in /systeminfo/Netz geschrieben.

8.

Die Bretter der Box werden aktualisiert, und die ausgehenden Puffer anhand der Sortervorgaben für die Systeme und Points vorgepackt.

Da die Sortierung direkt im Speicher erfolgt, sollte der Max. Speicher entsprechend der Systemkonfiguration möglichst groß eingestellt werden, um eine schnelle Sortierung zu erreichen. Sehen Sie

> Max. Speicher , für Details.

### **1.134 ZConnect.guide/Tools**

Tools

\*\*\*\*\*

AutoMaps\_Tool Automaps 1.4 von Wolfgang Brodowski

#### **1.135 ZConnect.guide/AutoMaps\_Tool**

AutoMaps\_Tool =============

> Automaps 1.4 von Wolfgang Brodowski, Heidt 8, 42369 Wuppertal EMail-Adresse: brody@art-line.de

Was soll dieses Programm?

Dieses Programm dient der Ersparnis von Telefonkosten, die zwangsläufig entstehen, wenn man in einer Mailbox Informationen anbietet und diese auch an weitere Systeme und Points durchroutet. Dabei ist es, besonders bei Points so, daß diese in den seltensten Fällen komplette Netzhierarchien bestellt haben.

An dieser Stelle setzt dieses Programm an, es untersucht die einzelnen Brettbestellungen von allen Systemen und Points bzw. der Bestellungsliste, die vom neuen Sorter erzeugt wird. Aus dem Untersuchungsergebnis erstellt das Programm "Bestellnachrichten" für die verschiedenen Netz-Server und packt diese an die Ausgangspuffer des jeweiligen Systems dran.

Systemvoraussetzungen

Kickstart 2.xx oder höher ARexx-Interpreter rexxtricks.library V38.6 rexxsupport.library Mailboxprogramm: Ambos mit altem Sorter (by Kai Szymanski) oder neuem Sorter (by Uwe Rosenkranz) join (im Umfang der Workbench) move (liegt dem Archiv bei)

letztere Befehle sollten im Kommandopfad liegen, damit sie problemlos gefunden werden können.

# **1.136 ZConnect.guide/Anhang**

Anhang

# \*\*\*\*\*\*

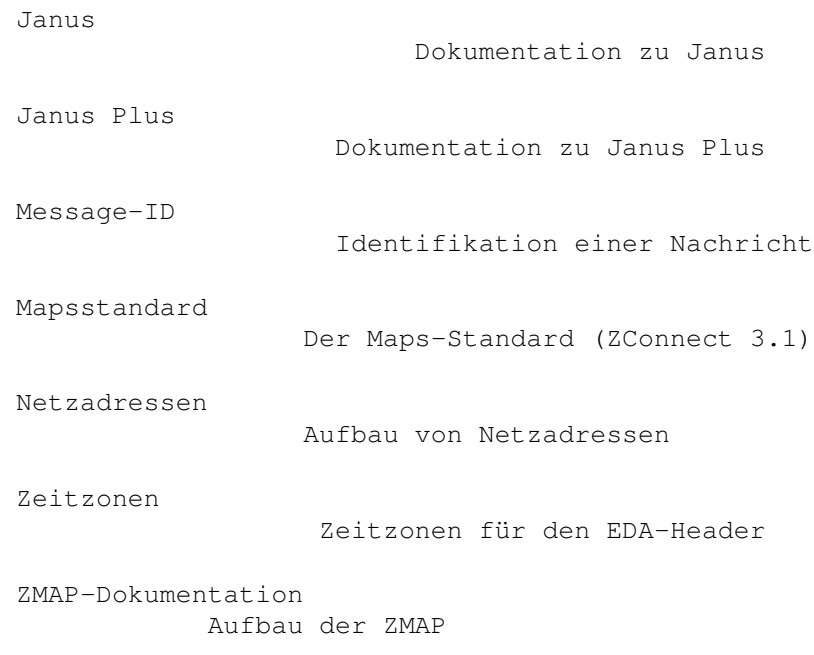

### **1.137 ZConnect.guide/Janus**

Janus  $=$ 

Ein JANUS Datenaustausch aus der Sicht des Anrufers sieht folgendermassen aus:

- a) Verbindung aufbauen
- b) auf "Username:" warten, dann "JANUS" <CR> senden.
- c) auf "Systemname:" warten, dann eigenen Namen senden, <CR>
- d) auf "Password:" oder "Passwort:" warten, Passwort und <CR> senden. Tip: die Reihenfolge, in der diese Daten abgefragt werden darf, sollte beliebig gehalten werden!
- e) Wenn das angerufene System "Netzzugriff verweigert" sendet, abbrechen: Passwort ist falsch oder das System hat uns nicht eingetragen.
- f) Wenn das System "Running ARC...." sendet, hat es mit dem Packen begonnen. Das kann einige Zeit dauern (Vorschlag fuer Timeout: 10 Minuten).
- g) Seriennummern-Uebertragung (die Anzahl der empfangenen NAK's sollte gezaehlt werden und begrenzt werden [z.B. auf 10], nach dem ersten NAK kann das Timeout auf 1 Minute oder noch kuerzer gesetzt werden)

Widerhole: lese ein Byte: ACK: -> fertig, weiter mit (h) NAK: sende 4 Byte Seriennummer plus 1 Byte Pruefsumme. (alle Systeme, die keine Seriennummern auf dieser Basis pruefen moechten, sollten hier 5 Nullbytes senden) sonst: Uebertragungsfehler, ignorieren

- h) Starte Uebertragungsprotokoll: sende "CALLER.ARC" oder "CALLER.LZH" oder aehnliches...
- i) Falls die Uebertragung mit ZMODEM erfolgt (oder das verwendete Protokollein entsprechendes Verfahren hat), warte auf die Auto-Download-Sequenz (ZINIT-Packet).
- j) Starte Uebertragungsprotokoll: empfange "CALLED.ARC" oder "CALLED.LZH" oder aehnliches...

Ein JANUS Datenpaket ist identisch mit einem ZCONNECT Datenpaket. Das heisst: es befinden sich beliebig viele Dateien im uebertragenen Archiv, die alle einzulesen sind. Die Dateinamen der einzelnen Pakete bestehen aus maximal acht Kleinbuchstaben und Ziffern, einem Punkt und maximal drei Kleinbuchstaben. Das uebliche Verfahren zur Generierung eines solchen Dateinmanes ist: Zeit in Sekunden seit 1970 nehmen, als 8-stellige Hexzahl ausgeben, und eine feste Endung (z.B. ".prv" fuer PM's, ".brt" fuer Brett- Nachrichten) anhaengen. Genaueres siehe ZCONNECT Doku.

#### **1.138 ZConnect.guide/Janus Plus**

Janus Plus ==========

------------------------ Janus Plus -------------------------

Die Einleitung ==============

Der ZConnect-Login stellt zwar ein leistungsfähiges, gleichwohl aber auch ziemlich kompliziertes Login zur Verfügung. Das Verfahren Janus stellt dagegen nur wenig Ansprüche und ist leicht in bestehende Entwicklungen zu integrieren, bereitet allerdings in seiner Anwendung auf real existierenden Mailboxen einige Probleme.

Deshalb, und da mittelfristig keine breite Unterstützung vom ZC-Login bei anderen Mailbox- und Pointprogrammen in Aussicht ist, soll hier nach einer Lösung gesucht werden, die ähnliche Vorteile erzielt wie der ZConnect-Login, aber nicht so komplex ist.

Das Problem ===========

1.) Das Anhängen von weiteren Dateien an ein bestehendes JANUS-Archiv kann unter Umständen sehr viel Systemleistung beanspruchen. Ursache dafür ist das Verhalten mancher Packer (insb. LHA), die eine zwischenzeitliche Sicherheitskopie anlegen. Wird diese Sicherheitskopie über ein Netzwerk (LAN) angelegt, so kann das Anhängen von 500 Byte an ein 3MB-Paket durchaus mehrere Minuten (>5 min) dauern.

2.) Übertragene Dateien werden bei einem Abruch erneut übertragen.

Die Definition ==============

1.) Der Login erfolgt mit JANUS2.

2.) Die bei JANUS vorhandene Übertragung von CALLER und CALLED entfällt, stattdessen werden bei JANUS2 mit einem batchfähigen Protokoll (i.d.R. Z-Modem oder BI-Modem/HSLINK) beliebig viele Dateien (gemäß der Namenskonvention von ZConnect) übertragen. Die Dateien können gepackt (also mit der entsprechenden Packerendung versehen) als auch ungepackt übertragen werden. Nicht Batchfähige Übertragungsprotokolle können unter JANUS-Plus nicht verwendet werden.

Optionen:

3.) Bereits übertragene Dateien werden nicht erneut übertragen, um Kosten beim Sender einzusparen. (Hierzu ist ein Auswerten der Log-Dateien des Protokols notwendig.)

Andererseits: Der Empfänger kann alle vollständig empfangenen Paket einsortieren, auch wenn er erkennt, daß die Übertragung nicht vollständig war. Doppelt übertragene Nachrichten werden durch den vorhandenen Dupe-Check beim Einsortieren gelöscht.

Das Verhalten muß bei den jeweiligen Übertragungspartner abgesprochen werden, damit bei unvollständigen Übertragungen keine Datenverluste auftreten. Diese Option muß also Schaltbar sein.

4.) weitere Login's JANUS2H - "Hold your Mail". Angerufener sendet nur eine Leerdatei und ggf. vorhandene Direkt- und Eilmails. JANUS2N - "Send only News". Angerufener sendet nur News (\*.BRT) JANUS2P - "Send your Private". Angerufener sendet nur Mail (\*.PRV)

System, die diese Login's nicht unterstützen wollen, sollten so programmiert werden, daß sie nur JANUS2 erkennen (das H, N oder P abschneiden) und immer wie bei JANUS2 reagieren.

===========================================================================

Erweiterung Rev 1.1 ===================

1.) Dateinamen-Konventionen ===========================

Da im folgenden die Übertragung von Binärdateien als 'Beipack' definiert werden wird, müssen Namen definiert werden, um gepackte Mail und News von Binärdateien unterscheiden zu können.

Bei ungepackter Mail und News ist bereits eine Namenskonvention vorhanden (\*.BRT, \*.PRV, \*.DIR, \*.EIL).

Der Vorschlag für die Konventionen ist:

<Buchstabe>[P]<6-stellige Nummer mit führenden Nullen>.[Packer]

Der <Buchstabe> kann beliebig sein. Wenn möglich sollten aber folgende Konventionen eingehalten werden:

 $\langle N \rangle$  - News (  $\star$ . BRT )  $\langle P \rangle$  - Privatmail (  $\star$ .PRV )<br> $\langle E \rangle$  - Eilmail (  $z.B. \star$ .  $(z.B. * . EIL oder * . PRV)$ <D> - Direktmail ( z.B. \*.DIR oder \*.PRV )

Wird die <Buchstaben>-Konvention eingehalten, kann ein Spoolprozess auto- matisch die Pakete nach Wichtigkeit sortieren und z.B. Paket mit Mail vor Paketen mit News spoolen.

Die <6-stellige Nummer> darf nur die Ziffern 0..9 enthalten.

Bsp.:

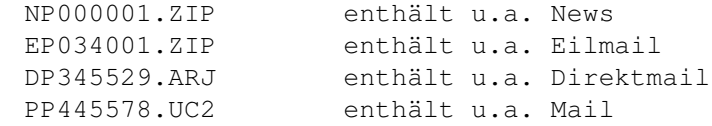

Zusätzlich sind noch CALLER.[PACKER] und CALLED.[PACKER] zugelassen

2.) Datei-Anforderungen

=======================

(In Memorandum FTS-0006)

Bisherige Datei-Anforderungs-Mechanismen sind eher unbefriedigend. Hauptmangel ist , daß Binärdateien z.Zt. in ZConnect-Nachrichten verpackt werden und durch den normalen Spoolprozess geschleußt werden müssen. Weiterhin erhält der Datei-Abrufer (oder "Requester") seine Datei erst beim nächsten Anruf, bis zum Abruf belegt die Datei doppelt Plattenplatz beim Server.

Um dieses Problem zu lösen, wird in Janus2 ein Mechanismus implementiert, der bereits ähnlich im Fido-Technical-Standard 6 definiert ist:

Um Dateien anzufordern, schickt der Anrufer während der Übertragung eine ungepackte Datei, im folgenden Request-Datei genannt, die die Endung ".REQ" besitzt, der Name wird nicht ausgewertet.

In der Request-Datei sind zeilenweise Datei-Anforderungen im folgenden Format enthalten:

<filename>[<space>!<password>][<space><+/-><time>]<cr>

<filename> ist ein beliebiger gültiger Dateiname. Er ist den betriebssystem-üblichen Einschränkungen unterworfen.

Mit <passwort> kann eine Passwort-geschützte Datei angefordert werden.

Über <+/-><time> kann ein sogenannter Updatei-Request durchgeführt werden. Dabei ist <time> bevorzugt ein Unix-Timestamp, alternativ ist auch eine Datum-Uhrzeit-Kombination zulässig.

<time> := <unix-timestamp>|<tt.mm.jjjj hh:mm:ss>

Durch das <+> wird gekennzeichnet, daß die zugehörige Datei nur geschickt werden soll, wenn sie neuer als das angegebene Datum ist, bei <-> wenn sie älter ist.

- Bsp.: pkz204g.exe -> Datei PKZ204G.EXE abrufen
	- pkz204g.exe !hubbabubba -> die mit dem Passwort "hubbabubba" geschützte Datei abrufen
	- pkz204g.exe +01.01.94 00:00:00 -> PKZ204G.EXE nur senden, wenn sie neuer als der 1.1.94, 0 Uhr ist.

Ablauf während eines Netzanrufes: 1.) Anrufer sendet seine Daten incl. der Request-Datei im Batch-Upload.

2.) der Angerufene analysiert die Request-Datei, prüft dabei die Zulässigkeit des Request (Userstatus, Passwörter, Fileanzahl, Onlinezeit etc.) und stellt gemäß der Analyse die Dateien bereit

3.) Im folgenden Batch-Download werden die Daten incl. der Dateien an den Anrufer gesendet.

Es wird empfohlen, daß der Angerufene eine Protokolldatei des Requests erstellt und sofort mitschickt, in der er aufführt, welche Dateien verschickt wurden. Er sollte darin auch aufführen, weshalb einzelen Daten nicht verschickt wurden bzw. welche Fehler aufgetreten sind.

Die Datei kann entweder als private Nachricht an den Sysop des anrufenden Systems zugestellt werden oder einfach nur als reine Textdatei mitgeschickt werden.

Querverweise ============ ZConnect-Doku, isbn 3-9802182-3-6

```
FSC-0056 EMSI/IEMSI Protocol Definitions, Joaquim H. Homrighausen
FTS-0006 ab Kapitel WaZOO FILENAMES, Wynn Wagner III, Vincent E.
         Perrielloab
Die Entwicklungsgeschichte
==========================
1. Definition
h.fricke@laguna.han.de
2. Textfassung
holger_lembke@bdb.escape.de
3. Revision 1.1
h.fricke@laguna.han.de
2. Textfassung
holger_lembke@laguna.han.de
```
--------------------------------------------------------------------------

### **1.139 ZConnect.guide/Mapsstandard**

Mapsstandard ============

Maps-Standard

Aufgrund der inkompatiblen Handhabungen der Brettbestellungen wird als Anlage zu ZConnect 3.1 die folgende Beschreibung als Definition zur Standardhandhabung bei Brettbestellungen etc. empfohlen. Es wird dringendst darum gebten, diesen Satndard zumindest in der minimalen Ausstattung zu implementieren.

Allgemein ---------

Username ist künftig "MAPS@<system>.<Domain>"

Die Befehle stehen grundsaetzlich im Betreff. Ist ein Befehl nicht implementiert, sendet das System den Hilfstext mit dem Betreff "Your Help" an den Anfragenden zurück. Alle Befehle sind immer case insensitiv, so daß gilt "Help" == "help" == "hElP" ==  $\ldots$ 

Parameter stehen immer im Nachrichtentext.

Antworten enthalten Im Betreff immer "Your <Befehl>".

Standardbefehle

HELP Dieser Befehl veranlaßt das System einen Hilfstext an den Anfrager zu versenden. Der Betreff der Antwort ist "Your HELP". Parameter im Text werden ignoriert. Parameter im Betreff werden ignoriert. LIST Dieser Befehl veranlaßt das System eine komplette Liste der verfügbaren Bretter an den Anfrager zurückzusenden. Parameter im Text werden ignoriert. Parameter in der Kommandozeile werden ignoriert. Als Antwort wird eine Liste im fixen (!) Format übergeben. Der Betreff der Antwort lautet "Your LIST". Das Format definiert sich wie folgt: Pos. 1: Steuerzeichen Pos. 2: ASCII 32 Pos. 3ff: Brettname bis zum CR/LF oder White Space. White Space dient als Trenner für die optionale Brettbeschreibung. Die Länge einer Zeile ist nicht begrenzt!. Steuerzeichen: '+' Brett ist derzeit bestellt. '-' Brett ist nicht bestellbar. ' ' Brett ist nicht bestellt, bestellbar. '!' Brett ist bestellt, kann aber nicht abbestellt werden (Zwangsanschluß). ';' Zeile enthält einen Kommentar. Brettname: Beginnt grundsätzlich mit dem Slash '/'. Grundsätzlich Großschreibung. Beschreibung: Beginnt ab dem ersten White Space nach dem Brettnamen ausschließlich der führenden und abschließenden White Spaces sowie ohne die CR/LF am Zeilenende. White Space: Beliebig lange Kette ununterbrochener Zeichen ASCII 9, ASCII 32. Beispiel: -----[Cut]---------------------------------------------------- ; ; ZC-Maps Version 3.1 ; ; Processed on <wf-hh.sh.sub.de> for user <hd> ; ! /INTERN-WF/NEWS Internes (Pflicht fuer Points)

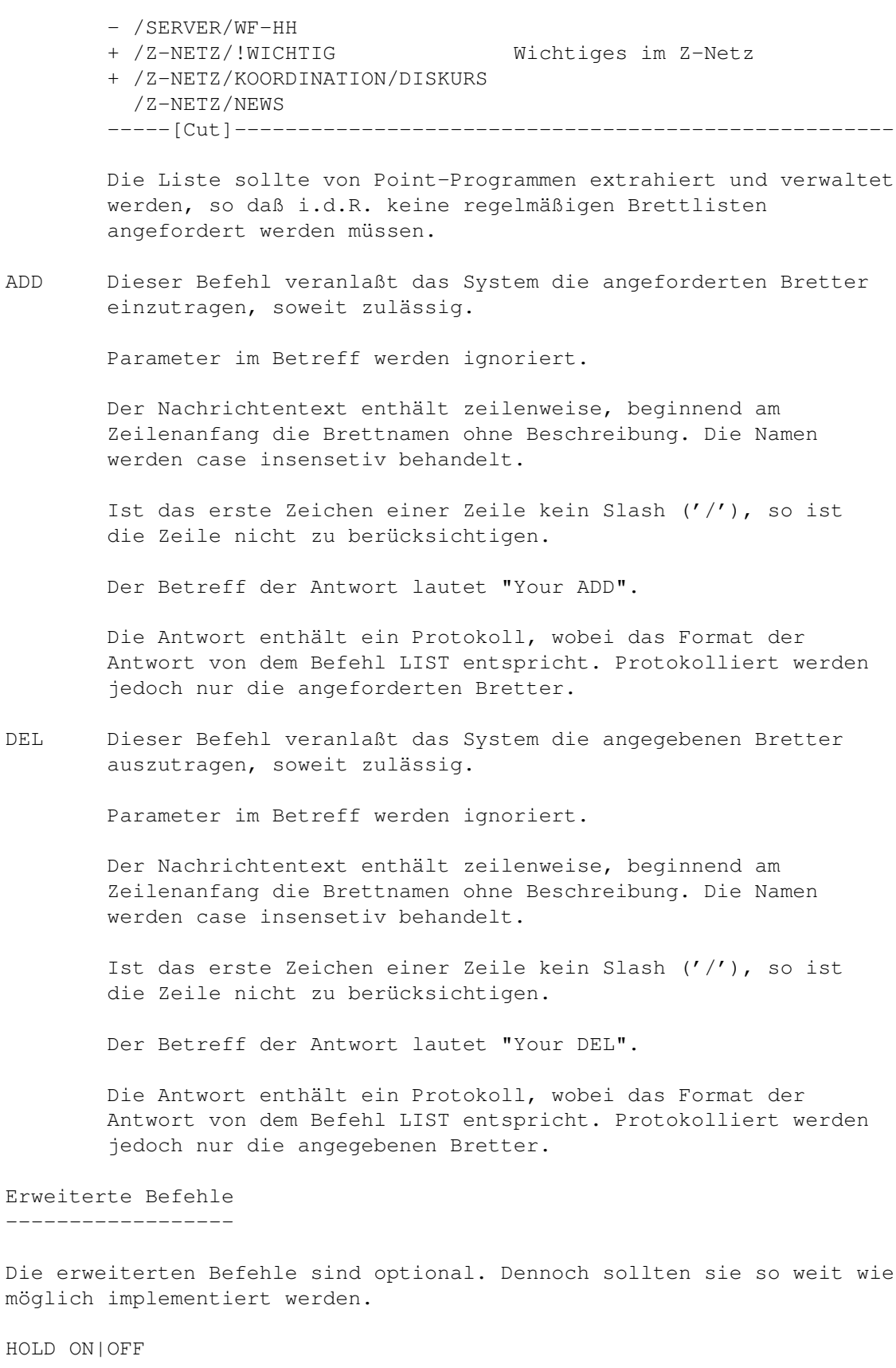

Dieser Befehl ist die sogenannte Urlaubsfunktion. HOLD ON veranlaßt das System an den Anfrager solange keine öffentlichen Nachrichten mehr zu schicken, bis dieser den Befehl HOLD OFF gesendet hat. Diese Funktion eignet sich auch bei Systemen, die eine gewisse Zeit nicht mehr angerufen haben (Plattencrash, vorübergehend offline). Parameter im Betreff werden ignoriert. Parameter im Text werden ignoriert.

Die Antwort hat den Betreff "Your HOLD ON" bzw. "Your HOLD OFF".

Die Antwort enthält keinen Nachrichtentext.

#### INDEX

Dieser Befehl veranlaßt das System, Daten über die in bestimmten Brettern vorhandenen Nachrichten zurückzugeben.

Diese Funktion sollte auch für system-fremde Anwender verfügbar sein (Archiv-Systeme).

Parameter im Betreff werden ignoriert.

Der Nachrichtentext enthält zeilenweise, beginnend am Zeilenanfang die Brettnamen ohne Beschreibung. Die Namen werden case insensetiv behandelt.

Ist das erste Zeichen einer Zeile kein Slash ('/'), so ist die Zeile nicht zu berücksichtigen.

Der Betreff der Antwort lautet "Your INDEX".

Der Nachrichtentext der Antwort enthält die ZConnect-Header der entsprechenden Nachrichten, wobei gilt:

- Eine Leerzeile definiert das Ende eines Headers

- LEN: enthält die tatsächliche Größe der Nachricht
- EMP: es wird nur derjenige EMP: mitgeliefert, der aufgrund der Anfrage relevant ist. Alle anderen werden entfernt. - ROT: kann entfernt werden.
- 
- F-, G-, U-, X-, Z- und ZNETZ-Header können entfallen. Ebenso GATE: und MAILER: sowie nicht definierte Header.

#### ORDER

Mit diesem Befehl können gezielt Nachrichten bestellt werden, soweit vorhanden.

Diese Funktion sollte auch für system-fremde Anwender verfügbar sein (Archiv-Systeme).

Parameter im Betreff werden ignoriert.

Die Parameter im Nachrichtentext haben folgendes Format:

<Brett><White Space><Message-Id>CrLf

Beispiel:

-----[Cut]---------------------------------------------------- /Z-NETZ/!WICHTIG fgsweeddssd.24@bla.fasel.do.main -----[Cut]---------------------------------------------------- Der Brettname ist case insensetive und muß mit dem Slash ('/') beginnen. Die Message-Id ist case sensetive. Die Antwortnachricht enthält als Betreff "Your ORDER". Die Antwortnachricht ist eine Binärnachricht. Die Antwortnachricht enthält einen ZConnect-Puffer im Original, in dem diejenigen Nachrichten enthalten sind, die bestellt wurden und geliefert werden konnten. Ein Protokoll (z.B. mit Kostenabrechnung etc.) kann dieser Nachricht als Kommentar (Header KOM:) vorangestellt werden. Das Protokoll sollte folgendes Format haben (aus dem Beispiel zu entnehmen): -----[Cut]---------------------------------------------------- ZC-MAPS Version 3.1 Order of <User> Ordered <Brett> <MsgId> (xx bytes) (xx.xx <Währung>). ... Found xx messages (xx bytes). Sent xx messages (xx bytes). Denied xx messages (xx bytes). Total cost for this order: xx.xx <Währung>. -----[Cut]----------------------------------------------------

Die Angaben zu den Kosten und Nachrichtengrößen können von hinten nach vorne weggelassen werden. Es wird empfohlen, dieses Format unbedingt einzuhalten, damit Kostenabrechnungen von Programmen automatisch geprüft werden können. Zeilen, die mit einem ';' beginnen, kennzeichnen Kommentare.

Es können abhängig von Route-Limits mehrere Nachrichten erstellt werden.

#### ORDER-PM

Mit diesem Befehl können gezielt Nachrichten bestellt werden, soweit vorhanden.

Diese Funktion sollte auch für system-fremde Anwender verfügbar sein (Archiv-Systeme).

Diese Funktion ist vom Design für Anwender gedacht, die aus ZConnect-Systemen requesten wollen, selbst jedoch kein ZConnect verarbeiten können.

Parameter im Betreff werden ignoriert.

Die Parameter im Nachrichtentext haben folgendes Format:

<Brett><White Space><Message-Id>CrLf Beispiel: -----[Cut]---------------------------------------------------- /Z-NETZ/!WICHTIG fgsweeddssd.24@bla.fasel.do.main -----[Cut]---------------------------------------------------- Der Brettname ist case insensetive und muß mit dem Slash ('/') beginnen. Die Message-Id ist case sensetive. Die Antwortnachricht enthält als Betreff "Your ORDER-PM". Die Antwortnachricht ist eine Textnachricht, wobei zumindest folgende Konventionen eingehalten werden sollten: -----[Header]------------------------------------------------- EMP: <Anfrager> OEM: <Brettname entsprechend der Bestellung> ABS: MAPS@<System> OAB: <Oroginalabsender> STAT: CTL MID: <neu>@<System> -----[Header]------------------------------------------------- Ein Protokoll (z.B. mit Kostenabrechnung etc.) kann als eigene Nachricht zusätzlich versandt werden. Das Protokoll sollte

folgendes Format haben (aus dem Beispiel zu entnehmen):

-----[Cut]---------------------------------------------------- ZC-MAPS Version 3.1 Order of <User> Ordered <Brett> <MsgId> (xx bytes) (xx.xx <Währung>). ; Je nach dem 1 oder 0 in die beiden folgenden Zeilen. Sent 1 message (xx bytes). Denied 0 messages (0 bytes). Total cost for this order: xx.xx <Währung>. -----[Cut]----------------------------------------------------

Die Angaben zu den Kosten und Nachrichtengrößen können von hinten nach vorne weggelassen werden. Es wird empfohlen, dieses Format unbedingt einzuhalten, damit Kostenabrechnungen von Programmen automatisch geprüft werden können. Zeilen, die mit einem ';' beginnen, kennzeichnen Kommentare.

#### FILES

Die vielfach vorhandenen Fileserver mit den unterschiedlichsten Definitionen können auch durch MAPS bearbeitet werden.

Diese Nachricht sendet ein oder mehrere Dateien an den Anfrager.

Parameter im Betreff werden ignoriert.

Parameter im Nachrichtentext haben folgendes Format:
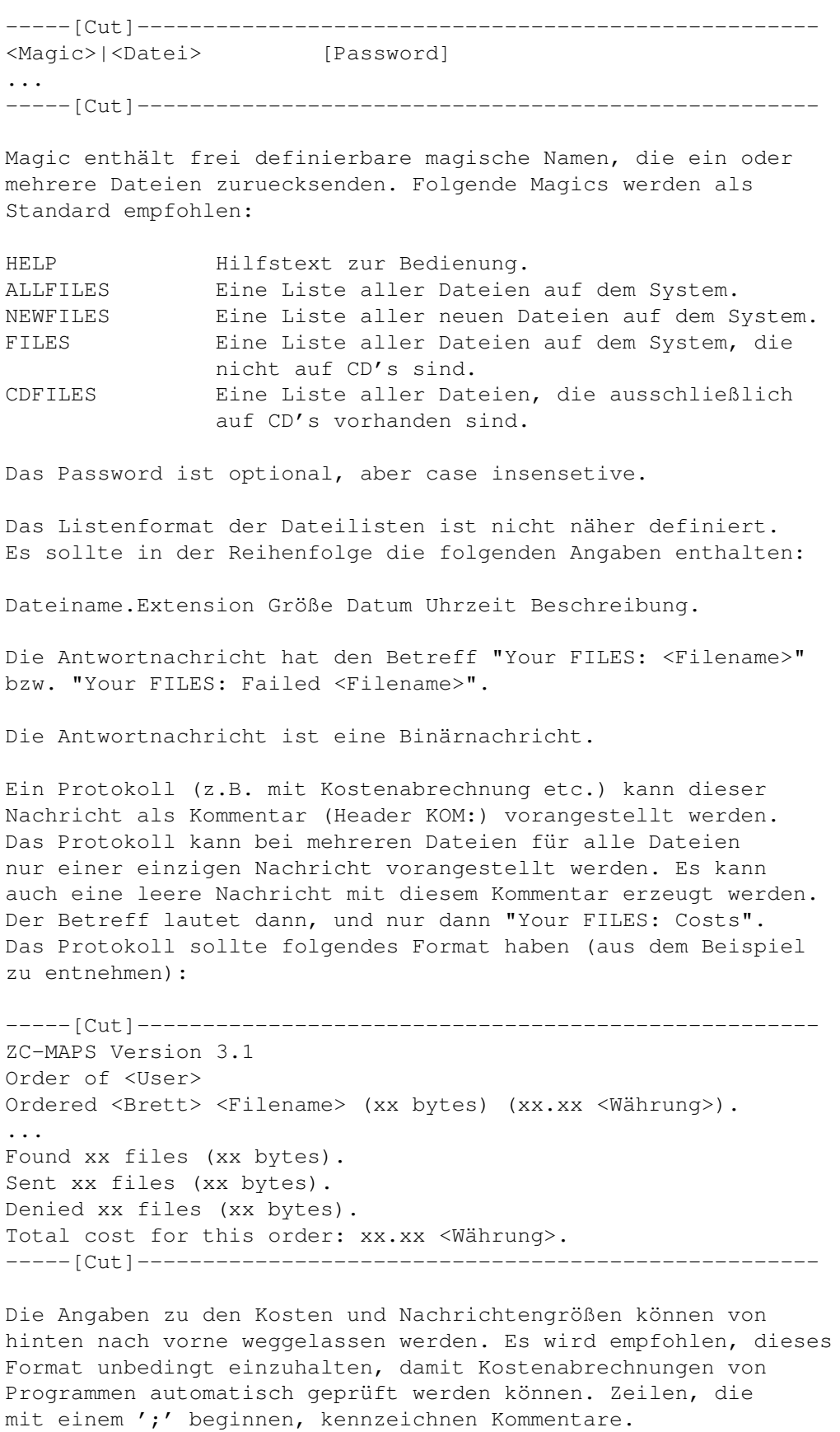

Es können abhängig von Route-Limits mehrere Nachrichten erstellt werden.

==========

(c) Z-Netz-Treffen, Hamburg 1994, Textfassung Hinrich Donner, zur freien Verwendung in Datennetzen.

Der Text ist urheberrechtlich geschützt. Die Zusammenfassung ist von Hinrich Donner erstellt worden. Irrtümer und Fehler vorbehalten.

(c) 1993-1995 ZConnect-Gremium, als Wahlleiter (hd@wf-hh.shnet.org)

Zerberus und ZConnect sind urheberrechtlich geschützt. Weitere Informationen zu ZConnect und Zerberus erhalten Sie bei der Zerberus GmbH, eMail postmaster@bionic.zer.de.

## **1.140 ZConnect.guide/Message-ID**

Message-ID

Die Message-ID muss wie eine gültige Adresse (ohne Realname) aussehen und darf innerhalb von zwei Jahren weltweit nicht wiederholt werden. Dazu muessen Message-IDs eine Domain

enthalten.

Die Message-ID dient zur eindeutigen Identifikation dieser Nachricht. Sollte innerhalb von zwei Jahren eine Nachricht mit einer gleichen Message-ID noch einmal auftreten, ist dies eine Rekursion, d.h. die Nachricht ist über einen Umweg noch einmal zur MailBox gelangt und kann deshalb gelöscht werden. Sie darf auf keinen Fall weitergeleitet werden.

Eine praktische Implementationsmoeglichkeit ist es z.B., alle Message-IDs fuer 90 Tage aufzubewahren und alle eingehenden Nachrichten gegen diese Datenbank zu prüfen. Eingehende Nachrichten, die aelter als 90 Tage sind, können bedenkenlos entsorgt werden, ohne die Message-ID zu testen.

Der Rekursionstest anhand der Message-ID muss von jeder Software durchgeführt werden! Öffentliche Nachrichten, die als Rekursion erkannt wurden, dürfen nicht weitergeroutet werden.

Persönliche Nachrichten werden nicht auf Rekursion geprüft, lediglich das Zielsystem der Nachricht darf doppelte persönliche Nachrichten ausoltern. In Message-IDs sind die Zeichen <, > und / verboten.

### **1.141 ZConnect.guide/Netzadressen**

Netzadressen ============

Netzadressen haben folgende Form:

<lokaler-Teil>@<System-Name>.<Domain> (Vor- Nachname)

z.B.: klaro@nasus.ohz.north.de (Gerhard Luehning)

Hinter der eigentlichen Adresse (bis einschliesslich <Domain>) steht getrennt durch genau ein Leerzeichen in runden Klammern ( ) der zur Adresse gehoerende Realname. Dieser Teil ist optional, wenn kein Realname angegeben wird, endet die Adresse mit der Domain.

Der Systemname und die Domain werden ohne Ruecksicht auf Gross-/Kleinschreibung interpretiert. Ein System wird eindeutig durch eine Kombination aus Systemname und Domain beschrieben (d.h.: nasus.ohz.north.de ist weltweit eindeutig), ein System kann aber mehrere Namen und Domains besitzen (z.B. nasus.dontpanic.sub.org).

Systemname und Domain

Hier sind nur die Buchstaben A bis Z, die Ziffern 0 bis 9 sowie der Bindestrich - erlaubt.

lokaler Teil

Hier sind alle Zeichen mit Codes von 33 ! bis 124 \_ erlaubt, ausgenommen die Zeichen @<>/\()[]-"''",. Zeichen ueber 126, also auch die Umlaute, sind hier nicht gestattet. Die Zeichen ! und % sind erlaubt, aber reserviert und dürfen daher nicht im Namen einer Userin auftreten.

Realname

Hier sind alle ASCII-Zeichen von Leerzeichen (32) bis ' ' (126) erlaubt, lediglich die runden Klammern sind natuerlich ausgenommen.

## **1.142 ZConnect.guide/Zeitzonen**

Zeitzonen =========

Die gebräuchlichsten Zeitzonen und ihre Kodierung für ZCONNECT:

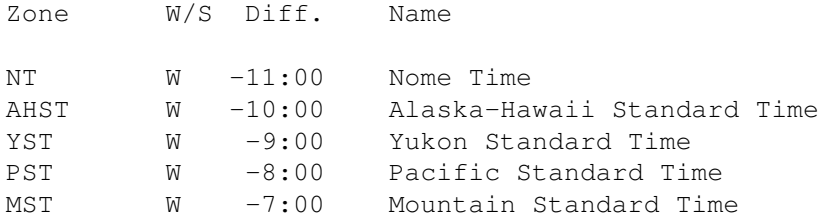

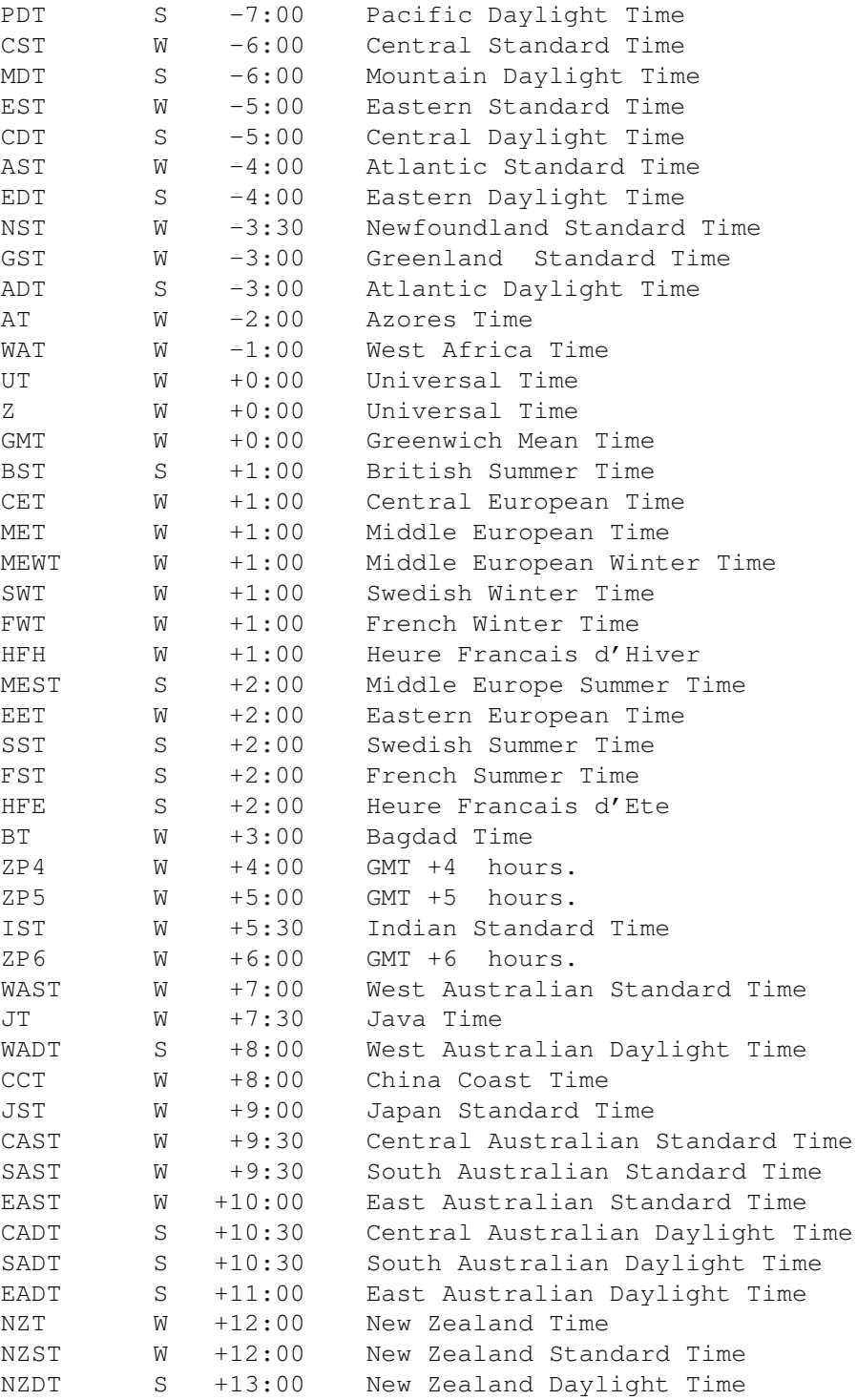

## **1.143 ZConnect.guide/ZMAP-Dokumentation**

ZMAP-Dokumentation ==================

Das Geheimnis der ZMAP's

------------------------ (1) INHALT 1. Inhalt 2. Beispiel für eine ZMAP 3. Was mache ich mit meiner ZMAP? 4. Bestandteile der ZMAP 4.1. Systembeschreibung 4.2. Routingdaten 4.2.1 Alias 4.2.2 Systemverbindung 4.2.3 Domainverbindung 4.2.4 Kosten 4.3 Sackgassen 5. Umstellung auf das neue Format 6. Wie mache ich aus meiner alten Map eine neue? (2) BEISPIEL FÜR EINE ZMAP Für alle, die nicht zu den regelmäßigen Lesern von /T-NETZ/DOMAIN-MAPS gehören, hier zunächst ein praktisches Beispiel. - v - v - - v - v - - v - v - - v - v - - v - v - - v - v - - v - v - - v - - #N laguna.han.de, laguna.zer.sub.org, laguna.zer, laguna #S NCBMail 2.0beta + NCBMail V1.30 / D'Bridge 1.39 / AT 386-40 2MB / 440 MB- ←- HD / USR-DST #O NCBMail Z-Netz & Fido-Mailboxprogramme - Support & Entwicklung #C Hans-Christian Fricke #E h.fricke@laguna.han.de #T <die Voice-Telefon-Nummer des Box-Supports bzw. Sysops> #P <die Post-Adresse der Box bzw. des Sysops> #W h.fricke@laguna.han.de, Mon Aug 30 13:41:38 1993 # laguna.han.de = laguna.zer.sub.org laguna.han.de = laguna.zer laguna.han.de = laguna # # ZCONNECT (oder JANUS-Verbindungen): # laguna.han.de ldb.han.de((DAILY+FAST)/3), filelink.sh.sub.org(DAILY+FAST), key.zer.sub.org(WEEKLY+FAST), laguna-z.zer.sub.org(LOCAL) # # Z3.8 Verbindungen: # laguna.han.de <earthbox.zer.sub.org>((DAILY+FAST)/2), <perseus.zer.sub.org>((DAILY+FAST)/2), <sozius.zer.sub.org>((DAILY+FAST)/2), <multicom.zer.sub.org>((DAILY+FAST)/3), <bmb.zer.sub.org>(DEAD), <waccsy.zer.sub.org>(DAILY+FAST),

<fl.zer.sub.org>(LOCAL), <skatebox.zer.sub.org>((DAILY+FAST)/2)

- ^ - ^ - - ^ - ^ - - ^ - ^ - - ^ - ^ - - ^ - ^ - - ^ - ^ - - ^ - ^ - - ^ - -

In dieser Map wurden die personenbezogenen Daten entfernt. Außerdem ist diese Map so nie veröffentlicht worden (und die Routinginformationen sind nicht unbedingt korrekt). Das ganze dient nur als Beispiel, die Details sind weiter unter genauer erläutert.

#### (3) WAS MACHE ICH MIT MEINER ZMAP?

Wenn ich eine Map wie im obigen Beispiel für mein System erstellt habe (oder als Benutzer des ZERBERUS(r) MailBox Programmes ab Version 5.2 diese vom Programm MK\_MAP.EXE automatisch erstellen lassen habe), schicke ich diese an ZMAP@INSIDER (bzw.: zmap@INSIDER.zer.sub.org). Der Betreff der Nachricht spielt keine Rolle, nur darf vor und nach der Map kein zusätzlicher Text stehen eingeleitet wird.

Der ZMAP-Dämon auf der BI-LINK extrahiert die Map aus der Nachricht, prüft ihre Syntax (indem sie als Pathalias-Eingabe verwendet wird) und veröffentlicht sie im Brett /PM-NETZ/ZMAP.

Der Absender der Map erhält auf jeden Fall eine Empfangsbestätigung. Falls es bei der Syntaxprüfung zu Problemen kam, erhält er die Pathalias-Fehlermeldung ←

Dieser Fall sollte eigentlich nicht auftreten, da jeder Sysop vor dem verschicken seine Map einmal durch seinen lokalen Pathalias testen sollte. So werden schwerwiegende Syntax-Fehler frühzeitig gefunden und können sofort korrigiert werden.

#### (4) BESTANDTEILE DER ZMAP

.

Die ZMAP besteht aus zwei Teilen: der Systembeschreibung und den Routing-Informationen. Sie darf \_keine\_ Leerzeilen enthalten. In der Gesamtmap, die aus allen Einzelmaps auf jedem System erstellt wird, werden die einzelnen Maps jeweils durch eine Leerzeile getrennt.

Alle Zeilen die mit # beginnen, sind Kommentare und werden von Pathalias ignoriert. Einige spezielle Kommentare sind für die Systembeschreibung reserviert. Ihre eigenen Kommentare sollten mit der Zeichenkombination "# " beginnen (also # gefolgt von Leerzeichen oder <TAB>).

#### (4.1) SYSTEMBESCHREIBUNG

Die folgende Beschreibung erläutert die einzelnen Systembeschreibungs-Zeilen am bereits zitierten Beispiel.

Das generelle Format ist: "#" gefolgt von einem Kennbuchstaben gefolgt von einem <TAB>.

#N laguna.han.de, laguna.zer.sub.org, laguna

#N - der Name des Systems. Dieser Name sollte immer ein voll- ← qualifizierter

Domain-Name sein, also hier "laguna.han.de", nicht nur "laguna". Falls das System unter mehreren Domains erreichbar ist (und dies auch öffentlich bekanntgeben möchte), kann es hier mehrere Namen, durch Komma getrennt, aufzählen. Derzeit ist es nicht ratsam, hier die Variante mit ".zer.sub.org" entfallen zu lassen, falls das System noch am PM-Netz teilnimmt. Alle nicht-PM-Netz Systeme können darauf verzichten. Im Beispiel ist eine Version ohne Domain angegeben (nur "laguna"). Diese Version darf nur benutzt werden, wenn noch nicht alle Nachbarsysteme auf das neue Map-Format umgestellt haben (und deshalb Verbindungen im Routingteil noch zu "laguna" statt zu "laguna.han.de" eingetragen haben). Ausnahme: Systeme mit international registriertem

Namen (bi-link, bionic, etc.) - diese dürfen jederzeit statt des voll-qualifizierten auch den kurzen Namen verwenden (aber nur als Zweitname, Hauptname muß der domainisierte Name sein).

Zu jedem Namen in der #N Zeile gehört eine "=" Anweisung im Routingteil, falls mehr als ein Name angegeben ist.

#S NCBMail 2.0beta + NCBMail V1.30 / D'Bridge 1.39 / AT 386-40 2MB / 440 MB- ←- HD / USR-DST

#S - Die Systembeschreibung. Hier kann die eingesetzte Hard- und Software aufgeführt werden. Das Beispiel ist schon sehr ausführlich, es ist unklar, was Leser der Map mit der Information über den vorhandenen Plattenplatz und die Hauptspeicherausrüstung anfangen können.

#O NCBMail Z-Netz & Fido-Mailboxprogramme - Support & Entwicklung

#O - Die Organisation des Systems. Hier wird ein eventueller Betreiber-Verein oder die Betreiberfirma angegeben. Die übliche Bezeichnung für eine nicht-organisierte MailBox ist "private" bzw. "privat".

#### #C Hans-Christian Fricke

#C - Contact: der Ansprechpartner des Systems. Dies muß nicht der Sysop sein. Es sollte einen "menschliche" Angabe sein. Typischer Anwendungsfall: Jemand ruft bei der angegebenen Telefonnummer an, die Oma des Sysops meldet sich und der Anrufer muß angeben, wen er sprechen möchte. Anderer Fall: eine Firmen-Box gibt die Nummer der Telefonzentrale an, der Anrufer muß Namen, Nebenstelle und Abteilung des Sysops angeben, um durchgestellt zu werden. Alle diese Informationen sollten aus der #C Zeile hervorgehen.

#E h.fricke@laguna.han.de

#E - die E-Mail Adresse des Ansprechpartners.

#T <die Voice-Telefon-Nummer des Box-Supports bzw. Sysops> #P <die Post-Adresse der Box bzw. des Sysops>

Diese Felder sprechen für sich.

#W h.fricke@laguna.han.de, Mon Aug 30 13:41:28 1993

#W - written by: der Autor dieser Map und Datum/Uhrzeit

Zwei Felder kommen im Beispiel nicht vor:

#L 52 02 N /08 32 E

- #L Location; die geographische Ortsangabe. Diese Werte können jedem Schulatlas entnommen oder bei der Stadverwaltung (oder entsprechendes ← ) nachgefragt werden. Dieser Eintrag entspricht dem ZCONNECT-Header "Koordinaten:" (bei ZERBERUS: siehe ZCONNECT.MBX).
- #R +49-5202-88888 (BBS)
	- #R Remark; eine Bemerkung. Hier wird z.B. eine der Telefonnummern des Systems angegeben. Diese Informationen sind nur für menschliche Leser interessant.

#### (4.2) ROUTINGDATEN

Die Routinginformationen geben an, wie oft ein System mit welchen Nachbarsystemen kommuniziert. Alle hier angegebenen Verbindungen werden der Öffentlichkeit (also dem NETZ) zur Verfügung gestellt. Ein System, das z.B. täglich acht Verbindungen zur bi-link angibt, darf sich nicht wundern (und schon gar nicht beschweren), wenn über diese Verbindung dann tatsächlich Mails für 70 andere Systeme geroutet werden.

Jedes System kann für sich entscheiden, welche seiner Verbindungen es veröffentlicht. Oder andersherum: es schadet nicht, zusätzlich zu den in der eigenen Map angegebenen Verbindungen weitere zu nutzen. Aber auch der Umkehrschluß gilt: ein System, daß eine Verbindung in die Map setzt ist für den Transport der Mails über diese Verbindung verantwortlich. Und wenn es diese Verbindung wieder einstellen möchte, bleibt es dennoch für eine Übergangszeit verantwortlich für die selbstauferlegte Pflicht. Daher: erst Eintrag in der Map korrigieren, dann zwei Wochen später die Verbindung tatsächlich einstellen.

Eigentlich sollte das jedem verantwortungsbewußten Systembetreiber klar sein...

Zurück zur Map: es gibt drei Arten von Routing-Einträgen. Alle beginnen mit dem vollständigen Namen des Systems (inclusive Domain) auf der linken Seite. Sie beschreiben eine Verbindung von dem links angegeben System zum rechts angegebenen. Alle Routing-Angaben sind Einbahnstraßen! Es ist durchaus möglich, daß BIONIC 8 mal täglich PM's an BI-LINK liefert, während BI-LINK nur 6 mal täglich Daten zur BIONIC schickt.

4.2.1 ALIAS

Ein Alias definiert einen zusätzlichen Namen für ein System:

laguna.han.de = laguna.zer.sub.org laguna.han.de = laguna.zer laguna.han.de = laguna

Für jeden in der #N Zeile aufgeführten Namen des Systems, sollte ein entsprechender Alias vorhanden sein.

#### 4.2.2 SYSTEMVERBINDUNG

Hier werden Verbindungen zu einem anderen Systemen angegegeben:

laguna.han.de ldb.han.de((DAILY+FAST)/3), filelink.sh.sub.org(DAILY+FAST)

Die Kosten (in Klammern) werden weiter unten erläutert.

#### 4.2.3 DOMAINVERBINDUNG

bi-link.owl.de .ad(DAILY), .ae(DAILY), .af(DAILY), .ag(DAILY), .ai(DAILY), .am(DAILY), .an(DAILY), .ao(DAILY), .aq(DAILY), .ar(DAILY), .as(DAILY)

Ein Domain-Server kann nicht nur andere Systeme erreichen, sondern ganze Domains, deren Systemnamen hier nicht komplett bekannt gemacht werden. Die bi-link kennt z.B. alle anderen .owl.de Systeme. Allen Systemen im Z-NETZ genügt es nun zu wissen, daß sie PM's an irgendein unbekanntes .owl.de System an die bi-link schicken können.

Aber Achtung: wer eine Domainverbindung in seine Map schreibt, muß auch tatsächlich Nachrichten an alle Systeme in dieser Domain zustellen können!

#### 4.2.4 KOSTEN

Bei allen Verbindungen wird die Häufigkeit der Verbindung angegeben. Dazu gibt es einige symbolische Werte:

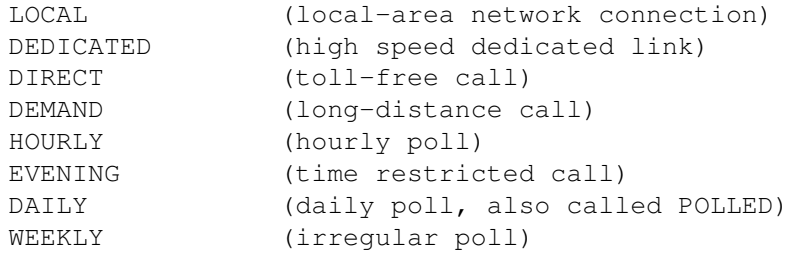

Bei den im Z-NETZ üblichen Pollfrequenzen kommen derzeit nur Varianten von DAILY (oder POLLED) mit einem Faktor vor: DAILY/3 heißt: drei mal täglich.

Einige Systeme geben noch die Modem-Geschwindigkeit mit an ((DAILY+FAST)/8), aber da kaum noch langsame Verbindungen vorkommen, macht das wenig Sinn. Es wird daher empfohlen, diese unwesentlichen Faktoren zu ignorieren.

#### 4.3 SACKGASSEN

Da Verbindungen, die auf dem Z3.8 Format basieren, mit massiven Verlusten von Detailinformationen verbunden sind, werden solche Verbindungen in spitze Klammern < > geschrieben.

laguna.han.de <earthbox.zer.sub.org>((DAILY+FAST)/2)

Es ist wichtig, das jedes System \*ALLE\* seine Z3.8 Verbindungen in < > stellt, da ansonsten unnötig lange Routings berechnet werden. Dies gilt auch für Großserver, die (noch) mit Z3.8 arbeiten. Es gilt nicht, wenn man selbst ein reines Z3.8 System ist - als solches sollten alle Verbindungen ohne < > aufgeführt werden.

Sobald alle einheitlich die < > Technik verwenden, hat dies auch keinen Einfluß mehr auf die Routings über diesen Server hinweg. Die in /PM-NETZ/ZMAP veröffentlichten Maps berücksichtigen dies. Allerdings kann ZMAP@BI-LINK nicht wissen, welche Systeme wo überall noch mit Z3.8 arbeiten.

(5) UMSTELLUNG AUF DAS NEUE FORMAT

\*\*\* Dieses Kapitel entfällt (23.02.94) \*\*\*

(6) WIE MACHE ICH AUS MEINER ALTEN MAP EINE NEUE?

\*\*\* Dieses Kapitel entfällt (23.02.94) \*\*\*

--------------------------------------------------------------------------

Teil II (Text von Dirk Meyer nach Nuernberg, Erweiterungen) --------------------------------------------------------------------------

Erweiterungen in der Remarkzeile:

Alle Felder des internationalen Map-Formats werden unveraendert uebernommen. Um das internationale Format nicht zu stoeren, werden alle neuen Felder in Remark-Zeilen (#R) untergebracht:

#R <TAB> #An <TAB> int. Telnr.

definiert einen analogen Nertcall-faehigen Port. n dabei gibt eine optionale, eindeutige Portnummer an. Wird sie weggelassen, so unterstuetzt das System nur einen Port. n kann bis zu vier Stellen haben und die Werte 1-9999 annehmen. Das format der int. Telefonnummer ist unten angegeben.

#R <TAB> #In <TAB> int. Telnr.

definiert einen digitalen (ISDN) Netcall-faehigen Port. Alles andere siehe bei #An. Die Portnummern duerfen sich nicht ueberschneiden.

#R <TAB> #Mn <TAB> Modem-/ISDN-Beschreibung

Gibt die Modem- bzw. ISDN Parameter der einzelnen Ports an. n muss einem Port aus #An oder #In entsprechen (oder ganz weggelassen werden, wenn nur ein Port vorhanden ist). Die Beschreibung ist identisch mit der bisher verwendeten (z.B. HST;V.32bis usw.)

Hier die Liste : VFAST =V.Fast 28800 (neu 23.02.94) VFC =V.FastClass ????? (neu 23.02.94) TPEP =TurboPEP 24000 PEP =PEP 19200 V32T =V32terbo 19200 Z192 =ZyXEL 19200 H168 =HST 16800 Z168 =ZyXEL 16800 HST =HST 14400 V32B =V.32bis 14400 V32 =V.32 9600 V22B =V.22bis 2400  $V22 = V.22$  1200  $V21 = V.21$  300 V42B =Datenkompression nach V.42bis M5 =Datenkompression nach MNP 5 V42 =Fehlerkorrektur nach V.42 M4 =Fehlerkorrektur nach MNP 2-4

#R <TAB> #On <TAB> Onlinezeiten

Gibt die Zeiten an, wann ein Port fuer Netcalls zur Verfuegung steht. n wie oben. Das Format der Onlinezeiten: HH:MM HH:MM;HH:MM HH:MM ... also z.B.: 08:00 15:30;20:15 23:00 wuerde bedeuten, dass der Port von 8:00-15:30 und von 20:15 bis 23:00 zu erreichen ist. Das Zeitintervall darf nicht ueber 00:00 hinweglaufen (dann muessen 2 Intervalle angegeben werden). Dies Zeile bitte nur angeben, wenn das System nicht 24 Stunden online ist.

#R <TAB> #UA <TAB> Usernummer analog; Kommentar

Gibt eine Nummer fuer analoge Online-Anrufe an. Diese Angabe ist optional und wird nur fuer Listen verwendet. Die Nummer muss wie bei #A und #I im internationalen Format angegeben werden. Nach dem Nummer kann noch ein bis zu 60 Zeichen langer, freier Kommentar angegeben werden. Anhand dieser Liste koennen User und Sysops schnell eine online-Nummer eines Systems herausfinden.

#R <TAB> #UI <TAB> Usernummer digital; Kommentar

Wie #UA fuer digitale Ports.

#R <TAB> #Zn <TAB> Netcall-Verfahren

Alle unterstuetzten Netcallformate (ZCONNECT;Z3.8...). Das bevorzugte an erster Stelle. Wie gehabt.

Hier die Liste : ZCONNECT =ZConnect-Format JANUS =ZConnect-Format, altes Verfahren

```
NETCALL3.8 =Zerberus3.8-Format fuer das Z-PM-Netz
ALPHANET =Eigenes Format zwischen Alphanet-Boxen
EDGAR =Eigenes Format zwischen Edgar-Boxen
RFC =uucp-Format nach RFC
FIDO =FIDO-Format
#R <TAB> #Tn <TAB> Transferprotokoll
Alle unterstuetzten Transferprotokolle (ZMODEM;XMODEM...). Das bevorzugte an
erster Stelle. Wie gehabt.
Hier die Liste :
SZMODEM =Z-Modem variable Blockgroesse
ZMODEM8 =Z-Modem 8Kbyte Blockgroesse
ZMODEM4 =Z-Modem 4Kbyte Blockgroesse
ZMODEM2 =Z-Modem 2Kbyte Blockgroesse
ZMODEM =Z-Modem
YMODEMG =Y-Modem-G
YMODEM =Y-Modem
XMODEM =X-Modem
KERMIT =Kermit
SEALINK =SeaLink
HSLINK =HS-Link
BIMODEM =Bi-Modem (MS-DOS)
UUCPE =uucp-e
UUCPG =uucp-g (64Byte-Packetsize)
UUCPGG =uucp-G (64Byte-Packetsize)
UUCPGP =uucp-g+ (varible Packetsize)
UUCPGGP =uucp-G+ (varible Packetsize)
#R <TAB> #Pn <TAB> Packer
Alle unterstuetzen Packer (LHA;ZIP...). Das bevorzugte an erster Stelle. Wie
gehabt.
Hier die Liste :
ARC50 = ARC 5. xARJ =ARJ
COMPRESS =COMPRESS
FREEZE12 =FREEZE-12BIT
FREEZE14 =FREEZE-14BIT
FREEZE16 =FREEZE-16BIT
LH0 =LhA 2.x; ungepackt
LH1 =LhA 2.x; LhArc 1.13, altes kompatibles Verfahren
LHA =LhA 2.x
LH5 = LhA 2.x
SHRINK =ShrinkZIP1 =ZIP 1.1
ZIP2 = ZIP 2.xZ_{001} = Z_{002} 2 \cdot xZOO20 = ZOO 2.xZ0021 = Zoo 2.1#R <TAB> #Bn <TAB> voller Boxname
```
hier kann optional ein laengerer Boxname angegeben werden. Wird nur fuer Listen ausgwertet. #R <TAB> #Gn Port n ist Gastnetcallfaehig (wenn n weggelassen wird, sind alle Ports Gastnetcallfaehig). Wird diese Option nicht angegeben, so ist das System  $\leftrightarrow$ nicht per Gastnetcall erreichbar. #R <TAB> #N <TAB> Netze, Brettstrukturen in diesem Feld koennen alle gefuehrten Netze und Brettstrukturen aufgefuehrt werden. Die Angabe ist optional. Der Sinn der Aktion ist es, denn Sysops zu ermoeglichen schnell einen Server fuer eine bestimmte Brettgruppe ausfindig ← zu machen. Ein System das eine Brettgruppe nicht Serven will, sollte diese nicht angeben. #R <TAB> #S #R <TAB> #D #R <TAB> #V entfallen. Alle anderen Buchstaben werden fuer spaetere Erweiterungen verwendet. internationales Telefonnummernformat: +<int. Landeskennung> <Vorwahl ohne Null> <Anschluss> also z.B. +49 8191 65542 wichtig: Die Nummer darf nur durch Spaces an den angegebenen Stellen unterbrochen sein. Die internationale Kennung muss exakt so angegeben werden. Es muss darauf geachtet werden, dass keine fuehrende 0 bei der Ortsvorwahl ← mit angegeben wird. Der fuer die MAPS zustaendige Daemon muss die Maps auf Gueltigkeit ueberpruefen und gegebenenfalls an den Absender mit einer Fehlermeldung zuruecksenden. Nur korrekte Maps duerfen in die entsprechenden Bretter geroutet werden. Arbeitskreis Domain-Maps. Cu Martin (M.KORNDOERFER@NATHAN.zer.sub.org) Ergänzungen (DIRK.MEYER@DINOEX.zer.sub.org)

------------------------------------------------------------------------- Text III (Text von Uwe Wiesemann, Kurzerlaeuterung fuer Eilige) ------------------------------------------------------------------------- In vielen MAPS fehlt neben der eigenen Domain der ALIAS fuer ZER.SUB.ORG. Diesen Alias muss jeder angeben, der im PM-NETZ erreichbar sein will. Hier einmal die Beispiel-Map der LDB mit Kommentarzeilen. --------------------- Anfang Mustermap -#N ldb.han.de, ldb.zer.sub.org, ldb #S Zerberus 5.2 R 1.0ß / NOVELL 3.11 / MS-DOS / div. Rechner #C Vorname Zuname #E u.wiesemann@ldb.han.de #T Service-Rufnummer der Box, nicht Modemnummer !!! #P Strasse Nr., PLZ Ort #W u.wiesemann@ldb.han.de, Wed Nov 3 23:10:00 1993 #L 52 25 N / 9 10 E #R #A1 +49 511 406467 #R #A2 +49 511 406473 #R #A3 +49 511 406478 #R #M1 V32;V32bis;V42;V42bis;PEP;PEP2 #R #M2 V32;V32bis;V42;V42bis;HST #R #M1 V32;V32bis;V42;V42bis;PEP;PEP2 #R #P ZIP2;ZIP;ARJ;ARC;LHA;ZOO #R #Z ZCONNECT;UUCP-g;Z3.8 -------------------------------------------------------------------- Kommentar: #A - Zeilen stehen fuer Rufnummer der Analogen Ports #M - Zeilen stehen fuer Modemdaten #O - Zeilen fuer Onlinezeiten #P - Zeile fuer Packer in der Lieblingsreihenfolge #Z - Zeile fuer Uebertragungsverfahren ------------------------------------------------------------------- ldb.han.de = ldb.zer.sub.org ldb.han.de = ldb.zer ldb.han.de = ldb -------------------------------------------------------------------- Kommentar: Neben einer eventuell vorhandenen Domain auf jeden Fall die ALIAS-Zeilen angeben. Es muessen immer mindestens 2 Zeilen sein. Ein System ohne eigene Domain gibt mindestens an: system.zer.sub.org = system.zer system.zer.sub.org = system -------------------------------------------------------------------- # # ZCONNECT, JANUS oder RFC-Verbindungen: # ldb.han.de a-link-h.comlink.de((DAILY+FAST)/2), baghira.han.de((DAILY+FAST)/4), bdb.escape.de((DAILY+FAST)/6), bionic.zer.de((DAILY+FAST)/6), cops.zer.sub.org((DAILY+FAST)/2), darkness.gun.de(DAILY+FAST), dinoex.central.de((DAILY+FAST)/3), doo.aworld.de((DAILY+FAST)/2),

```
filelink.sh.sub.org((DAILY+FAST)/2),
   fishtwn2.zer.sub.org((DAILY+FAST)),
   gryps.zer.sub.org(DAILY+FAST),
  heather.hanse.de((DAILY+FAST)/3),
  hiss.han.de((DAILY+FAST)/2),
  hot.zer.de((DAILY+FAST)/8),
  ibm-rrs.zer.sub.org((DAILY+FAST)/2),
  laguna.han.de((DAILY+FAST)/3),
  link-h.comlink.apc.org((DAILY+FAST)/3),
   link-n.nbg.sub.org(DAILY+FAST),
   filelink.sh.sub.org(DAILY+FAST),
  mib.central.de((DAILY+FAST)/2),
   oln.comlink.de((DAILY+FAST)/6),
  tbx.berlinet.in-berlin.de((DAILY+FAST)/6),
  trilos.comlink.de((DAILY+FAST)/2),
   <wilam.north.de>((DAILY+FAST)/2),
  han.zer.sub.org(LOCAL),
   .han.de(DAILY),
   .han.sub.org(DAILY),
   .han.sub.de(DAILY),
   .han.sub.com(DAILY)
--------------------------------------------------------------------
Kommentar: Immer die echten Domains angeben, wenn diese
           vorhanden sind. Die lokale eigene Domain, deren Mitglieder
           man kennt, ebenfalls mit angeben. Das sind hier die
           im Beispiel die letzten 4 Zeilen, die mit einem Punkt
           anfangen. Bei Domainangaben empfiehlt sich ein
           einfaches (DAILY), damit man die Nachrichten auch
           wieder loswerden kann (an das Zielsystem in der
           Domain). Dieses Zielsystem muss dann naturlich
           schneller als (DAILY) angegeben werden, sonst bleibt
          man auf den PMs sitzen.
--------------------------------------------------------------------
#
# Z3.8 Verbindungen:
#
ldb.han.de <amazonas.zer.sub.org>((WEEKLY+FAST)/2),
  disa.zer.sub.org(DAILY+FAST),
  infinet.zer.sub.org((DAILY+FAST)/3),
  lha.zer.sub.org(DAILY+FAST),
  link-m.muc.de((DAILY+FAST)/2),
  link-f.comlink.de(DAILY+FAST),
  newworld.zer.sub.org(DAILY+FAST)
      -------------------- Ende Mustermap --------------------------
```
## **1.144 ZConnect.guide/Stichwort-Index**

```
Stichwort-Index
***************
```
A-Flag

Automaps

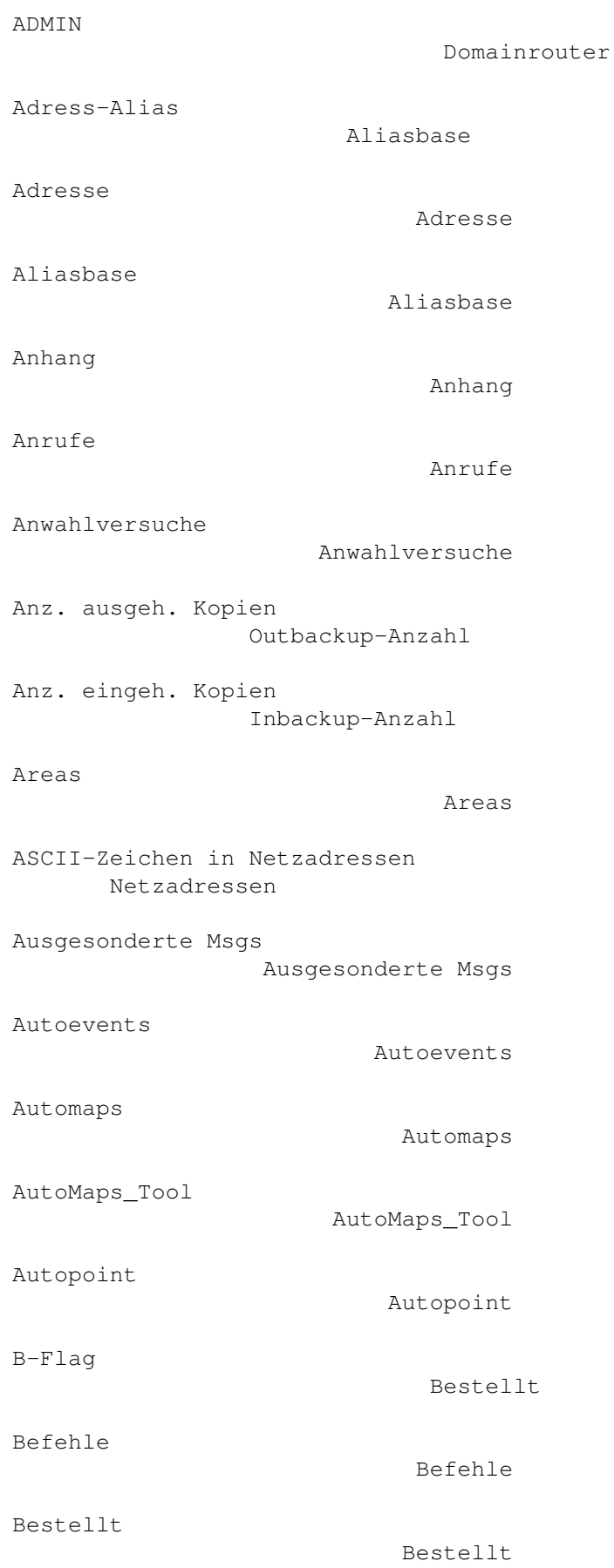

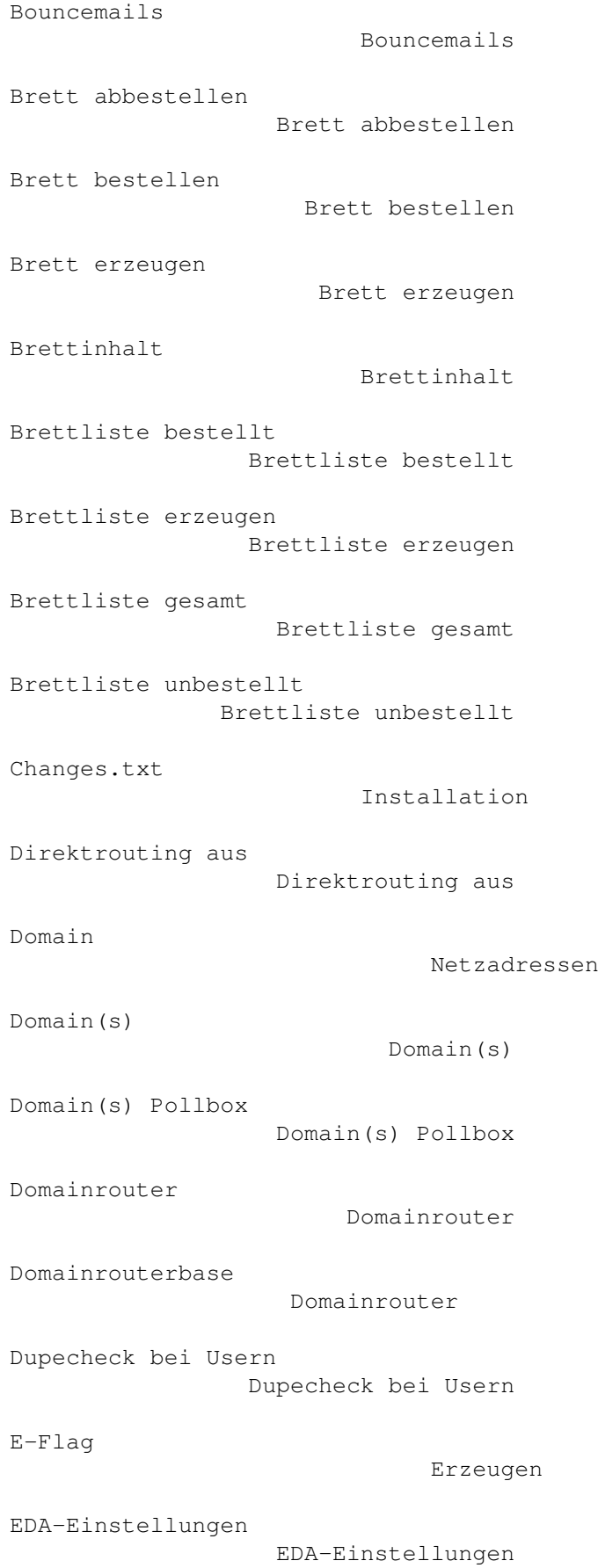

```
Einfuehrung
                        Einfuehrung
EMail empfangen
                     EMail empfangen
EMail Festplatte voll
              Festplatte voll
EMail verschicken
                   EMail verschicken
Erzeugen
                            Erzeugen
Erzeugen bei X-Post
                 Erzeugen bei X-Post
FAQ zum Module
                      FAQ zum Module
File requesten
                      File requesten
G-Flag
                              Gesperrt
Gesperrt
                            Gesperrt
Global
                              Global
Globaler Smarthost
                  Globaler Smarthost
Grundeinstellungen
                  Grundeinstellungen
Haltez. ausgeh. Kopien
              Outbackup-Haltezeit
Haltez. eingeh. Kopien
              Inbackup-Haltezeit
Haltezeit Backups pruefen
           Haltezeit Backups pruefen
Hilfe anfordern
                     Hilfe anfordern
I-Flag
                              Ist Server
Inbackup-Anzahl
                     Inbackup-Anzahl
```
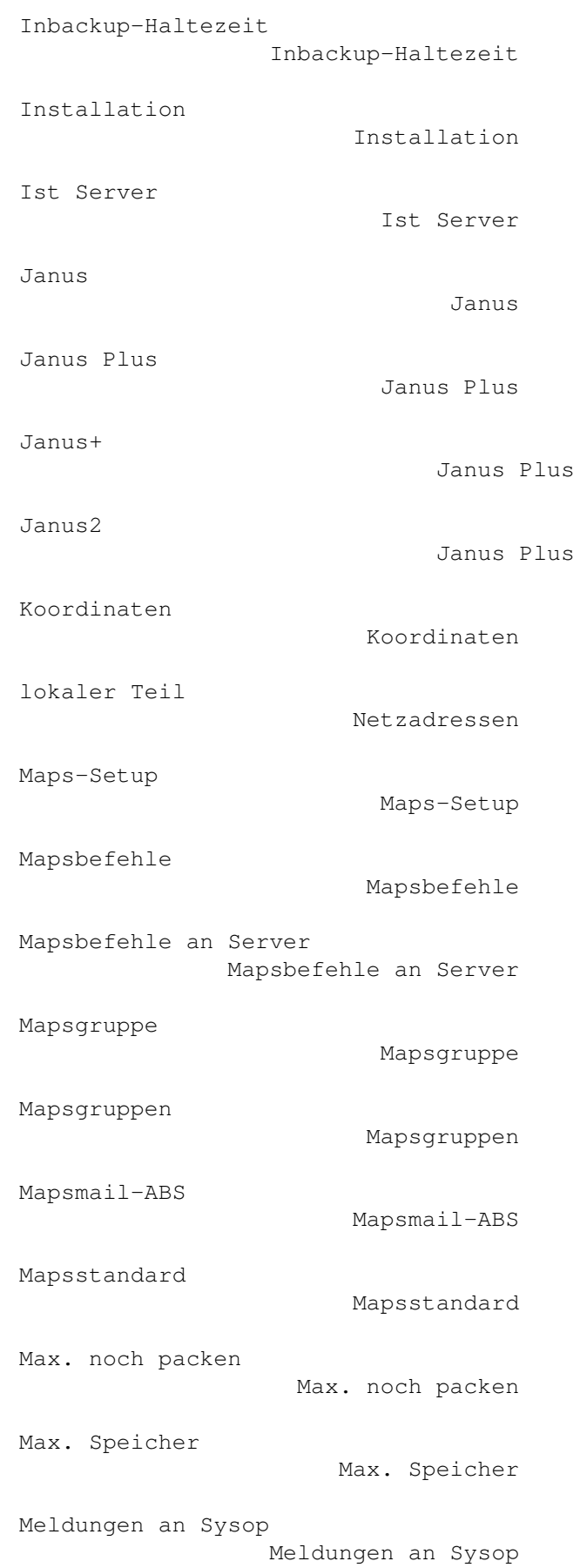

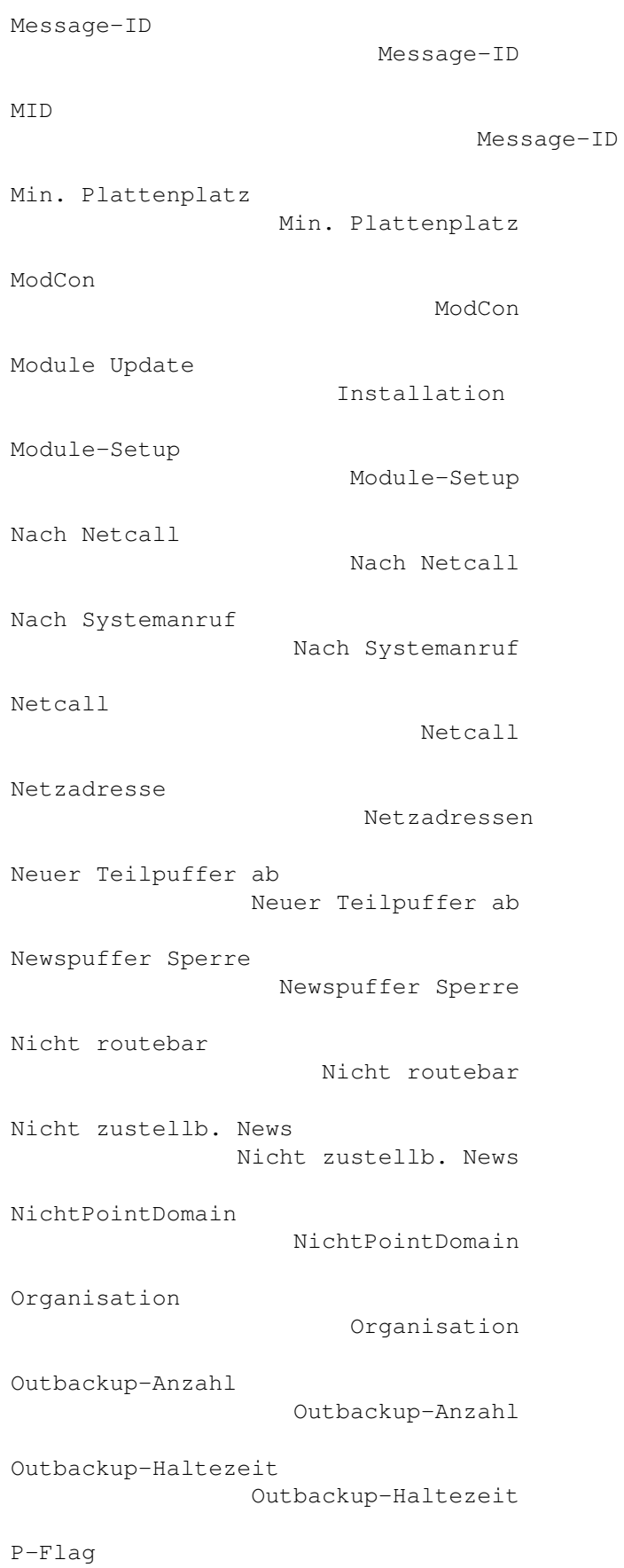

Pflichtbrett

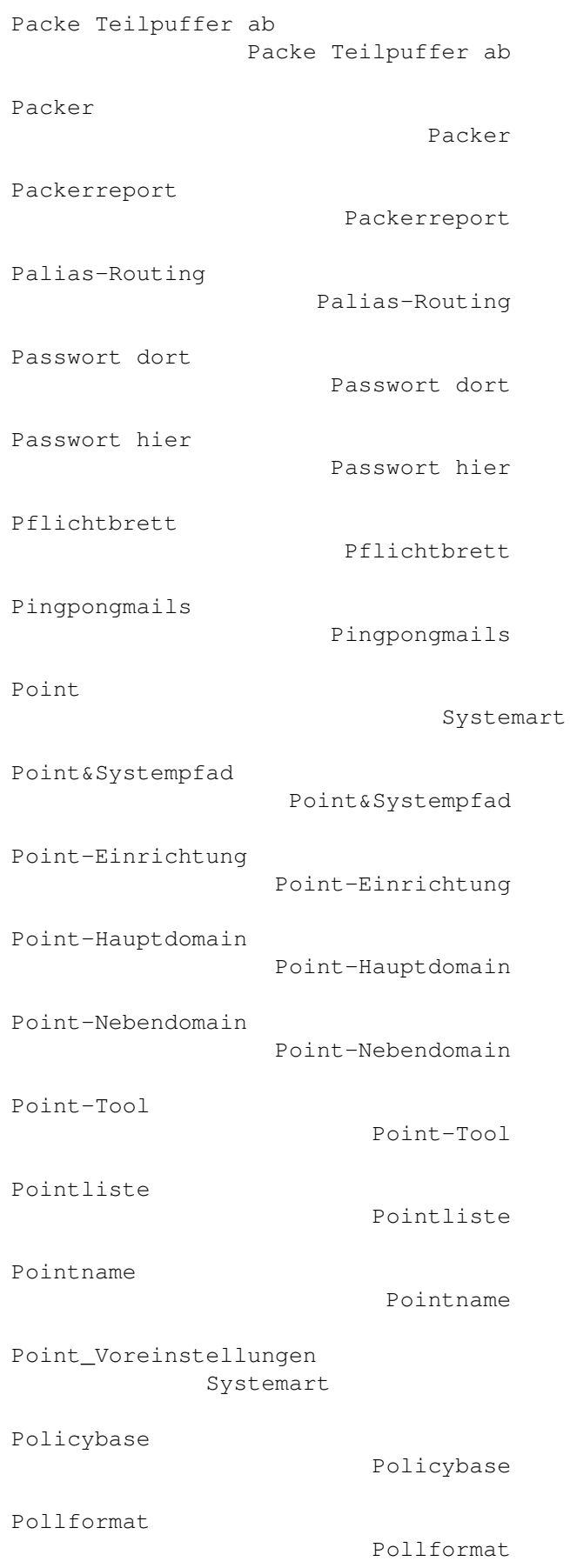

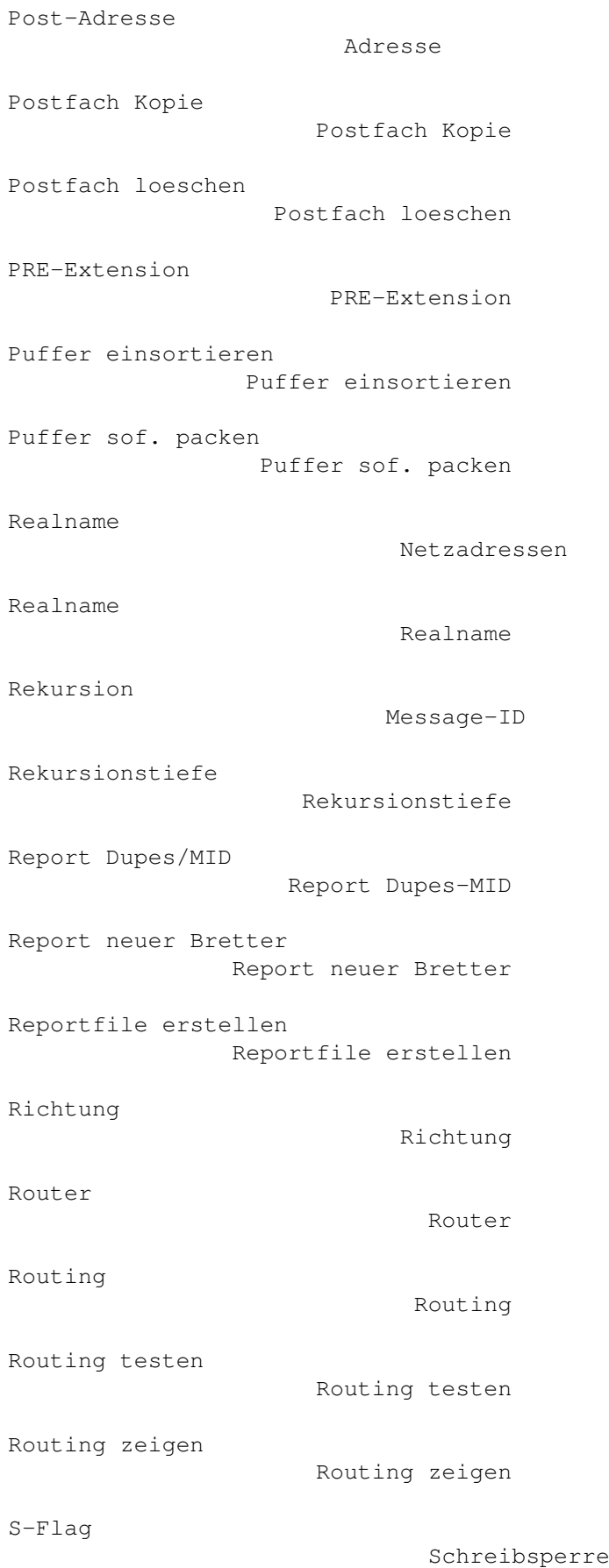

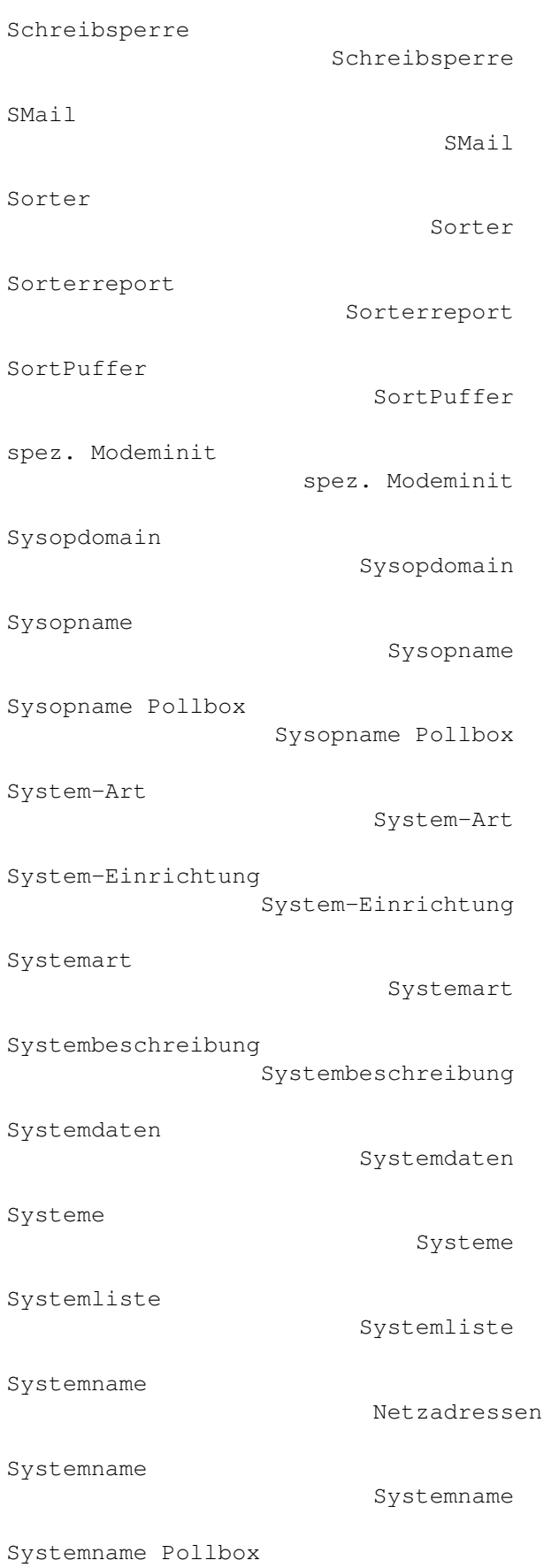

Systemname Pollbox

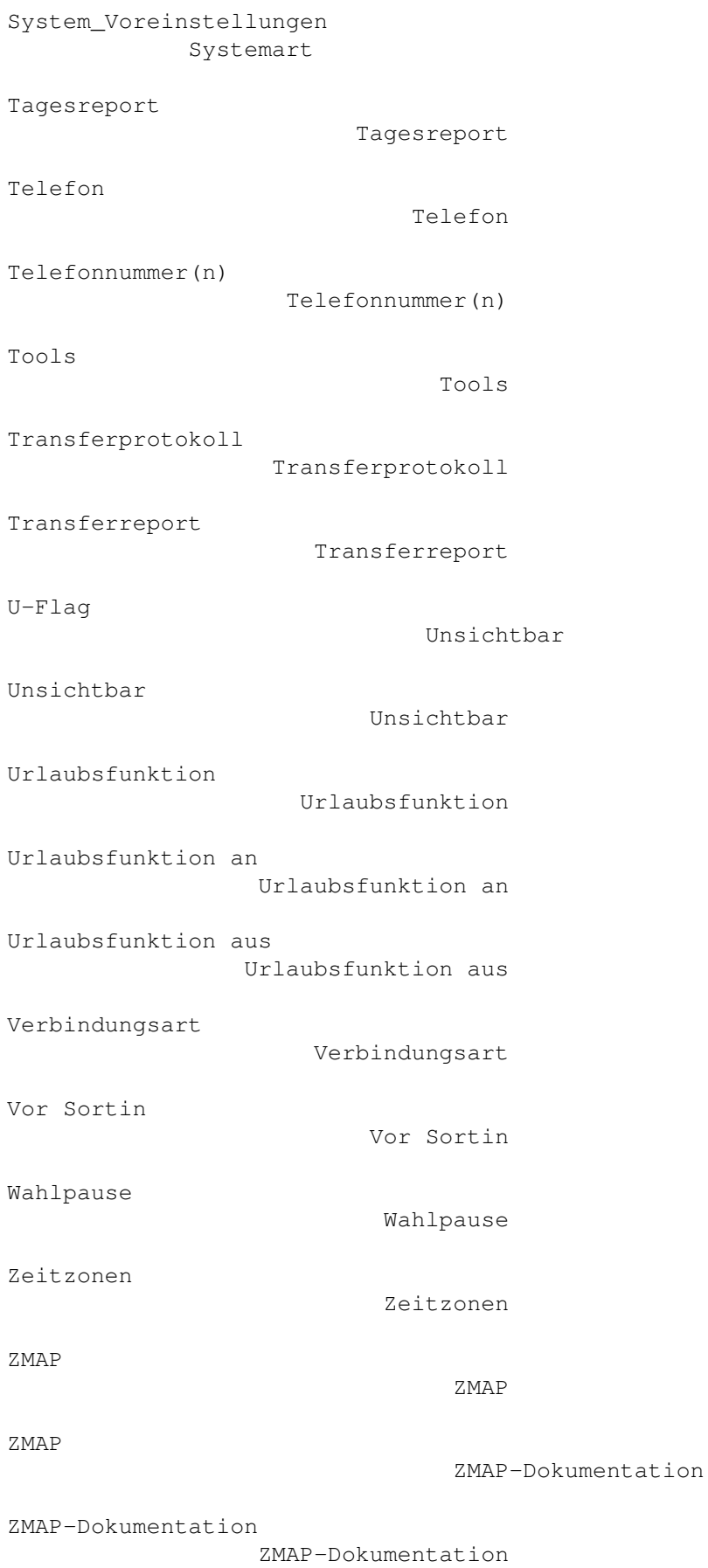

\*\*\*\*\*\*\*\*\*\*\*

Zusatzprogramme

Zusatzprogramme

## **1.145 ZConnect.guide/Menue-Index**

Menue-Index

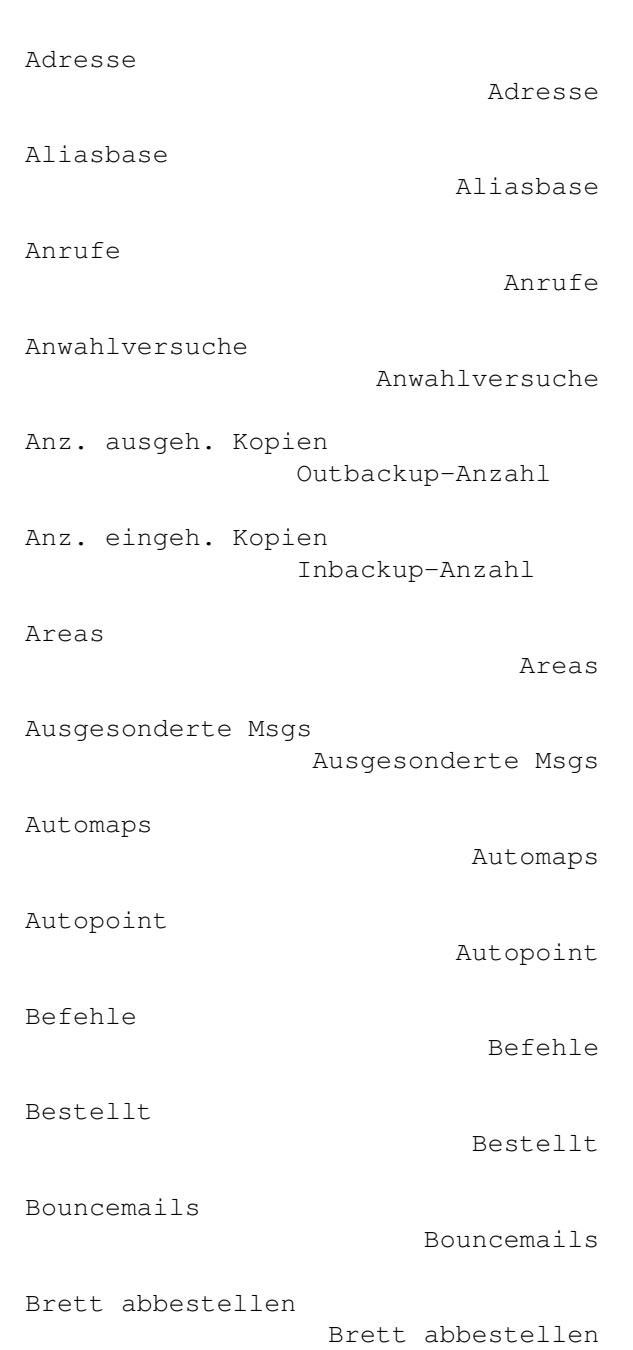

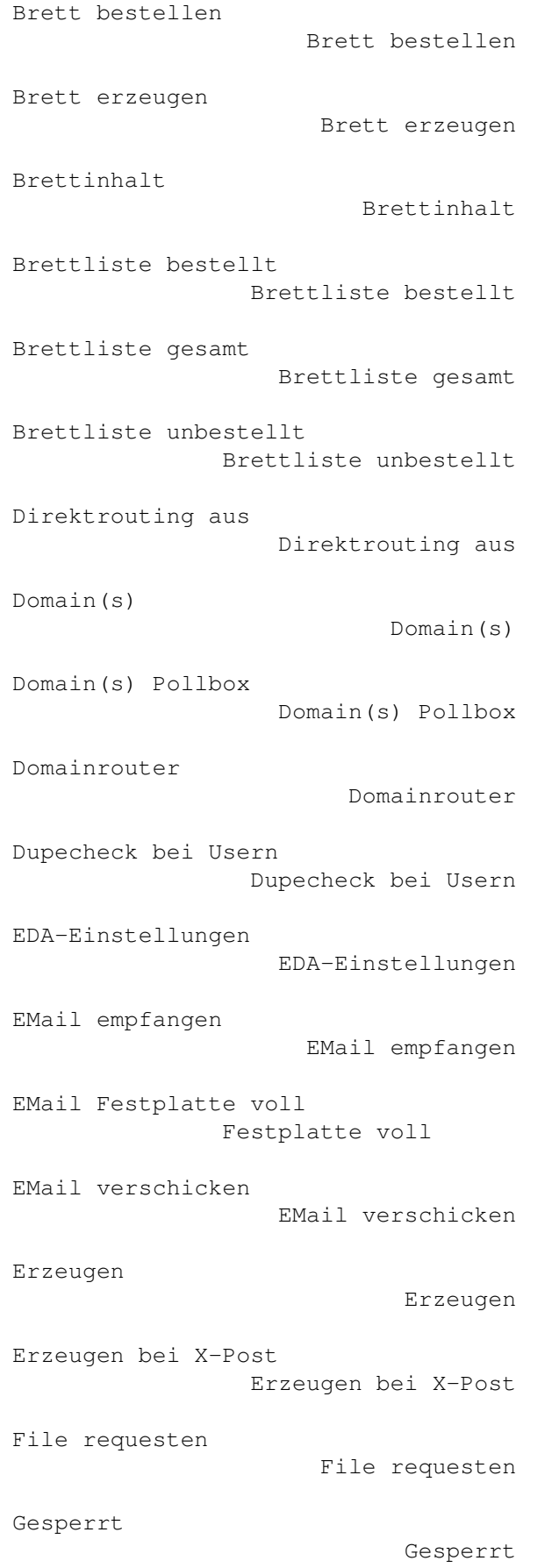

Global Global Globaler Smarthost Globaler Smarthost Haltez. ausgeh. Kopien Outbackup-Haltezeit Haltez. eingeh. Kopien Inbackup-Haltezeit Hilfe anfordern Hilfe anfordern Inbackup-Anzahl Inbackup-Anzahl Inbackup-Haltezeit Inbackup-Haltezeit Ist Server Ist Server Koordinaten Koordinaten Maps-Setup Maps-Setup Mapsbefehle Mapsbefehle Mapsbefehle an Server Mapsbefehle an Server Mapsgruppe Mapsgruppe Mapsgruppen Mapsgruppen Mapsmail-ABS Mapsmail-ABS Max. noch packen Max. noch packen Max. Speicher Max. Speicher Meldungen an Sysop Meldungen an Sysop Min. Plattenplatz Min. Plattenplatz

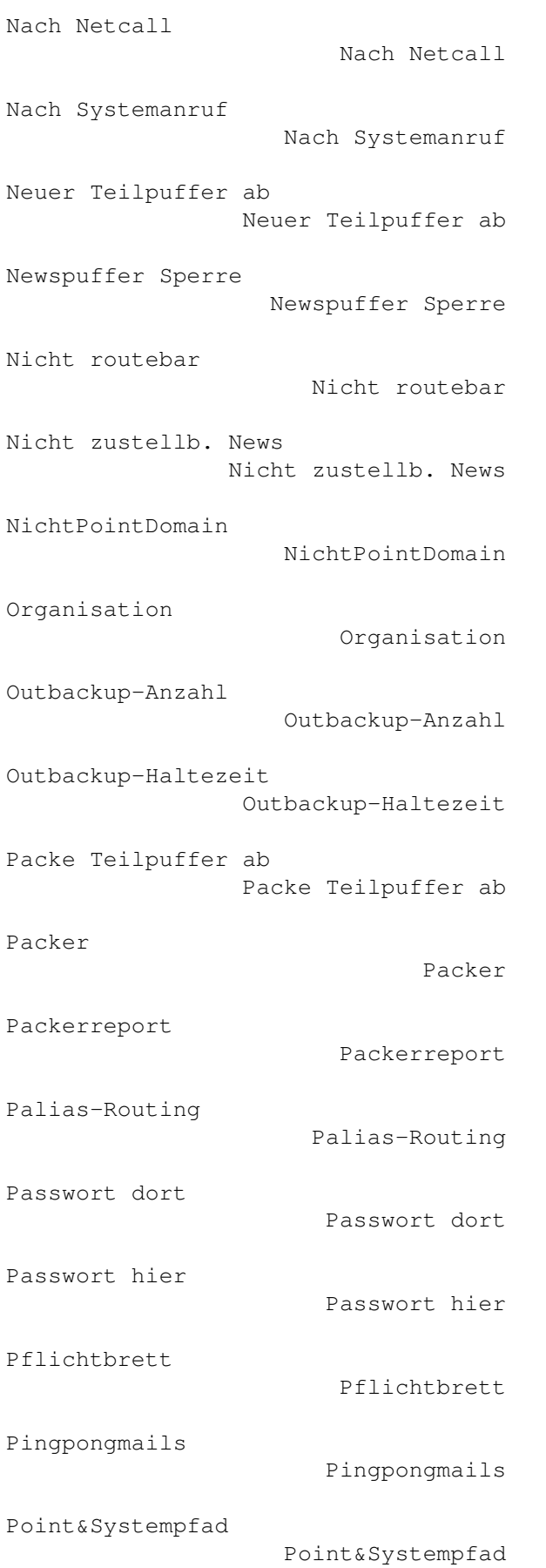

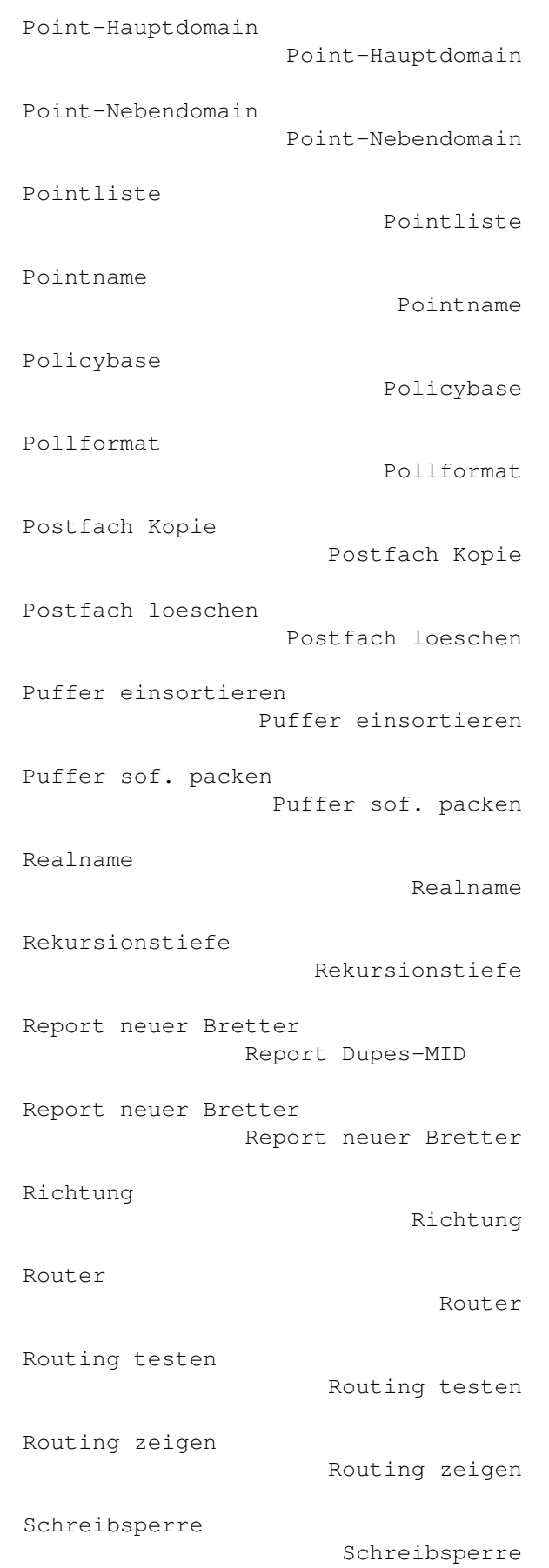

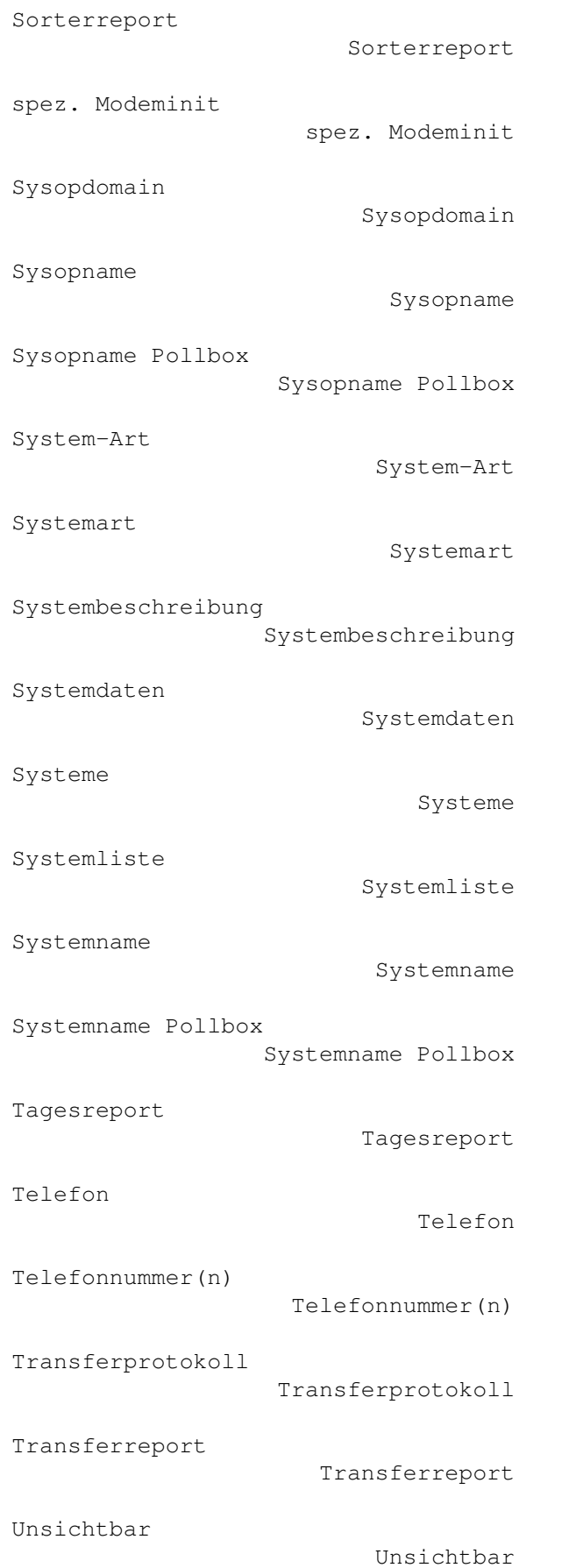

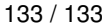

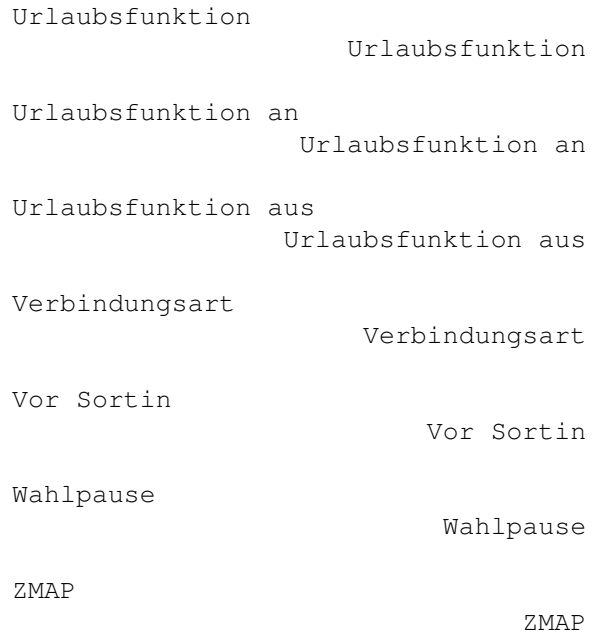

# **1.146 ZConnect.guide/Programm-Index**

Programm-Index \*\*\*\*\*\*\*\*\*\*\*\*\*\*

> AutoMaps\_Tool AutoMaps\_Tool ModCon ModCon Point-Tool Point-Tool SMail SMail SortPuffer SortPuffer